Institut für Visualisierung und Interaktive Systeme

Universität Stuttgart Universitätsstraße 38 D–70569 Stuttgart

Diplomarbeit Nr. 3581

## **Explizite Erfassung von dedizierten Augenblicken zur Wissenserweiterung und Erinnerung**

Florian Pfleiderer

Studiengang: Softwaretechnik

Prüfer/in: Prof. Dr. Albrecht Schmidt

**Betreuer/in:** Dipl.-Inf. Tilman Dingler, Dr. Niels Henze

**Beginn am:** 1. Oktober 2013 **Beendet am:** 2. April 2014

**CR-Nummer:** H.5.2

## **Kurzfassung**

In dieser Diplomarbeit werden Methoden erarbeitet und umgesetzt, die dabei helfen sollen, eine Erweiterung des Gedächtnisses durch technologische Mittel zu schaffen. Hierbei werden Erkenntnisse der Gedächtnistheorie und Möglichkeiten der Informatik angewandt, um eine mobile Anwendung zu entwickeln. Diese stellt Methoden bereit um bestimmte Momente als Erinnerungen aufzuzeichnen und diese später wiederzufinden. Außerdem soll sie dem Anwender dabei helfen, die Verfügbarkeit dieser Erinnerungen im Gedächtnis zu erhöhen. Um die Qualität der Software zu erhöhen, wird vor der Implementierung eine Fokusgruppe durchgeführt, die dazu dient, die Bedürfnisse der Nutzer in Erfahrung zu bringen. Die Anwendung wird mithilfe einer Benutzerstudie in Hinblick auf Benutzbarkeit und Funktionalität verifiziert.

# **Inhaltsverzeichnis**

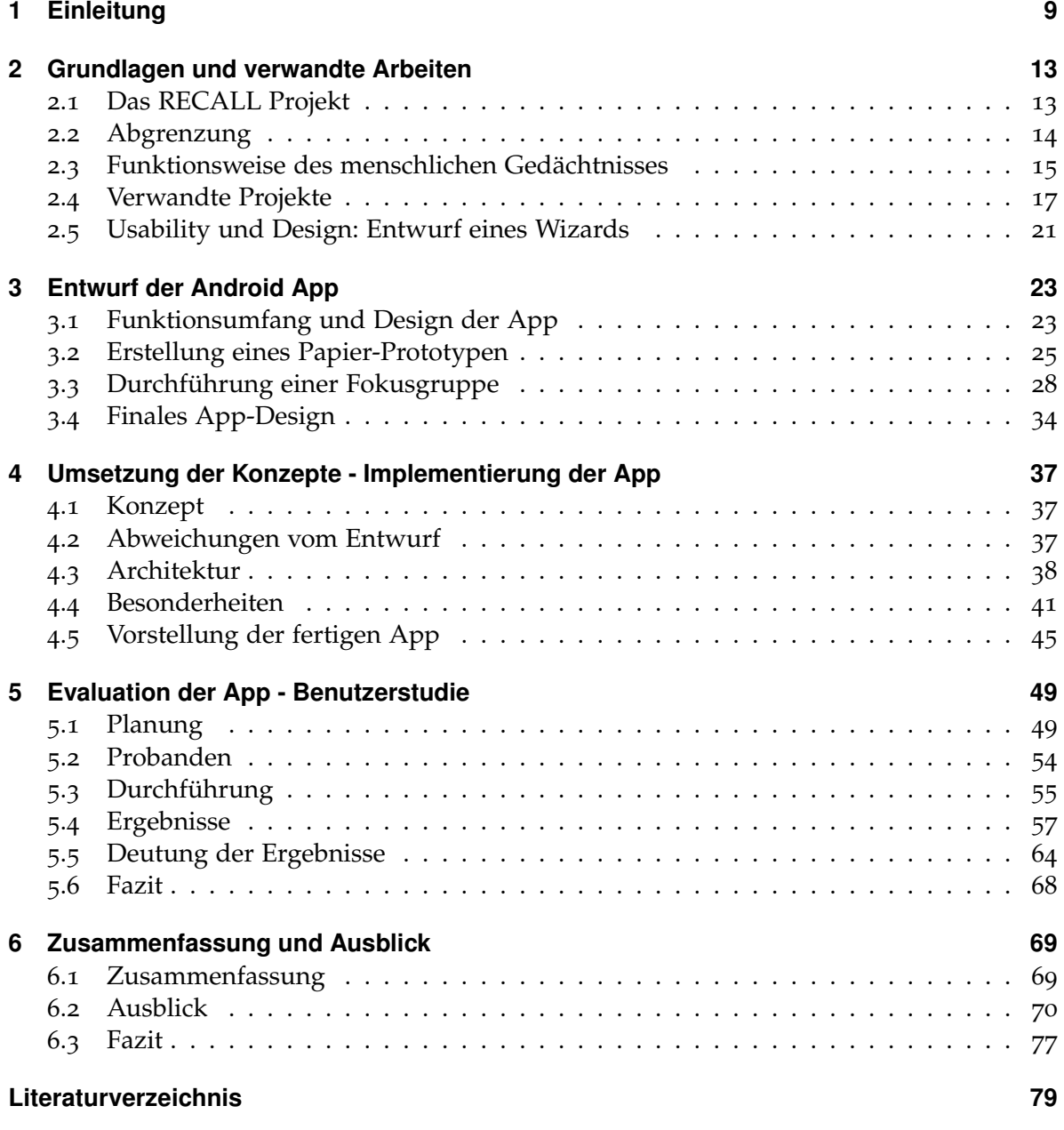

## **Abbildungsverzeichnis**

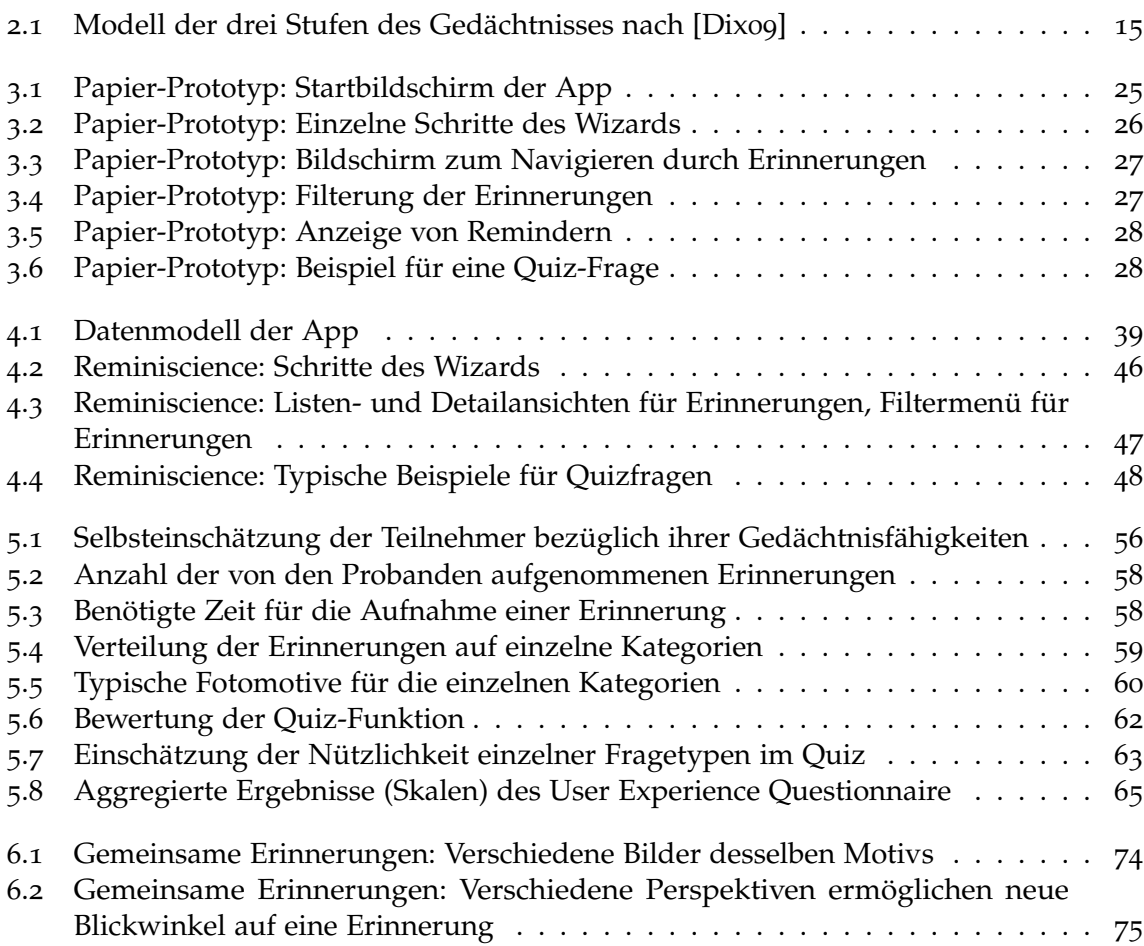

## **Tabellenverzeichnis**

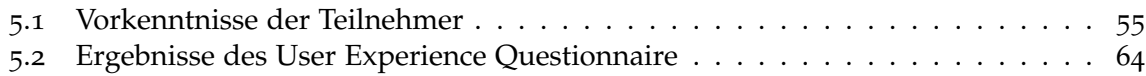

## **Verzeichnis der Algorithmen**

.1 [Die Methode generateQuestion der Klasse QuestionGenerator](#page-41-0) . . . . . . . . . . 42

<span id="page-8-0"></span>Kapitel 1

## **Einleitung**

Dass das menschliche Gedächtnis nicht perfekt ist, musste wohl jeder Mensch schon einmal feststellen. Egal ob in Prüfungssituationen, im Beruf oder im Alltag: Immer wieder haben wir Schwierigkeiten damit, uns an bestimmte Momente, Daten oder Fakten zu erinnern. Die Hilfsmittel, die hier Abhilfe schaffen sollen sind beinahe so alt wie das Problem selbst: Eselsbrücken, Notizzettel, Kalender, Einkaufslisten - all das soll uns helfen, uns zu erinnern.

Mit speziellen Trainingsmethoden kann das Gedächtnis geschult werden und durch stetige Wiederholung kann bestimmtes Wissen gefestigt und abrufbar gemacht werden. Für Erinnerungen des Alltags sind diese Techniken jedoch nicht anwendbar und der Zugriff auf Erinnerungen dieser Art ist oft nicht möglich.

In der jüngeren Vergangenheit hat die Technologie immense Fortschritte gemacht. Computer werden immer leistungsfähiger, immer kleiner, immer omnipräsenter. Hierdurch ergeben sich völlig neue Möglichkeiten und Ansatzpunkte, um Erinnerungen zu speichern und dann wieder abzurufen, wenn sie benötigt werden.

### **Aufgabenstellung**

Diese Diplomarbeit entstand im Rahmen des Projekts "RECALL" an der Universität Stuttgart und zielt darauf ab, eine mobile Anwendung zu entwickeln, mit der es möglich ist, persönliche Erinnerungen zu bestimmten Momenten zu verwalten.

Es soll eine Möglichkeit gefunden werden, bestimmte Momente mit möglichst geringem Aufwand so umfassend wie möglich aufzuzeichnen und zu speichern.

Es soll untersucht werden, wie diese Erinnerungen später gut und übersichtlich dargestellt werden können und wie einzelne Erinnerungen aus der Menge aller Erinnerungen wieder herausgefiltert werden können. Weiterhin soll untersucht werden, welche Möglichkeiten es gibt, die Verfügbarkeit von Erinnerungen im Gedächtnis durch die Verwendung der App zu erhören.

Es sollen die grundlegenden Mechanismen des Gedächtnisses verstanden und die Methoden zur Durchführung von Studien zur Gedächtnisleistung erlernt werden. Verwandte Projekte im Bereich der Gedächtnisunterstützung, im englischen Fachjargon üblicherweise als "Augmented Memory" bezeichnet, sollen betrachtet und bewertet werden und Denkanstöße zur Konzeption einer eigenen Lösung geben.

Das Design der mobilen Anwendung soll durch eine Fokusgruppe bewertet und Bedürfnisse der Benutzer ermittelt werden. Die Fokusgruppe soll mit einer möglichst diversen Auswahl von potenziellen Nutzern durchgeführt werden. Die Ergebnisse der Fokusgruppe sollen zur Finalisierung des App-Entwurfs und später als Datengrundlage zur Planung einer Benutzerstudie verwendet werden. Neben der Bewertung der App soll die Fokusgruppe auch dazu dienen, herauszufinden welche Art von Momenten potenzielle Nutzer für erinnernswert halten, welche Probleme sie Momentan beim Management ihrer Erinnerungen haben und wie die Hilfsmittel aussehen, die bislang verwendet werden um diese Probleme zu lösen.

Die Implementierung der App soll für das Betriebssystem Android erfolgen. Es sollen die im Rahmen der Literaturrecherche und der Fokusgruppe entwickelten Anforderungen umgesetzt werden und dabei die Vorteile von mobilen Geräten soweit möglich ausgeschöpft werden. Der Funktionsumfang soll neben expliziter Aufzeichnung und Wiedergabe von Erinnerungen auch ein Werkzeug umfassen, das den Anwender motiviert sich mit seinen aufgezeichneten Erinnerungen zu beschäftigen.

Die fertige App soll durch eine Benutzerstudie evaluiert werden. Hierbei sollen die Benutzbarkeit und das Design der App bewertet werden. Weiterhin soll überprüft werden, ob die getroffenen Annahmen, wie die App die Gedächtnisleistung verbessern kann, sich als zutreffend erweisen.

In einem Ausblick soll abschließend erläutert werden, wie die gewonnenen Erkenntnisse im weiteren Verlauf des RECALL-Projektes eingesetzt werden können.

Das explizite Aufzeichnen von Informationen soll hierbei gegenüber dem impliziten Sammeln von Daten zur Erinnerung abgegrenzt werden. Diese implizite Sammlung ist ein eigener Themenbereich innerhalb des RECALL-Projekts, der nur einige Berührungspunkte mit der expliziten Aufzeichnung aufweist.

### **Gliederung**

Die Arbeit ist in folgender Weise gegliedert:

- **Kapitel [2](#page-12-0) – [Grundlagen und verwandte Arbeiten:](#page-12-0)** In diesem Kapitel wird das RECALL-Projekt in dessen Rahmen diese Arbeit entstanden ist kurz vorgestellt, auf die Funktionsweise des menschlichen Gedächtnisses eingegangen und verwandte Arbeiten in ähnlichen Bereichen vorgestellt.
- **Kapitel [3](#page-22-0) – [Entwurf der Android App:](#page-22-0)** Hier wird der ursprüngliche Entwurf der Android App vorgestellt, über die Durchführung einer Fokusgruppe zu dessen Evaluierung berichtet und die finale Version des Entwurfs präsentiert.
- **Kapitel [4](#page-36-0) – [Umsetzung der Konzepte Implementierung der App:](#page-36-0)** Dieses Kapitel geht auf Besonderheiten und Probleme bei der Implementierung der App ein.
- **Kapitel [5](#page-48-0) – [Evaluation der App Benutzerstudie:](#page-48-0)** Konzeption, Durchführung und Ergebnisse der im Rahmen der Diplomarbeit durchgeführten Benutzerstudie werden in diesem Kapitel beschrieben.
- **Kapitel [6](#page-68-0) – [Zusammenfassung und Ausblick](#page-68-0)** Abschließend gibt es in diesem Kapitel eine Zusammenfassung der Diplomarbeit und ein kurzes Fazit. Es gibt einige Anknüpfungspunkte, wie man die Forschung dieser Diplomarbeit im Rahmen des RECALL-Projekts weiter fortführen könnte. Diese werden hier ebenfalls präsentiert.

## <span id="page-12-0"></span>**Grundlagen und verwandte Arbeiten**

In diesem Kapitel werden die Grundlagen beschrieben, auf Basis derer diese Diplomarbeit entstanden ist. Zunächst wird das RECALL-Projekt vorgestellt, das den thematischen Rahmen für die Arbeit bildet. Anschließend werden die Ergebnisse einer Literaturrecherche präsentiert, die sich mit der Funktionsweise des menschlichen Gedächtnisses auseinandersetzt, andere Projekte im Bereich Gedächtniserweiterung betrachtet und Entwurfsprinzipien für das Design eines interaktiven Assistenten (Wizard) vorgestellt.

### <span id="page-12-1"></span>**2.1 Das RECALL Projekt**

Bei RECALL handelt es sich um ein von der Europäischen Union gefördertes Projekt, an dem neben der Universität Stuttgart die Universitäten Lancaster (als Projektkoordinator) und Essex sowie die Universität der italienischen Schweiz beteiligt sind.

Die RECALL-Projekteschreibung gibt folgende Ziele für das Projekt an:

RECALL aims to re-think and re-define the notion of memory augmentation. Recent developments in capture technology and information retrieval allow for continuous and automated recordings of many aspects of our everyday lives. RECALL will harness these trends and develop a new paradigm for memory augmentation technologies that are technically feasible, desired by users, and beneficial to society. By combining technological interventions with basic research questions in memory psychology, we plan to elevate memory augmentation technologies from a clinical niche application to a mainstream technology, initiating a major chance in the way we use technology to remember and to externalize memory. RECALL will build on contemporary memory theories that highlight how technology augmented recall can be used to both re-enforce and attenuate memories. It will develop novel capture technologies and corresponding control mechanisms to automate the acquisition of personal memories, and investigate how feedback through ambient large displays and personal mobile devices can aid personal memory acquisition, retention, and attenuation. The project is

highly innovative – no such memory augmentation systems exist today and their emergence would represent a radical transformation in the way we understand and manage human memory acquisition and recall.

RECALL project objectives [\[cor](#page-78-1)13]

Wie aus dieser Beschreibung hervorgeht, handelt es sich um eine große Innovation, da vergleichbare Systeme bisher noch nicht existieren. Das Projekt ist interdisziplinär ausgelegt und bezieht sowohl Aspekte aus der Psychologie, als auch aus der Informatik mit ein. Gemäß der Projektbeschreibung soll RECALL sich mit Möglichkeiten zur Sammlung von erinnerungsrelevanten Daten sowie deren Aufbereitung und Präsentation beschäftigen und zugrundeliegende Erkenntnisse und Thesen aus der Gedächtnistheorie überprüfen und verifizieren. Es soll ein System entwickelt werden, das diese Erkenntnisse umsetzt und anschließend versucht werden, Bedeutung und Einfluss dieses Systems zu verstehen.

Anwendungsmöglichkeiten für RECALL sollen sich in den Bereichen der Verhaltensänderung, des Lernens, der Unterstützung nachlassender Gedächtnisse, des Erinnerungsabrufs und bei erinnerungsbasierter Werbung finden.

Das Projekt ist in folgende einzelne Arbeitspakete (Work Packages) eingeteilt:

- 1. WP 1 Informationssammlung
- 2. WP 2 Design und Entwicklung einer externen Gedächtnis-Anzeige
- 3. WP 3 Privatsphäre und Kontrolle
- 4. WP 4 Anwendung der Gedächtnistheorie
- 5. WP 5 Quantitative Analyse und Evaluation von RECALL
- 6. WP 6 Verbreitung und Nutzung der Ergebnisse
- 7. WP 7 Management

Wobei die Universität Stuttgart sich vor allem im Paket WP 2 "Design und Entwicklung einer externen Gedächtnis-Anzeige" stark positionieren möchte.

Das Projekt wurde im November 2013 gestartet und hat eine geplante Laufzeit von 3 Jahren. Es befindet sich zurzeit in einer Explorationsphase, in der Grundlagenforschung durchgeführt wird. Als solche ist auch diese Diplomarbeit im Kontext des Projektes zu betrachten. Inhaltlich ist sie vor allem den Arbeitspaketen 1 und 2 zuzuordnen.

#### <span id="page-13-0"></span>**2.2 Abgrenzung**

Diese Diplomarbeit beschäftigt sich mit der expliziten Sammlung von dedizierten Momenten, bei der eine Person sich ganz bewusst zu einem bestimmten Zeitpunkt entscheidet, dass eine Erinnerung für sie persönlich relevant ist und aufgezeichnet werden sollte. Dies ist gegen die implizite Sammlung von erinnerungsrelevanten Daten abzugrenzen, bei der eine solche Entscheidung nicht stattfindet.

<span id="page-14-1"></span>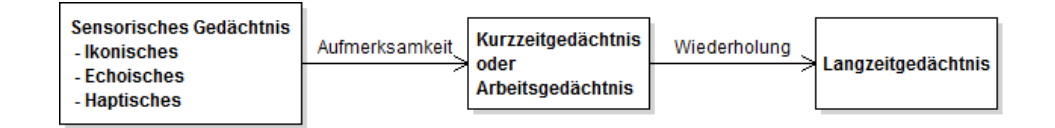

**Abbildung 2.1:** Modell der drei Stufen des Gedächtnisses nach [\[Dix](#page-79-0)09]

Die implizite Sammlung kann zwar ebenfalls eine bewusste Entscheidung sein, zum Beispiel bei der Verwendung von Lifelogging-Technologien wie beispielsweise Kameras, die permanent Bilder aufzeichnen. Jedoch findet hier keine bewusste Entscheidung für den einzelnen, dedizierten Moment statt, sondern nur für die Verwendung der Technologie als solche. Implizite Informationen über Erinnerungen können auch aus Daten gesammelt werden, die ohnehin von Anwendern generiert werden, beispielsweise aus Kalendereinträgen oder Anrufprotokollen.

Es wäre im Rahmen des RECALL-Projekts durchaus vorstellbar, die explizit gesammelten Erinnerungen mit zusätzlichen, implizit gesammelten Informationen anzureichern. Dies soll jedoch nicht Teil dieser Diplomarbeit sein, da hierzu zunächst Grundlagenwissen im Bereich der impliziten Sammlung von Erinnerungsdaten geschaffen werden muss.

### <span id="page-14-0"></span>**2.3 Funktionsweise des menschlichen Gedächtnisses**

Zu Beginn der Diplomarbeit standen nur sehr grobe Ziele fest: Es sollten Methoden erarbeitet werden, um explizit Daten für Erinnerungen sammeln zu können und ermittelt werden, wie diese zusammengefasst und dargestellt werden können. Auf Basis dieser Methoden sollte eine Anwendung für Mobilgeräte entwickelt werden, die diese unter Verwendung typischer Handy-Funktionalitäten (Kamera, Positionsdaten, . . . ) umsetzt. Wie genau allerdings das Vorgehen für die Aufzeichnung einer Erinnerung ablaufen und wie die App gestaltet sein sollte, war komplett offen. Um ein Gefühl hierfür zu entwickeln, war es wichtig, zuerst einmal die Funktionsweise des menschlichen Gedächtnisses zu verstehen.

Eine wichtige Grundlage hierfür findet sich im Kapitel "Human Memory" in Alan Dix' Buch "Human-Computer Interaction ([\[Dix](#page-79-0)o9]). In diesem erklärt Dix, dass sich das Gedächtnis nach heutigen Erkenntnissen aus drei Bereichen zusammensetzt: Dem sensorischen Gedächtnis, dem Kurzzeitgedächtnis oder Arbeitsgedächtnis und dem Langzeitgedächtnis. Diese Bereiche können Informationen unterschiedlich lange vorhalten. Damit eine Erinnerung bzw. eine Information von einem dieser Bereiche in den jeweils nächsten gelangt, sind, wie in Abbildung [2](#page-14-1).1 dargestellt, bestimmte Stimuli nötig.

Das sensorische Gedächtnis oder Ultrakurzzeitgedächtnis kann Informationen maximal etwa eine halbe Sekunde lang behalten. In ihm laufen sämtliche Wahrnehmungen der menschlichen Sinne zusammen, man unterteilt hier je nach Art des Sinneseindrucks in ikonisches (visuelle Reize), echoisches (auditive Reize) und haptisches (Berührungsreize) Gedächtnis.

Diese Reize werden vom Gehirn gefiltert und diejenigen, die als wichtig genug betrachtet werden, weiter ins Kurzzeitgedächtnis oder Arbeitsgedächtnis geleitet. Diese beiden Begriffe beschreiben einen Teil des Gedächtnisses, der Informationen für kurze Zeit speichern kann und eine beschränkte Kapazität hat. Der Begriff des Kurzzeitgedächtnisses ist älter und betrachtet dieses System als eine Einheit. Neuere Forschungen von Alan Baddeley suggerieren hingegen, dass es sich um mehrere ineinandergreifende Systeme handelt, die er als "Working Memory" bezeichnet [\[Bad](#page-78-2)06].

Das Limit der Kapazität des Kurzzeit- oder Arbeitsgedächtnisses liegt, wie 1956 von Miller gezeigt, bei  $7 \pm 2$  sogenannten "Chunks" [\[Mil](#page-80-0)56]. Ein Chunk ist hierbei eine logisch gruppierte Informationseinheit.

Durch Wiederholung gelangen Informationen in den größten Speicher des Gedächtnisses, das Langzeitgedächtnis. In diesem findet sich sämtliches Wissen, sowie Erfahrungen und persönliche Erinnerungen. Kapazität und Speicherungsdauer gelten hier als riesig oder sogar unbegrenzt. Das Langzeitgedächtnis wird unterteilt in episodisches und semantisches Gedächtnis. Im semantischen Gedächtnis befindet sich das "Wissen", also hinterlegte Daten und Fakten. Das episodische Gedächtnis enthält sämtliche persönlichen Erinnerungen.

Im Kontext dieser Diplomarbeit sind vor allem das episodische Langzeitgedächtnis und diejenigen Mechanismen interessant, die verwendet werden, um Erinnerungen ins Langzeitgedächtnis zu speichern und aus diesem abzurufen.

Um bestimmte Informationen ins Langzeitgedächtnis zu transferieren und dort verfügbar zu machen, spielt der Prozess der Wiederholung eine große Rolle. Werden bestimmte Informationen häufig im Kopf wiederholt, erhöht dies die Chance dass diese anschließend im Langzeitgedächtnis verfügbar sind. Die relevanten Größen hierfür sind die insgesamt zum Lernen bzw. zur Wiederholung aufgewandte Zeit (total time hypothesis, [\[CP](#page-79-1)67]) und die Verteilung der aufgewandten Zeit (distribution of practice effect, [\[BL](#page-78-3)78]).

Die meisten Experimente im Bereich der Gedächtnisforschung basieren auf dem Auswendiglernen von Listen, deren Zahlen oder Wörter keine persönlichen Bezüge zu den Probanden aufweisen, sogenannten bedeutungslosen Daten. F. C. Bartlett erkannte jedoch bereits 1932, dass sich die Abrufbarkeit von Informationen erhöht, wenn diesen Informationen eine Be-deutung zukommt [\[BB](#page-78-4)95]. Den Begriff "Bedeutung" definiert er hier auf folgende Weise:

"[...]What, then psychologically, is meaning?"

Titchener's answer appears to be perfectly definite: meaning is "context"

Um Informationen also besser abrufen zu können, müssen wir diese in einen Kontext einordnen können. Wie gut eine Erinnerung abrufbar ist hängt laut Endel Tulving von der Präsenz sogenannter "Cues", also Hinweise ab ([\[TP](#page-80-1)66]). Diese können durch bewusst gegebene Hinweise ("cued recall") oder durch einen von der Umgebung vorgegebenen Kontext kommen. Hierbei ist vor allem eine inhaltliche Nähe zu der gesuchten Erinnerung hilfreich, eine zeitliche Nähe erhöht ebenfalls die Chance, dass eine Erinnerung verfügbar ist [\[HK](#page-79-2)02].

Ein System, das dem Anwender helfen soll, seine Erinnerungen verfügbar zu halten, müsste ihn folglich dazu bewegen, diese regelmäßig zu wiederholen und es ihm ermöglichen, leicht

einen Kontext für diese zu finden. Eine Erinnerung die in diesem System festgehalten wird, sollte mit möglichst vielen Kontextinformationen verknüpft werden, sodass möglichst viele Cues vorhanden sind oder gebildet werden können.

Das Buch "memory in the real world"[\[CC](#page-78-5)o7] verwendet den Begriff der "everyday memory", also der alltäglichen Erinnerung. Diese kontextgebundenen, episodischen Erinnerungen gegen die Erinnerungen in Laborexperimenten abgegrenzt, da in diesen eine Reihe von Funktionen des Gedächtnisses gar nicht zum Tragen kommen. So ist das Gedächtnis unter anderem zum Reflektieren oder zum Planen da, Elemente die in Laborexperimenten zur Erinnerung klassischerweise nicht vorkommen.

Da RECALL auf das Management genau solcher alltäglicher Erinnerungen abzielt, ist die Methodik dieser Forschung deutlich interessanter als die klassischen Laborstudien. Zu den verwendeten Methoden gehören unter anderem Eigenberichte und Selbstbeobachtung, die jedoch auf die Kritik stoßen, da möglicherweise "kein introspektiver Zugriff auf die kognitiven Prozesse höherer Ordnung besteht" [\[NW](#page-80-2)77], Probanden also unter Umständen gar nicht in der Lage sind genaue Angaben zu machen, welche Faktoren ihre Entscheidungen beeinflusst haben. Quantitativ verwertbarere Ergebnisse liefern Techniken wie Umfragen, Fragebögen und Selbstbewertungen.

In [\[CC](#page-78-5)07] werden verschiedene Arten von Erinnerungen vorgestellt. Im Kontext von RECALL sind die autobiographischen Erinnerungen die interessanteste dieser Arten. Ein frühes Beispiel der Erforschung dieser Erinnerungen sind die Tagebuchstudien von Linton [\[Lin](#page-79-3)82]. Diese sind der Methodik die von RECALL verwendet werden soll nicht unähnlich. In beiden Fällen sollen zu einzelnen Momenten verschiedene Cues gesammelt werden, um diese einen Kontext setzen zu können (was? wer? wann? wo?). Während manche Erinnerungen immer abrufbar sind (z.B. der Tag der eigenen Hochzeit), sind andere teilweise nicht verfügbar. Im Rahmen der Studie wurde gezeigt, dass die Verfügbarkeit von autobiographischen Erinnerungen mit der Zeit stark abnimmt, aber mithilfe der Cues wieder erhöht werden kann. Mithilfe von Tagebuchstudien wurde ebenfalls ermittelt, dass uns oftmals unfreiwillig bestimmte Erinnerungen in den Sinn kommen. Diese werden in den meisten Fällen durch äußere Einflüsse aktiviert, die als Cues wirken.

Die Methodik der Tagebuchstudie ist auch heute noch aktuell, allerdings können diese heute durch technische Hilfsmittel angenehmer gestaltet werden als die Stift-und-Papier Ausführungen von damals. In [\[BWK](#page-78-6)07] wird ein System vorgestellt, das auf dem Versenden von SMS und MMS basiert. Mit der heutigen Smartphone Technologie könnten solche Daten entweder direkt auf dem Telefon gespeichert oder über das Internet verschickt werden.

### <span id="page-16-0"></span>**2.4 Verwandte Projekte**

Es wurden verschiedene Arten von verwandten Projekten untersucht: Lifelogging-Systeme gehören zwar eher zum Bereich der impliziten Sammlung von Daten, bieten jedoch teilweise interessante Ansatzpunkte wie mit den gesammelten Daten umgegangen werden kann und wie diese aggregiert und verwertet werden können. Projekte aus dem Bereich

Erinnerungserweiterung bzw. augmented memory zeigen verschiedene Ansätze, wie Informationen gespeichert, verwaltet und abgerufen werden können und welchen Nutzen derartige Systeme bislang bringen. Mobile Anwendungen aus dem Bereich Gedächtnistraining sowie Aufzeichnung und Abruf von Erinnerungen, beispielsweise in Form von Tagebucheinträgen.

#### **2.4.1 Lifelogging-Systeme**

Systeme zur Gedächtniserweiterung arbeiten bislang zumeist implizit und sind in vielen Fällen eng mit dem Bereich wearable computing verknüpft. Farringdon stellte 2000 ein System für "Visual augmented memory" vor, das mithilfe von wearable computing den Kontext erfassen und mit Hilfe von Gesichtserkennung möglichst nützliche Cues mit den Informationen, wer, wann, wo und was passiert ist erstellen kann ([\[FO](#page-79-4)00]). Kawamura, Kono und Kidode stellten 2012 ein System vor, in dem individuelle Profildaten zu Personen hinterlegt werden können ([\[KKK](#page-79-5)03]). Hierbei sollten persönliche Assoziationen zu den jeweiligen Personen hergestellt werden, die sich gegenseitig in ihren Systemen registrieren können.

Eines der momentan populärsten Lifelogging Werkzeuge ist die Microsoft SenseCam. Diese wird vom Anwender an einem Halsband getragen und soll ein mächtiges Werkzeug darstellen, um bei der Erinnerung zu helfen und Details von vergangenen Ereignissen ins Bewusstsein zurückzurufen [\[HWB](#page-79-6)+06]. Sellen et al. bestätigen diese Behauptung zum Teil und kommen zu dem Schluss, dass SenseCam die Möglichkeiten, sich der vergangenen Ereignisse bewusst zu werden, verbessert. Jedoch unterscheiden sie die Art und Weise, wie dies stattfindet zwischen "erinnern" und "wissen" und behaupten, dass hier kein klassisches Erinnern stattfindet, sondern nur der Abruf von Wissen über die Vergangenheit [\[SFA](#page-80-3)+07]. Sie stellen die These auf, dass Bilder allein auf lange Sicht möglicherweise keine guten Cues darstellen um sich wirklich an das Geschehene zu erinnern, sondern uns viel mehr dabei helfen, über unsere Vergangenheit Bescheid zu wissen (vergleichbar mit dem Wissen, das ein Dritter erwerben könnte).

#### **2.4.2 Speicherung und Abruf von Erinnerungen**

Bereits vor fast 70 Jahren formulierte Vannevar Bush die Idee einer persönlichen Datenbank von Erfahrungen und Erinnerungen. In einer Zeit, in der noch die Verwendung von Stift und Schreibmaschine als Publikationsmedien üblich waren, stellte er fest, dass die üblichen Varianten um Dokumente abzulegen, beispielsweise eine alphabetische Sortierung, nicht der Arbeitsweise des Gedächtnisses entsprechen, welches über Assoziationen arbeitet. Er glaubte, dass schon in einer nahen Zukunft Maschinen diese assoziativen Prozesse nachvollziehen können und formulierte die Idee eines Geräts, das er kurz "Memex" nannte und das dem Anwender hilft seine Dokumente zu verwalten [\[Bus](#page-78-7)45].

Die Idee der assoziativen Indizierung von Daten wurde seither weiterentwickelt und es gab verschiedene Versuche, solche Systeme umzusetzen. Beispiele hierfür sind Haystack [\[AKS](#page-78-8)99], Stuff I've Seen [\[DCC](#page-79-7)+03] oder MyLifeBits [\[GBL](#page-79-8)06]. Letzteres nennt Memex sogar als die "Blaupause", die für das System Pate stand.

Eine Arbeit, die die weitere Entwicklung im Rahmen dieser Diplomarbeit direkt beeinflusst hat, war das Projekt "Forget-me-not" ([\[LF](#page-79-9)94]. Hier wurde bereits im Jahre 1994 eine mobile Software entwickelt, die bestimmte Ereignisse (Erinnerungen) aufzeichnet und diese bei Bedarf auf Basis ihres Kontexts wieder abrufen kann. Die technischen Möglichkeiten waren zu der Zeit noch nicht so weit fortgeschritten wie heute, Smartphones standen noch nicht zur Verfügung. Daher wurde eigens ein kleines Gerät, vergleichbar mit einem PDA, an Probanden verteilt, die dieses innerhalb eines Büros verwendeten. Das Gerät konnte bestimmte Aktivitäten erfassen, darunter Meetings mit anderen Mitarbeitern, das Versenden und Empfangen von Emails, das Drucken von Dokumenten, den Austausch von Dateien und das Führen von Telefonaten. Es wurde die Theorie zugrunde gelegt, dass man sich beim Suchen eines bestimmten Ereignisses an bestimmte Details des Kontexts erinnert. Als Beispiel wird ein Dokument angeführt, das während eines Meetings mit 2 bestimmten anderen Personen in dessen Büro an den Benutzer übergeben wurde. Das System bot eine Möglichkeit, mit nur wenigen Eingaben Filter für diese Konditionen zu aktivieren und so alle Dokumente zu finden, auf die diese Bedingungen zutreffen. Da die App, die im Rahmen der Diplomarbeit entstehen soll, es ermöglichen muss, dass in einer großen Menge von Erinnerungen einzelne Elemente schnell und einfach gefunden werden können, soll hier ein vergleichbares Filtersystem eingebaut werden.

Das System "Pensieve" arbeitet teilweise implizit, teilweise explizit [\[ARBJ](#page-78-9)+ $\alpha$ 8], [\[PSS](#page-80-4)+ $\alpha$ ]. Der Anwender muss zwar explizit Inhalte generieren, zum Beispiel durch Verwendung der Kamera auf seinem Handy oder dem Posten in sozialen Netzwerken. Diese Daten werden anschließend automatisch vom System eingesammelt, Metadaten extrahiert und Erinnerungen erstellt und indiziert. Der Anwender kann sich diese "captures" in einer Liste darstellen lassen oder bekommt eine zufällig ausgewählte Erinnerung per Mail zugeschickt.

Kalnikaité und Whittaker untersuchten 2007, warum und wie Leute Gedächtnisunterstützende Technologien ("Prosthetic Memory") nutzen und in welcher Beziehung solche zur natürlichen Gedächtnis ("Organic Memory") stehen [\[KW](#page-79-10)07].

Dass das Problem der Aufzeichnung und Verwaltung von Erinnerungen nicht nur in der realen, sondern unter Umständen auch in digitalen Welten besteht zeigen Neustaedter und Fedorovskaya in [\[NF](#page-80-5)09]. Hier wird untersucht wie die Spieler in Second Life die Erinnerungen ihrer Avatare verwalten. Leider konzentriert sich die Arbeit nur auf Photos. Gerade hier wäre eine Erfassung des Kontexts spannend gewesen, da dieser in der künstlich erschaffenen Welt ohnehin schon digital vorliegt und deutlich einfacher vollständig erfassbar sein sollte als in der echten Welt.

#### **2.4.3 Mobile Anwendungen**

Es wurden verschiedene Anwendungen im mobilen Bereich betrachtet. Als Quellen hierfür dienten der Google play Store und Apples App Store. In beiden finden sich größere Mengen von Spielen, die mit dem Gedächtnis zu tun haben sowie Tagebuch- und Notizanwendungen, die als Gedächtniserweiterung betrachtet werden können. Einige hiervon nahmen starken Einfluss auf das Konzept für die im Rahmen dieser Arbeit entwickelte App.

Im Bereich der Gedächtnis-Spiele finden sich neben unzähligen Umsetzungen des Klassikers Memory einige Programme zum Gehirn-Jogging. Besonders hervorzuheben ist keines hiervon, alle setzen kleinere Gedächtnisübungen um, wie das Auswendiglernen von Zahlen und Mustern, die Lösung mehr oder weniger komplizierter Logikrätsel oder der n-Back Test. Es findet sich eine Unmenge solcher Apps von denen viele sehr lieblos umgesetzt sind, es scheint als wollten viele Entwickler nur auf den Zug aufspringen als sich das Spiel "Dr. Kawashimas Gehirn-Jogging" für die Nintendo DS Spielekonsole großer Beliebtheit erfreute. Leider bietet keines dieser Spiele einen wirklichen Ansatzpunkt um die verwendeten Konzepte mit persönlichen Erinnerungen zu nutzen. Es geht hier auch nicht darum bestimmte Dinge zu lernen, sondern lediglich darum das Gehirn zu beschäftigen damit dieses gefordert und gefördert wird. Ob und wieviel Erfolg dieses Vorgehen tatsächlich bringt soll an dieser Stelle nicht näher diskutiert werden, da die Konzepte im Rahmen dieser Arbeit ohnehin keine Anwendung finden werden.

Ein Spiel, dessen Konzepte sich möglicherweise besser auf persönliche Erinnerungen übertragen lassen, fand sich auf iPod Modellen der dritten bis fünften Generation: Das sogenannte Music Quiz. Es existiert auch eine Version für das iPhone oder den iPod Touch im App Store [\[Tho](#page-80-6)11]. Bei diesem Spiel werden Fragen und Antwortmöglichkeiten automatisch aus den Metadaten generiert, die zu den Musiktiteln des Anwenders hinterlegt sind. Die mit der Frage verknüpften Cues variieren hierbei. Teilweise werden Interpreten oder Titel genannt, teils ein Musikstück vorgespielt.

Da das im Rahmen dieser Arbeit zu entwickelte System ebenfalls einzelne Objekte (Erinnerungen) generieren wird, mit denen viele einzelne Meta-Informationen (Ort, Zeit, . . . ) verknüpft sind, lässt sich dieses Konzept unmittelbar übertragen. Die Tatsache, dass sich der Anwender hier basierend auf verschiedenen Cues mit seinen Erinnerungen beschäftigen muss, könnte zu dem gewünschten Effekt führen, dass die Verfügbarkeit von Erinnerungen erhöht wird.

Zur Gedächtnisunterstützung finden sich zahlreiche Tagebuch-Apps. Als Beispiel soll hier die App "Memoires: the Diary" [\[Nak](#page-80-7)10] gewählt werden, es gibt jedoch viele vergleichbare die man ebenso hätte wählen können. In Memoires können einzelne Tagebucheinträge mit zahlreichen Informationen verknüpft werden, darunter Ort, Zeit, Bilder, ein Freitextkommentar, Kontakte, ein Emoticon das die Stimmung beschreiben soll, Audio-Aufzeichnungen, Wetter-Informationen und Informationen zur aktuellen Mondphase. Zugriff auf die einzelnen Erinnerungen erhält man über eine Kalender- oder eine Listenansicht. Was den Umfang der zu einer Erinnerung hinterlegten Daten angeht kann diese App als Vorbild für die Entwicklung im Rahmen dieser Diplomarbeit betrachtet werden. Eines der Ziele ist es schließlich, Erinnerungen mit möglichst umfassendem Umfang zu erstellen, um diese besser in einen Kontext einordnen zu können

Im Gegensatz zu diesen strukturierten Tagebuch-Apps gibt es Werkzeuge wie beispielsweise Google Keep, EverNote oder AnyDo, mithilfe derer man mit kurzen Notizen zu erledigende Dinge verwalten kann. Es handelt sich hierbei um digitale Notizzettel, die den Anwender bei Fälligkeit erinnern, sich um die eingetragenen Aufgaben zu kümmern. Hierbei handelt es sich um eine andere Form von Erinnerung, da diese nur eine begrenzte Gültigkeit hat und irgendwann nicht mehr relevant sein wird.

## <span id="page-20-0"></span>**2.5 Usability und Design: Entwurf eines Wizards**

Um den Aufnahmeprozess für Erinnerungen so einfach wie möglich zu gestalten, muss die Programmführung möglichst intuitiv und schnell sein. Es sollte nicht erst durch viele Menüs navigiert werden müssen, um einer Erinnerung aufzuzeichnen.

Eines der Konzepte für das Menü, in welchem die einzelnen Informationen zu einer Erinnerung hinterlegt werden, war es, Symbole für einzelne Arten von Informationen in einem Raster anzuordnen, sodass der Anwender über das Auswählen eines Symbols entscheidet welche Art von Daten er für eine bestimmte Erinnerung hinterlegen möchte. Einer der Vorteile dieses Bedienkonzepts war, dass es jedem Benutzer eines Smartphones bereits bekannt sein dürfte, da es der Auswahl einer App vom Homescreen entspricht.

Ein alternatives Konzept sah die Verwendung eines Wizards vor, eines Assistenten der der Anwender Schritt für Schritt durch den Aufzeichnungsprozess führt. In jedem Schritt erhält der Anwender leicht verständliche Anweisungen, welche Information er aktuell angeben soll und hat die Möglichkeit, diese entweder zu hinterlegen oder Informationen zu überspringen, die für ihn im Moment nicht relevant sind.

Wie Spolsky in [\[Spo](#page-80-8)01] erklärt, haben Wizards im Allgemeinen den Vorteil, dass sie in Usability-Tests funktionieren. Jedoch gehen sie nur in geringem Maße auf die Bedürfnisse des einzelnen Benutzers ein, der Dinge vielleicht gerne auf andere Art und Weise oder in anderer Reihenfolge erledigen möchte. Er empfiehlt hier einen Mittelweg zu gehen. Dieser Empfehlung sollte nachgekommen werden, indem nicht alle möglichen Felder in dem Wizard enthalten sind. Es sollte eine Menge an Kern-Daten definiert werden, die mithilfe des Wizards abgefragt wird. Anschließend sollte der Anwender bei Bedarf weitere Informationen hinzufügen können, indem er diese in einem Menü entsprechend seinen Bedürfnissen einzeln auswählt.

### <span id="page-22-0"></span>Kapitel 3

## **Entwurf der Android App**

Nach der Recherche zu verwandten Arbeiten und der Funktionsweise des Gedächtnisses kristallisierte sich nach und nach heraus, über welche Funktionen die zu erstellende Android-App verfügen sollte. Es sollte möglich sein, Erinnerungen einfach, schnell und komfortabel aufzuzeichnen. Die gespeicherten Erinnerungen sollten direkt auf dem Gerät angeschaut und gefiltert werden können, um bestimmte Erinnerungen unter Verwendung der App wiederfinden zu können. Weiterhin sollte auch ein Spiel entwickelt werden, in dem persönliche Erinnerungen verwendet werden. Durch die spielerische Interaktion mit den Erinnerungen, so die These, könnte deren Abrufbarkeit ohne Verwendung der App erhöht werden.

## <span id="page-22-1"></span>**3.1 Funktionsumfang und Design der App**

Bestimmte Eckdaten standen schon sehr früh in der Planung fest. Darunter, dass sich die App in drei Bereiche aufgliedern sollte: Erinnerungen festhalten, Erinnerungen betrachten, Erinnerungs-Spiel spielen. Bei den Ergebnissen der Literaturrecherche wurden bereits einige Apps vorgestellt, die Anregungen gaben, wie ein solches System aussehen könnte. "Memoires: The Diary" ist ein gutes Beispiel dafür, welche Informationen alles mit einer Erinnerung verknüpft werden können. "forget-me-not" zeigt ein solides System zur Filterung und somit zum Abruf solcher Erinnerungen. Music Quiz demonstriert, wie man durch die Verwendung von Meta-Informationen ein unterhaltsames Spielerlebnis schaffen kann.

Um das Festhalten eines Moments als Erinnerung so einfach wie möglich zu gestalten, sollte ein Wizard durch den Prozess führen und den Anwender Schritt für Schritt nach den benötigten Informationen fragen. Schritte, die für den Anwender nicht relevant sind, sollten ohne weiteres übersprungen werden können. Der Wizard sollte sich auf die Informationen zu einer Erinnerung beschränken, die als wirklich essentiell empfunden werden und bei fast jeder Erinnerung vorhanden sein sollten. Weitere Informationen sollten in einem separaten Menü hinzugefügt werden können, wenn der Anwender diese bei dieser Erinnerung für nötig und sinnvoll hält.

Die gespeicherten Erinnerungen sollten sich in zwei Gruppen gliedern: Dauerhafte Erinnerungen, die beliebig lange vorgehalten werden sollen, und aktive Erinnerungen, die nur für eine bestimmte Zeit relevant sind und an die der Anwender proaktiv erinnert werden sollte. Im Englischen sind diese beiden Typen sprachlich leicht zu unterscheiden, da es hier die Begriffe "memory" und "reminder" gibt. Die deutsche Übersetzung für diese Wörter lautet leider in beiden Fällen "Erinnerung", was eine Unterscheidung schwer macht. Im weiteren Verlauf dieser Diplomarbeit soll der Begriff Erinnerung verwendet werden, wenn "memories" gemeint sind. Für die aktiven Erinnerungen wird der Begriff Reminder aus dem Englischen übernommen. Diese Erinnerungen und Reminder sollten in Verschiedenen Menüs einsehbar sein. Die Reminder in einer einfachen Liste, die für jedes Element den gewählten Titel und gegebenenfalls das hinterlegte Foto anzeigt. Die Erinnerungen in einem detailreicheren Bildschirm, der jeweils nur ein Element gleichzeitig anzeigt. Es sollte mithilfe von Wisch-Gesten durch die Erinnerungen gewechselt werden können. Beide Ansichten sollten es ermöglichen, eine Detailansicht mit allen Informationen zu einer bestimmten Erinnerung aufzurufen sowie die jeweilige Liste von Erinnerungen mithilfe von Filtern einzuschränken.

Das geplante Spiel sollte mithilfe hinterlegter Meta-Informationen Fragen zu einzelnen Erinnerungen generieren können. So sollten dem User etwa Fragen danach gestellt werden, an welchem Ort eine bestimmte Erinnerung aufgenommen wurde oder mit wem er zu diesem Zeitpunkt unterwegs war.

Der geplante maximale Umfang einer Erinnerung sollte zu diesem Zeitpunkt aus folgenden Informationen bestehen:

- 1. Der Zeitpunkt, zu dem die Erinnerung aufgezeichnet wurde
- 2. Der Ort, an dem die Erinnerung aufgenommen wurde
- 3. Ein primäres Foto, das der Erinnerung zugeordnet ist
- 4. Eine Audio-Aufnahme mit maximal 10 Sekunden Dauer
- 5. Ein Freitext-Kommentar, dessen Wörter später als Schlagworte für ein Tag-System verwendet werden
- 6. Beliebig viele in dieser Erinnerung markierte Personen
- 7. Ein Video zu dieser Erinnerung
- 8. Beliebig viele weitere Bilder, die mit der Erinnerung verknüpft werden können

Zeitpunkt und Ort sollten dabei vom Gerät automatisch erfasst werden. Die restlichen Daten sollten vom Benutzer ausgefüllt werden. Für die Erzeugung von Tags sollte der eingegebene Kommentar von Artikeln und Bindewörtern bereinigt werden und alle übrigen Wörter als Tags fungieren.

Welche davon "Pflichtfelder" sein sollten, stand noch nicht fest. Dies sollte im Rahmen der Fokusgruppe ermittelt werden.

#### 3.2 Erstellung eines Papier-Prototypen

<span id="page-24-1"></span>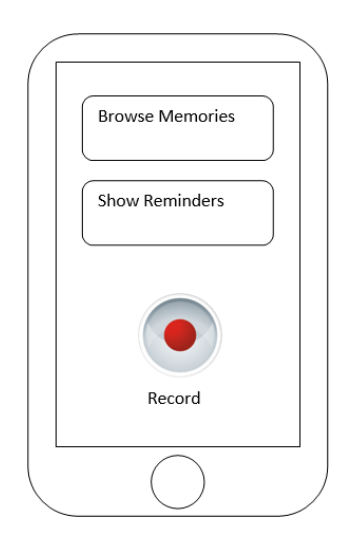

**Abbildung 3.1:** Papier-Prototyp: Startbildschirm der App

### <span id="page-24-0"></span>**3.2 Erstellung eines Papier-Prototypen**

Um die Ideen, die sich zur App entwickelt hatten, Gestalt annehmen zu lassen sollte zuerst ein Papier-Prototyp entwickelt werden. Die Wahl eines Papier-Prototypen als Medium begründet sich darin, dass Ideen mit diesem schnell sichtbar gemacht werden können und er das Look & Feel der App bereits vermitteln kann. Dabei wirkt er jedoch nicht so fertig, dass der Betrachter abgeschreckt werden könnte, Änderungswünsche zu äußern. Dies war für das weitere Vorgehen wichtig, da das Design in dieser Phase durch eine Fokusgruppe bewertet werden sollte.

Für den Prototypen wurden Skizzen einzelner Screens der App angefertigt. Abbildung [3](#page-24-1).1 zeigt den geplanten Startbildschirm der App. Neben den beiden Buttons, mithilfe derer man alte Erinnerungen betrachten können sollte, war ein einzelner großer "Aufnahme" Button geplant, der es ermöglichen sollte, ohne große Umschweife das Aufnehmen einer Erinnerung zu starten.

Abbildung [3](#page-25-0).2 zeigt die Seiten, die bislang für den Wizard geplant waren. Da jedes Android-Gerät bereits mit einer vorinstallierten Kamera-App ausgeliefert wird, bietet es sich an, im Rahmen der App diese zu verwenden. Der Kamera-Button sollte diese aufrufen, das Vorschaufenster das aktuell aufgenommene Bild anzeigen. Im Bildschirm zum Erstellen einer Audio-Aufnahme sollte ein Countdown angezeigt werden, der das Zeitlimit für den Anwender visualisiert. Der Freitext-Kommentar sollte in ein mehrzeiliges Textfeld eingegeben werden. Um die Kontakte anzugeben, die während der Erinnerung dabei waren, sollte eine Liste aller Kontakte auf dem Smartphone angezeigt werden, in der die beteiligten Personen mithilfe von Checkboxen angewählt werden können. Ein Textfeld zur Filterung sollte es ermöglichen, die gewünschten Kontakte schneller zu finden. Im Anschluss an diese Wizard-Schritte sollte der Anwender die Möglichkeit haben, optional noch weitere

<span id="page-25-0"></span>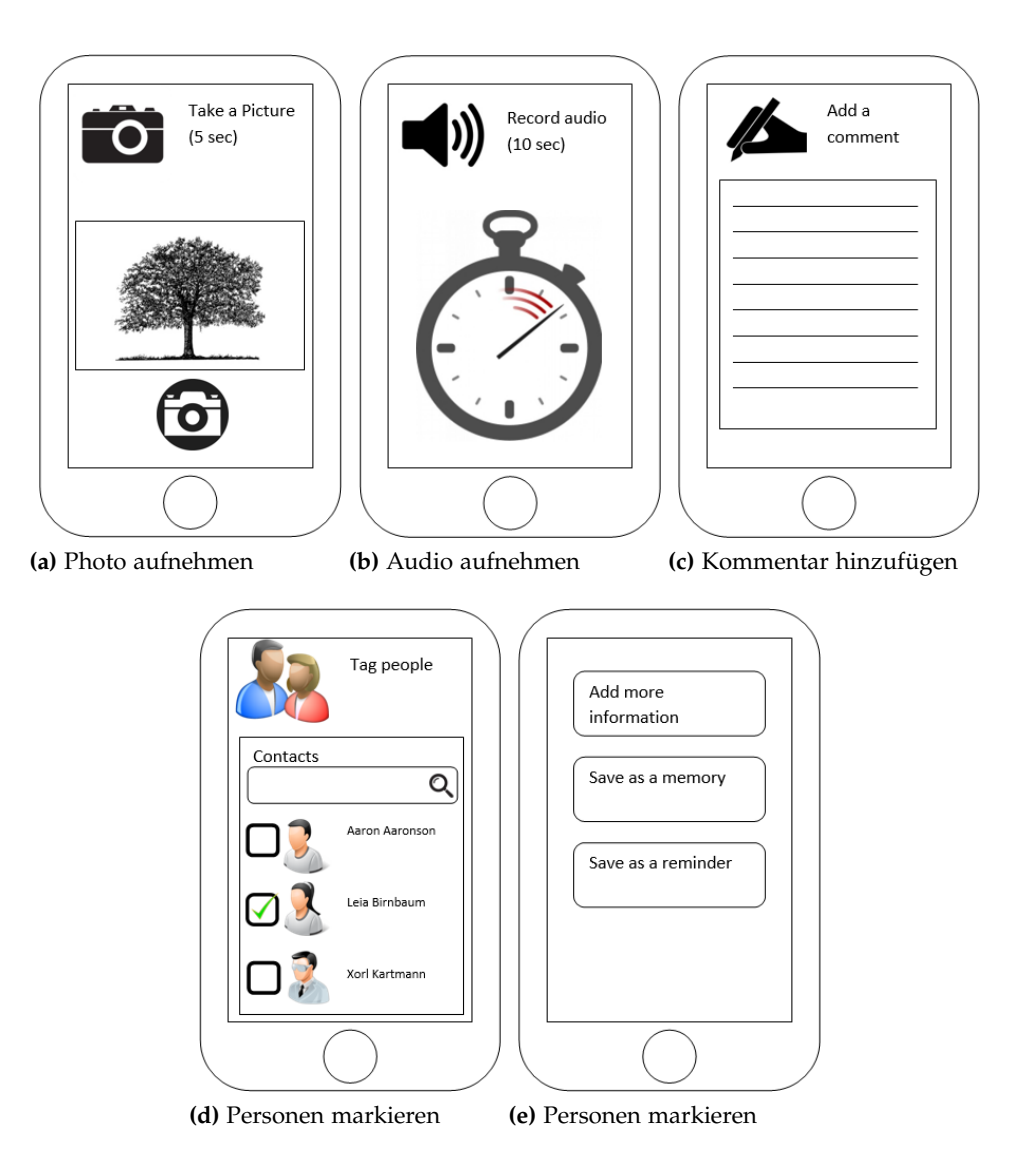

**Abbildung 3.2:** Papier-Prototyp: Einzelne Schritte des Wizards

Daten zu hinterlegen. Erst bei der Speicherung sollte ausgewählt werden, ob es sich um eine Erinnerung oder einen Reminder handelt.

In Abbildung [3](#page-26-0).3 ist der Entwurf des Bildschirms zu sehen, der verwendet werden sollte um aufgezeichnete Erinnerungen zu betrachten und durch diese zu navigieren. Es sollten der Aufnahmezeitpunkt, das primäre Bild, der Kommentartext und die Begleiter direkt angezeigt werden. Ebenso sollte es die Möglichkeit geben, die Audioaufnahme abzuspielen. Für alle weiteren Details, wie zum Beispiel die Visualisierung des Ortes auf einer Karte, würde es eine Detailansicht geben, die von hier aus zu erreichen ist.

<span id="page-26-0"></span>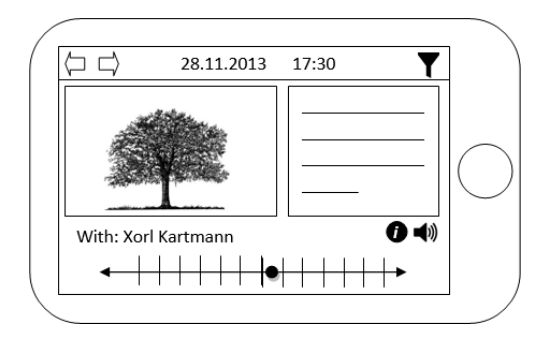

<span id="page-26-1"></span>**Abbildung 3.3:** Papier-Prototyp: Bildschirm zum Navigieren durch Erinnerungen

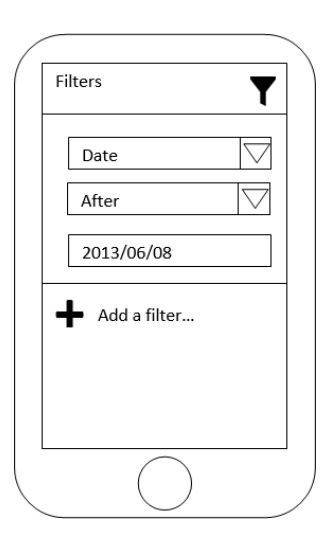

**Abbildung 3.4:** Papier-Prototyp: Filterung der Erinnerungen

Um Erinnerungen zu filtern war die Verwendung des Bildschirms aus Abbildung [3](#page-26-1).4 geplant. In diesem können Filter für alle Felder, die mit Erinnerungen verknüpft werden können, definiert werden. bei Bedarf können beliebig viele weitere hinzugefügt werden. Es sollte typische Wertevergleiche wie "enthält", "beginnt mit" oder "ist exakt" verwendet werden.

Reminder sollten im Programm von den Erinnerungen getrennt werden, wie in Abbildung [3](#page-27-1).5 zu sehen ist. Eine als Reminder abgespeicherte Erinnerung würde den Anwender zur eingestellten Uhrzeit aktiv erinnern. Dieser könnte sich dann entscheiden, zu einem späteren Zeitpunkt erneut erinnert zu werden oder den Reminder als erledigt zu markieren. Die Einstellung der Uhrzeit sollte mithilfe weicher Parameter wie beispielsweise "heute Abend" oder "am Wochenende" erfolgen. Zum Betrachten aller Reminder wurde die Form einer einfachen Liste gewählt, da hier die Informationen für mehrere Elemente kompakt und übersichtlich vermittelt werden.

Für das Quiz wurde ein sehr rudimentäres Beispiel gewählt, das in Abbildung [3](#page-27-2).6 zu sehen ist. Ob ja/nein-Fragen überhaupt als sinnvoll empfunden werden oder ausschließlich Fragen

<span id="page-27-1"></span>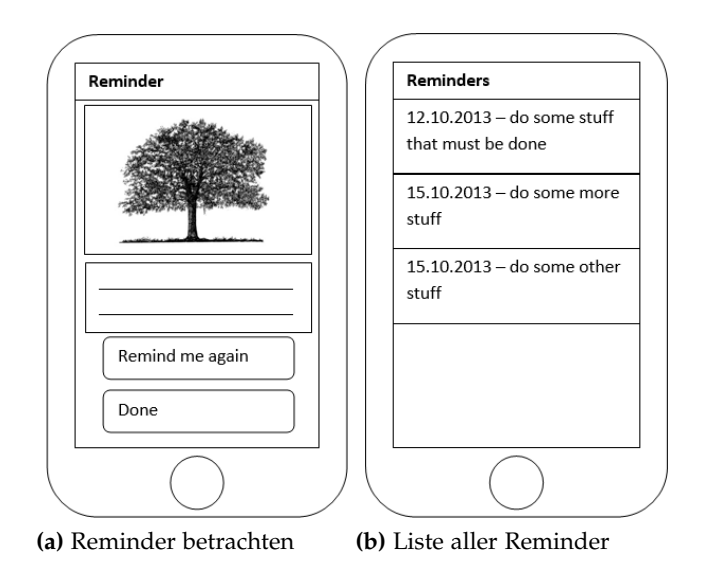

#### <span id="page-27-2"></span>**Abbildung 3.5:** Papier-Prototyp: Anzeige von Remindern

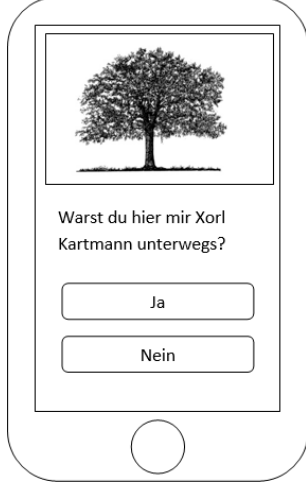

**Abbildung 3.6:** Papier-Prototyp: Beispiel für eine Quiz-Frage

mit mehreren inhaltlich verschiedenen Antworten bevorzugt werden, sollte im Laufe der Fokusgruppe ermittelt werden.

## <span id="page-27-0"></span>**3.3 Durchführung einer Fokusgruppe**

Um sowohl den entworfenen Prototypen, als auch die allgemeinen Bedürfnisse der Anwender zu evaluieren, war die Durchführung einer Fokusgruppe mit 6 bis 8 Teilnehmern geplant.

Diese sollte sich aus einer moderierten Diskussion mit einigen Leitfragen sowie einem Durchspielen des Prototypen anhand einfacher Aufgaben zusammensetzen.

Da zeitgleich zu dieser noch eine weitere Diplomarbeit im Rahmen des RECALL-Projektes durchgeführt wurde, die sich mit ähnlichen Fragen auseinandersetzte, wurde eine gemeinsame Fokusgruppe durchgeführt.

#### **3.3.1 Planung und Konzeption**

Die Konzeption des Ablaufs erfolgte hauptsächlich auf Basis der Anleitung von Glenn Blank [\[Bla\]](#page-78-10). Gemäß dieser erfolgt die Planung einer Fokusgruppe aus folgenden sieben Schritten:

- 1. Define the purpose, i.e. objectives of the focus group
- 2. Establish a timeline
- 3. Identify the participants
- 4. Generate the questions
- 5. Develop a script
- 6. Select a facilitator
- 7. Choose the location

Einige dieser Punkte waren durch die Rahmenbedingungen der Diplomarbeit bereits klar, so zum Beispiel, dass der Konferenzraum des Instituts als Durchführungsort gewählt wurde sowie dass der Bearbeiter der Diplomarbeit in der Rolle des Moderators auftrat. Ebenso waren bestimmte zeitliche Rahmenbedingungen durch den Zeitplan der Diplomarbeit vorgegeben. Nicht alle Vorschläge konnten daher übernommen werden, beispielsweise ist eine sechsbis achtwöchige Vorbereitungszeit für die Fokusgruppe im Rahmen einer sechsmonatigen Diplomarbeit unrealistisch.

Der Zweck der Studie sollte die Identifikation der Bedürfnisse von Anwendern und die Evaluation des App-Entwurfs sein.

Als Teilnehmer für die Fokusgruppe wurden Studenten aus dem Umfeld der Durchführenden gewählt. Diese wurden nicht willkürlich gewählt, sondern es wurden bestimmte Kriterien definiert, anhand derer geeignete Probanden ausgewählt werden konnten. Es wurden bewusst Menschen mit verschiedenen Gedächtnisfähigkeiten gewählt. Einer der Probanden war geübt in Mnemo-Techniken. Von zwei weiteren Probanden war bekannt, dass sie beim Lernen auf Prüfungen sehr unterschiedliches Lernverhalten an den Tag legten, also unterschiedliche Vorgehen zum Lernen von Inhalten hatten. Weiterhin auf eine möglichst gleichmäßige Verteilung der Geschlechter geachtet.

Einer der Schwierigkeitsgrade beim Erstellen der Fragen war, dass diese die Bedürfnisse beider Studiendurchführender erfüllen mussten. Während im Rahmen dieser Diplomarbeit das explizite Aufzeichnen von Erinnerungen betrachtet wird, ging es in der anderen Arbeit um das implizite Sammeln und Aufbereiten von erinnerungsrelevanten Daten. Beide Durchführenden einigten sich schließlich auf einen Satz von fünf Leitfragen mit entsprechenden Unterfragen.

Um diese Fragen herum wurde ein Ablaufplan entwickelt, der aus einer Einleitung bestand, in der das RECALL-Projekt und der Zweck der Fokusgruppe beschrieben und die Regeln und Rahmenbedingungen erklärt werden sollten. Der Hauptteil sollte sich aus den Leitfragen und der Präsentation und Diskussion der Papier-Prototypen zusammensetzen. Zum Abschluss sollte das weitere Vorgehen für die Auswertung der Gruppe erklärt und darauf hingewiesen werden, dass eventuell zu einem späteren Zeitpunkt weitere Daten mit einem Online-Fragebogen gesammelt werden.

Um die Ergebnisse der Fokusgruppe festzuhalten, trat einer der beiden Durchführenden als Protokollant auf und hielt wichtige Punkte in Schriftform fest. Zusätzlich wurde der Verlauf der Diskussion auf zwei Diktiergeräten mitgeschnitten, da ein Protokollant allein nicht schnell genug wäre, alle Diskussionsbeiträge in Schriftform zu erfassen.

#### **3.3.2 Probanden**

Insgesamt konnten sieben Teilnehmer für die Teilnahme an der Fokusgruppe gewonnen werden. Wie erwartet waren sämtliche Teilnehmer Studenten. Zwei der Probanden waren weiblich, fünf männlich. Die Altersspanne bewegte sich im Bereich von 22 bis 30 Jahren. Sowohl der Durchschnitt als auch der Median des Alters der Probanden betragen 25 Jahre.

#### **3.3.3 Durchführung**

Im Frageteil wurden den Probanden nach und nach die fünf Fragen in Form einer moderierten Diskussion gestellt. Die erste Frage lautete "Was macht einen Moment aus, der es Wert ist sich an ihn zu erinnern?". Um die Diskussion zu steuern wurde zuerst konkret gefragt "Was sind Erinnerungen aus Ihrem Leben, die Sie nicht vergessen möchten?". Genannt wurden hier vor allem Ereignisse aus dem familiären Umfeld: Hochzeiten, Geburten, Geburtstage oder Einschulungen. Ganz generisch wurde gesagt, man wolle vor allem "tolle" Dinge nicht vergessen, also solche die mit positiven Emotionen verknüpft sind. Als Problem wurde erkannt, dass die Tragweite eines bestimmten Ereignisses nicht immer bereits in dem Moment zu erkennen ist, in dem dieses Stattfindet. Ein gutes Beispiel für diesen Effekt ist der Moment, in dem man den späteren Lebenspartner kennen lernt, da zu diesem Zeitpunkt noch nicht klar ist, wie wichtig diese Person und damit auch der Moment im weiteren Lebensverlauf werden wird. Um die Frage weiter in diese Richtung auszuprägen, wurden die Teilnehmer nun gefragt, was sie sich im Alltag merken möchten. Die meisten Teilnehmer hätten gerne eine Möglichkeit gehabt, sich die Position verschiedener kleiner Gegenstände, wie zum Beispiel Schlüssel oder Feuerzeuge zu merken. Ebenso waren sich alle einig, dass sie sich gerne Dinge merken wollen, die zu erledigen sind (eine Mail schreiben, jemanden anrufen, einkaufen).

Die nächste Frage lautete "Welche Hilfsmittel und Methoden werden aktuell benutzt, um sich etwas zu merken?". Konkret wurde gefragt, wie hier jeweils für Momente aus der Vergangenheit und Dinge die in der Zukunft zu tun sind vorgegangen wird und welche Probleme es dabei gibt. Einige Probanden äußerten, gar keine Hilfsmittel zu benutzen, die restlichen nutzten gleich mehrere. Mehrfach genannt wurde die Verwendung eines Kalenders in Kombination mit diversen Notizzetteln. Dies wurde auch teilweise als Problem gesehen, da die Verteilung der Informationen als unangenehm empfunden wurde. Eine Probandin äußerte, all ihre alten Kalender aufzubewahren, um sich besser an Dinge erinnern zu können. Eine andere führt ein Tagebuch. Ebenfalls eine mehrfach genutzte Variante um Dinge nicht in Vergessenheit geraten zu lassen war, diese anderen Menschen zu erzählen. Als technische Hilfsmittel wurden neben digital geführten Listen auch Fotos und Videos genannt. Die auftretenden Probleme gingen weitestgehend mit der Wahl des Mediums einher. So werden Notizzettel Einkaufszettel zu Hause vergessen und Notizzettel häufig verloren, oder es gibt zu viele davon, um alle immer mit sich zu führen. Einer der Teilnehmer äußerte seinen Unmut darüber, dass er sich zwar Dinge auf Zetteln notiert, diese aber grundsätzlich erst zu spät liest, wenn diese bereits keine Bewandtnis mehr haben.

In der dritten Frage ging es darum, wie eine Erinnerung festgehalten werden kann. Es sollte ermittelt werden, welche Informationen zu einer Erinnerung gehören können und welche Bestandteile sogar unerlässlich sind und wie viel Zeit die Teilnehmer bereit sind, für das Festhalten einer Erinnerung aufzuwenden. Als minimaler Umfang wurde eine Erinnerung gesehen, zu der in Form einer Überschrift hinterlegt ist, was passiert ist und wo und wann die Erinnerung aufgezeichnet wurde. Teilweise wurde auch ein Bild als notwendig angesehen. Zu den weiteren Vorschlägen gehörten Videos und Tonaufnahmen, Emotionen, Musik, Farben, das Wetter, der Anlass oder eine Geruchsprobe. Bei der Diskussion dieses Themas kam auch die Frage auf, ob man sich denn immer genau erinnern können möchte oder ob ein "romantisierender" Schleier nicht auch für viele Erinnerungen von Nutzen sein kann. Im Laufe der Diskussion wurden die Teilnehmer sich einig, dass die mit ihr verknüpfte Emotion ein sehr wichtiger Bestandteil einer Erinnerung ist. Wenn man sich an etwas erinnert, fällt dies viel leichter, wenn man die Erinnerung mit einer bestimmten Emotion verknüpfen kann und zu bedeutsamen Erinnerungen hätte "man ja auch immer eine starke emotionale Bindung". Was die Zeit angeht, die die Teilnehmer bereit wären aufzuwenden kamen die Teilnehmer zu keinem eindeutigen Entschluss. Jedoch war man sich einig, dass es kein Problem wäre, mehr Zeit für eine Erinnerung aufzuwenden, je wichtiger diese ist. Um beispielsweise ein Video zu schneiden, "werden ja auch mehrere Stunden investiert". Allerdings wünschten sich die Teilnehmer eine Möglichkeit, die Informationen erst zu einem späteren Zeitpunkt vervollständigen zu können, um so möglichst schnell einen Moment aufnehmen zu können und dann in einer ruhigen Minute die noch fehlenden Informationen zu ergänzen.

Nachdem viel über das Speichern von Erinnerungen gesprochen wurde, wurden die Teilnehmer gefragt, wie sie momentan beim Abrufen von Erinnerungen vorgehen und wie man diese filtern und kategorisieren kann. Einige sagten, dass sie in ihrem Kalender oder ihrer Bildergalerie nachschauen, sofern sie sich grob an den Zeitpunkt erinnern können. Eine andere Variante sei es, Leute zu fragen, die selbst dabei waren sofern man sich noch an diese erinnert. Das übliche Vorgehen um bestimmte Details einer Erinnerung abzurufen, ist die Szene im Kopf noch einmal abzuspielen und sie langsam durchzugehen. Eine Teilnehmerin, die privat Mnemotechniken anwendet, erklärte dass diese wohl nicht auf Alltagserinnerungen übertragbar seien, da man für diese eine Abfolge immer und immer wieder wiederholen und in dieser bestimmte Ankerpunkte bilden muss. Bei der Filterfunktion wurde vor allem die Möglichkeit gewünscht, nach Ort, Zeit und Personen zu filtern. Dies begründet sich darin, dass man sich meistens Fragen in der Form "Wo war ich in diesem Jahr im Urlaub?", "In welchem Jahr war ich dort?" oder "Mit wem war ich irgendwo?" stellt. Als Vorschläge für die Kategorisierung wurden die möglichen Kategorien "Lebensereignisse", "Urlaub", "Feiertage", sowie eine Kategorisierung nach schönen und weniger schönen Emotionen genannt.

Die fünfte Frage der Fokusgruppe lautete "Welche Bedenken hätten Sie, wenn ihr komplettes Leben aufgezeichnet würde?". Diese zielte mehr auf die verwandte Diplomarbeit zum impliziten Sammeln von Daten und auf Lifelogging-Technologien ab. Allgemein stehen die Teilnehmer dieser Vorstellung eher skeptisch gegenüber. Einerseits, weil sie viele Informationen für unnötig und nicht merkenswert halten und diese gar nicht abspeichern wollen. Andererseits spielen auch Datenschutz- und Sicherheitsaspekte eine Rolle und allen wäre unwohl bei dem Gedanken, dass ihr ganzes Leben digitalisiert und gespeichert würde. Das Vergessen sei eine Funktion des Gehirns, die ihre Daseinsberechtigung habe und sollte nicht mithilfe von technischen Mitteln deaktiviert werden. Ein interessanter Ansatz war es, den Zugang zu diesem elektronischen Gedächtnis zu limitieren, so dass man zum Beispiel nur 5 Erinnerungen pro Jahr von diesem anfragen könnte. Hierdurch würden die Chancen erhöht, dass von dieser Möglichkeit nur in wichtigen Fällen Gebrauch gemacht wird.

Im Anschluss an den Frageteil wurden die Teilnehmer gebeten, basierend auf ihren jetzt gewonnenen Eindrücken selbst einen kleinen Papier-Prototypen für einen Aufnahme-Wizard anzufertigen. Danach erhielt jeder eine ausgedruckte Kopie des vorbereiteten Papier-Prototypen. Anhand diesem wurden jeweils die Abläufe zum Aufzeichnen und zum Heraussuchen einer Erinnerung durchgespielt und das Konzept des Quiz kurz erklärt. Zu jedem der Screens konnten die Teilnehmer Feedback abgeben, wie sie sich die Bedienung anhand dessen was sie sehen vorstellen würden und welche Änderungen sie sich wünschen würden.

Das App-Design erhielt insgesamt gute Bewertungen. Das Vorgehen war nachvollziehbar, zu jedem der vorgestellten Bildschirme war den Teilnehmern klar, wie die einzelnen Bedienelemente zu nutzen sind. Der Aufforderungscharakter der App schien gut zu sein.

Die Teilnehmer äußerten sich dahingehend, dass sie beim Aufnehmen von Erinnerungen anders vorgehen würden als beim Aufnehmen von Remindern und dass hier jeweils auch andere Felder Priorität und Relevanz hätten. Daher würden sie sich wünschen, bereits vor Beginn der Aufzeichnung auswählen zu können, um welchen der beiden Erinnerungstypen es sich handelt.

Der Menüpunkt, in dem ein Freitext-Kommentar eingegeben werden sollte stieß hier auf Kritik. Neben einem Kommentar wollten die Teilnehmer die Möglichkeit, eine Überschrift für die Erinnerung einzugeben. Die Idee, Tags aus dem Freitextkommentar zu generieren fand keinen Anklang. Lieber wollte man Tags direkt als solche eingeben, unterstützt von einer vorgefertigten Liste mit den am häufigsten verwendeten Tags.

Das Markieren von Personen wurde als eine sehr gute Funktion bewertet, die Kontaktliste sollte jedoch nicht alphabetisch sortiert sein, sondern so, dass besonders häufig markierte Kontakte zuerst auftauchen.

Die Ansichten zum Anzeigen der Erinnerungen wurden für gut befunden. Die Ansicht zum Durchschalten der Erinnerungen und Listenansicht der Reminder sollte jeweils noch um die Überschrift erweitert werden, wenn diese eingeführt wird. Der Detailgrad wurde als angemessen empfunden. Es wurden die wichtigsten Details dargestellt, weitere Informationen in einem extra Fenster anzuzeigen genügt.

Mit dem Vorschlag, die Erinnerungszeit für einen Reminder in einer weichen Form, wie beispielsweise "Heute Abend", "Später" oder "Im Laufe der Woche" zu machen, waren die Teilnehmer unzufrieden. Lieber wollte man einen konkreten Zeitpunkt in Form von Datum und Uhrzeit angeben.

Beim Bildschirm zur Filterung von Erinnerungen kam die Frage auf, anhand welcher Kriterien Erinnerungen gefiltert werden können. Die Antwort, dass geplant sei, alle hinterlegten Daten hier als mögliche Filterkriterien zu verwenden, stieß auf hohe Zustimmung.

Dem Quiz standen die Teilnehmer sehr skeptisch gegenüber. Als Referenz wurde den Teilnehmern das "iPod Music Quiz" genannt. Einer der Teilnehmer erinnerte sich an dieses Spiel. Seiner Meinung nach sei es jedoch "sehr viel motivierender", ein solches Spiel mit den Meta-Informationen der eigenen Musik zu spielen als mit den Informationen die zu Erinnerungen hinterlegt sind. Keiner der Teilnehmer sah sich in der Lage, einzuschätzen ob ein solches Spiel Spaß machen könnte und ob es helfen könnte, Erinnerungen besser verfügbar zu machen. Einigkeit herrschte jedoch darüber, dass simple Entscheidungsfragen (ja/nein) keine gute Option für das Quiz sind. Alternativfragen scheinen hierfür besser geeignet.

#### **3.3.4 Ergebnisse**

Eine App kann eine gute Lösung für viele Schwachstellen der aktuell verwendeten Hilfsmittel sein. Das Argument, dass man nicht alle Notizen mit sich herumtragen kann entfällt, wenn die Notizen sich im Smartphone befinden, das man ohnehin dabei hat. Ebenso ist es unmöglich, eine einzelne Notiz zu verlieren. Auch kann es hier nicht mehr passieren, dass eine eingetragene Notiz, die zu einem bestimmten Datum fällig wäre, einfach vergessen wird, da das Smartphone Möglichkeiten bietet, den Anwender aktiv an diese zu erinnern. Und dem Problem eines der Teilnehmer, dass dieser schlicht zu faul ist sich Notizen zu machen, könnte durch die Nutzung alternativer Aufzeichnungstechniken, wie zum Beispiel Audio-Aufnahmen oder das Aufnehmen eines Fotos, entgegengewirkt werden.

Die Verwendung eines Wizards wurde positiv aufgenommen, auch wenn bei den durch die Teilnehmer entworfenen Prototypen eher Buttons verwendet wurden, um die Menüs zum hinzufügen der einzelnen Daten je nach Bedarf aufzurufen. Dieses Konzept sollte für das Hinzufügen weiterer Daten in der App übernommen werden.

#### **3.3.5 Fazit**

Die Durchführung einer Fokusgruppe ist eine gute Variante, um Stimmungsbilder einzuholen und um einem rohen Entwurf den Feinschliff zu geben. Die Auswahl der Fragen und ein grober Ablaufplan sind sehr wichtig um das Gespräch in den gewünschten Bahnen zu lenken, da sonst das Risiko besteht, dass sich dieses verselbstständigt, wenn die Teilnehmer abschweifen oder dass es einschläft, wenn jeder seine Meinung zum aktuellen Thema kundgetan hat und kein weiterer Diskussionsbedarf besteht. Die Auswahl der Teilnehmer ist ebenfalls entscheidend für den Erfolg der Gruppe. Es sollte eine heterogene, diskussionsbereite Gruppe sein, die auch einen Bezug zu Thema der Arbeit finden kann.

### <span id="page-33-0"></span>**3.4 Finales App-Design**

Die Ergebnisse aus der Fokusgruppe waren äußerst hilfreich beim Finalisieren des App-Designs. Die einzelnen Schritte des Wizards wurden basierend auf den Wünschen der Teilnehmer angepasst.

Da Emotionen als sehr wichtiger Bestandteil einer Erinnerung angesehen wurden, erhielt der Wizard im Anschluss einen zusätzlichen Schritt für das Hinterlegen einer Emotion. Diese sollte aus einer überschaubaren Menge an vordefinierten Emotionen ausgewählt werden können, die durch mit Hilfe von Emoticons graphisch dargestellt werden. Die Auswahl welche Emotionen zur Verfügung stehen sollte hierbei ein möglichst breites Spektrum abdecken. Oatley und Johnson-Laird erklären in [\[OJL](#page-80-9)87], dass es mindestens 5 Grund-Emotionen gibt: glücklich, traurig, ängstlich, wütend, und angewidert. Diese fünf sind daher natürlich Bestandteil der Auswahl. Weiterhin wurde ein neutrales Emoticon hinzugefügt, um angeben zu können, dass man einer bestimmten Erinnerung emotionslos gegenübersteht. Diese Basis wurde ergänzt um die Werte "amüsiert/lachend", "verliebt" und "gelangweilt". Auch wenn es sich bei diesen um keine echten Emotionen im Sinne der psychologischen Definition handelt, so sind diese doch für viele Situationen zutreffender als diese. Einen Moment, den man als besonders lustig empfindet oder eine romantische Erinnerung mit dem Partner könnte man zwar auch lediglich als "glücklich" beschreiben. Da gerade solche Momente aber oftmals als erinnerungswürdig empfunden werden ist eine feinere Unterteilung sinnvoll.

Zusätzlich zu dem bereits geplanten Freitext-Kommentarfeld wurde noch ein Überschrifts-Feld hinzugefügt, da das Vorhandensein einer Überschrift ebenfalls als essentiell bewertet wurde. Diese wurde auch in die Ansichten zur Anzeige von Erinnerungen integriert. Sie findet sich in der Kopfleiste, wo zuvor bereits geplant war, Datum und Uhrzeit der Erinnerung anzuzeigen. Die Überschrift dürfte ein sehr hilfreicher Faktor beim schnelleren Auffinden bestimmter Erinnerungen sein.

Das Konzept, Tags automatisch aus allen Wörtern des Freitexts zu generieren wurde verworfen. Eine alternativ Idee war, weiterhin den Fließtext zu verwenden und nur die als Tags gedachten Wörter zu kennzeichnen, beispielsweise durch die heute in sozialen Netzwerken üblichen Hashtags. Dieser Idee gegenüber stand die Alternative, ein eigenes Menü für das

Tagging einzuführen, in dem Tags explizit eingegeben werden können und häufig verwendete Tags als Vorschläge mit nur einem Klick verfügbar sind. Budiu et al. beschreiben in [\[BPH](#page-78-11)09], dass sogenannte Click2Tag Verfahren im Vergleich mit klassischen Texteingaben zu höheren Tagging-Raten führen und die Erinnerung an die getaggten Inhalte ebenfalls verbessert wird.

Dieser Vorteil wird von der Hybrid-Variante, in der häufig verwendete Tags anklickbar sind, vermutlich immer noch ausgenutzt. Dies passiert jedoch, ohne dass die Möglichkeit, neue Tags einzugeben, eingebüßt wird. Um dies auszunutzen wurde dieser Variante der Vorzug gegenüber der Verwendung von Hashtags gegeben.
Kapitel 4

# **Umsetzung der Konzepte - Implementierung der App**

In diesem Kapitel wird auf Eigenarten und Besonderheiten bei der Implementierung der App für Android eingegangen. Android bietet eine gute Plattform, um die in der Entwurfsphase entstandenen Anforderungen umzusetzen.

Der Name, der für die App gewählt wurde lautet "Reminiscience", ein Portmanteau-Wort aus den beiden englischen Begriffen "reminiscence" und "science".

## **4.1 Konzept**

Die Entwicklung der App fand für Android-Handys mit der Geräteversion 4.0 (API Level 14) statt. Eine Verwendung auf Tablets mit der entsprechenden Version ist zwar ebenso möglich, jedoch wurde die App nicht für diese optimiert. Die Verwendung auf älteren Geräten ab Android Version 2.2 ist eingeschränkt möglich. Zwar stehen generell alle Funktionen für das Aufzeichnen von Erinnerungen zur Verfügung, jedoch leidet vor allem die Darstellung unter nicht vorhandenen Funktionen von Android 4.0. Insbesondere die Abwesenheit der Action Bar sorgt dafür, dass sich die Menüführung unangenehmer gestaltet und manche Informationen nicht angezeigt werden.

## **4.2 Abweichungen vom Entwurf**

Nicht alle Funktionen der App wurden wie in der Entwurfsphase geplant umgesetzt. Dies hatte teilweise technische Gründe, teilweise wurden Möglichkeiten gefunden die Bedienung angenehmer zu gestalten.

Der Bildschirm zum Markieren von Kontakten zeigt, anders als geplant, keine Liste aller Kontakte in der die jeweiligen Begleiter mit Checkboxen ausgewählt werden. Stattdessen wird ein Textfeld verwendet, in dem die Namen von Kontakten für eine automatische Vervollständigung zur Wahl stehen. Dies bringt gleich mehrere Vorteile mit sich. Es ist somit möglich, auch Namen anzugeben die nicht im Gerät als Kontakt hinterlegt sind. Außerdem hätte für die Filterfunktion ohnehin der Name eines Kontaktes eingetippt werden müssen, nur um anschließend das Filter-Feld zur Auswahl des nächsten Kontakts wieder zu löschen. Nun wird die Eingabe automatisch beim Hinzufügen des Kontakts zur Liste geleert. Außerdem ist das Vorgehen in diesem Bildschirm somit konsistent zu dem Bildschirm, in dem der Erinnerung Tags hinzugefügt werden.

Das Aufzeichnen der Erinnerung wird nicht, wie ursprünglich geplant, durch einen einzelnen Button angestoßen, sondern es gibt separate Buttons für die Aufzeichnung von Erinnerungen und Remindern. Dies ermöglicht es, unterschiedliche Reihenfolgen der einzelnen Wizard-Fenster für die verschiedenen Typen anzubieten.

## **4.3 Architektur**

Eine Android-App setzt sich aus einzelnen Activities zusammen, von denen jede eine eigene Ansicht des Programms repräsentiert. Neben einer Activity für den Startbildschirm mussten Activities für die einzelnen Schritte des Wizards, die Listenansichten für die verschiedenen Arten von Erinnerungen, für das Filtermenü, für die Detailansicht einzelner Erinnerungen und für das Quiz erstellt werden. Hinzu kamen noch ein Datenmodell, eine Datenbankanbindung sowie diverse Utility-Klassen. Das Design und die Lokalisierung der App werden mithilfe von XML-Technologien realisiert.

#### **4.3.1 Datenmodell**

Das Datenmodell der App ist relativ simpel gestaltet. Zentral gibt es einen Datentyp namens AbstractMemory, der die Felder enthält, die sowohl für Memories wie auch für Reminder verwendet werden. Von diesem erben die beiden konkreten Typen Memory und Reminder. Dies bietet sich an, da beide Klassen bis auf geringfügige Abweichungen dieselben Felder verwenden. Die beiden Klassen implementieren jeweils beide eine Methode getType, mit der bestimmt werden kann um welchen konkreten Typ es sich handelt. Die möglichen Rückgabewerte dieser Methode sind in der Enumeration MemoryType hinterlegt. Im Gegensatz zur Unterscheidung mittels der nativen Java-Funktion getClass gibt es also einen strikt definierten Wertebereich. Für die Informationen, die zu komplex sind um sie mit einem der nativen Datentypen abbilden zu können, wurden eigene Klassen geschrieben. Hierzu zählen die Klassen Tag und PhoneContact sowie die Enumeration Emotion. Für eine einzelne Quiz-Frage wurde der Datentyp Question erstellt, der sich zusammensetzt aus einem Bild, einer Frage, vier möglichen Antworten und der Information, welche Antwort die richtige ist. Für die Filterung von Erinnerungen wurde der Datentyp MemoryFilter entworfen. Dieser enthält den Namen des Feldes anhand dessen gefiltert werden soll sowie eine Liste der Komparatoren und Vergleichswerte. Auf diese Art können beliebig viele Filter kombiniert

<span id="page-38-0"></span>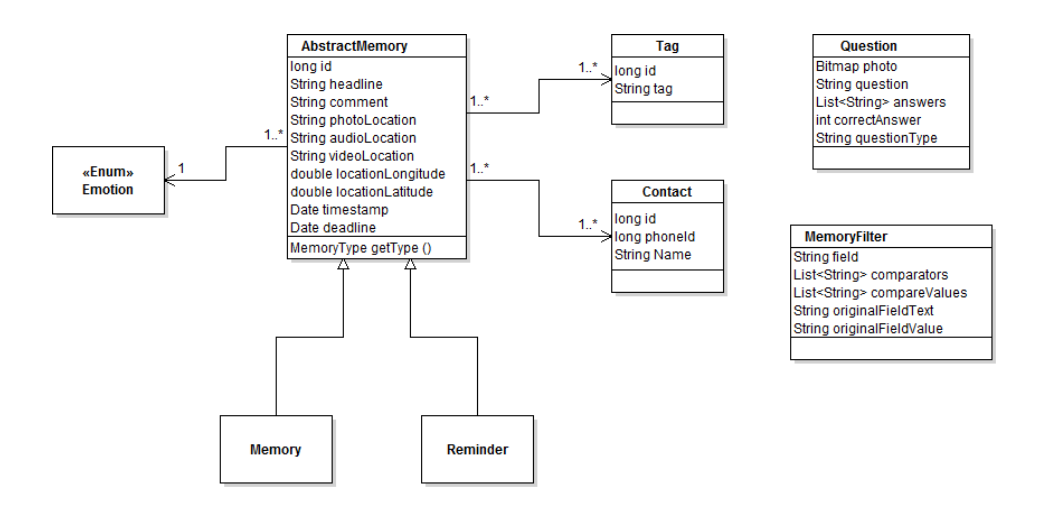

**Abbildung 4.1:** Datenmodell der App

werden, indem einfach eine Liste dieser Objekte an die Datenbank übergeben wird. Ein UML-Diagramm des Datenmodells ist in Abbildung [4](#page-38-0).1 zu sehen.

#### **4.3.2 Android Activities**

Im Android Manifest-File werden die Activities und deren Hierarchie definiert. Die Activities des Wizards stellten hierbei ein Problem dar, da bestimmte Activities in beiden Wizards (Memory und Reminder) genutzt werden sollten. Eine XML-Datei, in der die parentActivity fix definiert ist, ist ein zu starres Konstrukt um dieses Verhalten korrekt abbilden zu können. So wird Beispielsweise die Activity zum Aufnehmen eines Fotos einmal als erste Seite des Wizards verwendet, einmal erst nach dem Eingeben einer Überschrift als zweite Seite. Dieses Verhalten kann mit einer einzelnen Activity nicht zufriedenstellend dargestellt werden. Die Lösung, die für dieses Problem gewählt wurde, ist Vererbung. Es wurde jeweils eine Abstrakte Klasse für die entsprechenden Activities definiert, von der dann 2 weitere Activities abgeleitet wurden, je eine für jeden Wizard. Somit konnten im Android Manifest auch verschiedene Parents angegeben werden. Die Navigation, welche Schritte über die vor- und zurück-Buttons angesteuert werden, wird durch abstrakte Methoden geregelt, die in den Kindklassen implementiert werden.

#### **4.3.3 SQLite Datenbank**

Um die Daten zu persistieren wurde eine SQLite Datenbank gewählt. Die Alternative, die Erinnerungen in Form von Dateien auf dem Gerät zu speichern wäre zu inperformant, da beim Spielen eines Quiz oder dem Anschauen von Erinnerungen ständig neue Daten geladen müssen. Ein weiterer Vorteil der Nutzung einer SQL-basierten Datenbank ist, dass sich die Filter mit denen der Anwender entscheidet, welche Erinnerungen angezeigt werden

optimal in Form von SQL Queries darstellen lassen. Die Filter-Optionen "vor", "nach", "enthält" und "lautet" entsprechen genau den SQL Operatoren < und > (bei der Anwendung auf Timestamps) sowie = und LIKE. Ob bestimmte Informationen hinterlegt sind oder nicht lässt sich hier auch mit einem einfachen NULL-Check herausfinden. Genau wie im offiziellen Beispiel auf der Android Developer Seite [\[Goo](#page-79-0)13] wurden für den Umgang mit der Datenbank zwei Klassen implementiert. Eine Contract-Klasse in der die Namen aller Tabellen und Felder hinterlegt sind sowie eine Helper-Klasse, die von der Klasse SQLiteOpenHelper erbt. Diese stellt alle Funktionen bereit, die für vollständige CRUD-Funktionalität (create/read/update/delete) nötig sind. Diese Klasse stellt den alleinigen Anknüpfungspunkt an die Datenbank für die gesamte Anwendung dar.

#### **4.3.4 Utilities**

Für eine Reihe an Funktionen wurden Utility-Klassen entwickelt, die die jeweiligen Funktionalitäten in Form von statischen Methoden bereitstellen. Diese finden sich im Paket org.hcilab.reminiscience.utils. Hierzu zählen die Klasse LogUtils, die Funktionen zum Logging bereitstellt, PhotoUtils, in der Methoden zum Laden von Bildern und deren Thumbnails zur Verfügung gestellt werden und der BitmapWorkerTask, der Methoden anbietet um große Bilder asynchron in einem eigenen Thread in der Speicher zu laden ohne das Hauptprogramm zu belasten. Weiterhin sind in dem Package diverse sogenannte Adapter hinterlegt. Hierbei handelt es sich um Implementierung eines von Android vorgegeben Interfaces, mit denen es möglich ist verschiedene im Programm verwendete Elemente flexibel mit Daten zu populieren. Zu diesen Elementen zählen Listen oder Pager.

#### **Erzeugen eines Quiz - Die Klasse QuestionGenerator**

Eine weitere Utility-Klasse ist der QuestionGenerator. Seinem Namen entsprechend dient dieser dazu, Fragen für das Quiz zu erzeugen. Um die Erweiterbarkeit um neue Fragetypen zu gewährleisten, sollte eine Architektur gefunden werden, die es leicht möglich macht, weitere Fragetypen einzubauen ohne sich besonders mit dem bisherigen Code auseinandersetzen zu müssen. Einfache Kontrollstrukturen, wie Beispielsweise switch/case waren also keine wünschenswerte Lösung, da hier die Entscheidungslogik, welcher Fragetyp erstellt werden soll, und die Logik zum Erstellen der Frage immer aneinander gekoppelt wären. Stattdessen wurde eine Architektur gewählt, in der es für jeden Fragetypen eine einzelne Methode gibt, die diesen erzeugt. Die Methodensignatur ist bei diesen immer die gleiche und hat die Form private static Question generateSpecificTypeQuestion (Context context).

Das Erzeugen einer zufälligen Frage geschieht durch einen Aufruf der Methode generate-Question, die in Listing [4](#page-41-0).1 dargestellt ist. Durch Aufruf dieser Methode wird zufällig eine der konkreten Methoden zur Frageerstellung ausgewählt und eine Frage des entsprechenden Typs generiert. Kann keine solche Frage generiert werden, wird ein anderer Fragentyp verwendet. Dies kann beispielsweise der Fall sein, wenn es nicht genug Erinnerungen gibt, die die passenden Daten enthalten. Verwendet ein Anwender beispielsweise nie Emotionen,

die zu seinen Erinnerungen hinterlegt werden, kann auch keine Frage nach der angegebenen Emotion erzeugt werden. Kann überhaupt keine Frage erzeugt werden, wird eine entsprechende Exception geworfen.

Neu hinzugefügte Methoden werden automatisch in den Pool möglicher Generatoren aufgenommen und sind damit ohne weiteren Aufwand Bestandteil des Quiz. Der Entwickler muss sich also keine Gedanken über die Einbindung des Fragetyps machen, sondern lediglich über dessen konkrete Implementierung.

#### **4.3.5 Layout**

Das Layout der einzelnen Activities wurde in den meisten Fällen mittels XML durchgeführt. Die hierfür relevanten XML-Dateien finden sich im Ordner res/layout. Diese werden in den jeweiligen Activities und Adaptern mithilfe des LayoutInflater eingebunden. Ähnlich verhält es sich mit den Kontextmenüs. Auch diese werden in XML-Dateien definiert und anschließend mithilfe eines MenuInflaters in den Java-Klassen eingebunden. Dieser lädt den Inhalt der XML-Dateien und generiert entsprechende Java-Objekte, die für das Aussehen einer Activity verantwortlich sind und auf die im Folgenden in der ganzen Klasse zugegriffen werden kann, um beispielsweise Sichtbarkeit oder Inhalte zu manipulieren. werden direkt in den XML-Dateien definiert und stehen ab dem Laden bereits fest. Dynamische Inhalte werden nach dem Importieren des Layouts und dem Laden der Daten aus der Datenbank gesetzt. Wenn es sich um den Wert einzelner Felder handelt wird dieser einfach gesetzt, beim Befüllen von Listen wird ein Adapter verwendet der die Listeneinträge an die Liste koppelt.

In der Ansicht zum Betrachten von Memories werden sogenannte Fragments verwendet. Bei diesen handelt es sich um eigenständige Komponenten, die von einer Activity verwendet werden. In diesem Fall entsprechen die verwendeten Fragments der Anzeige einer einzelnen Erinnerung im Rahmen eines AdapterViewPager. Obwohl Fragmente im Kontext einer Aktivität laufen, haben sie ihren eigenen Lifecycle, was den Speicher des Geräts stark entlastet. Alle Listenelemente im Speicher vorhalten zu müssen, wäre bei einer großen Zahl von Erinnerungen nicht mehr möglich, da die hinterlegten Bilder viel Speicher belegen und einer einzelnen Android App nur relativ wenig Speicher zur Verfügung steht. Unter Verwendung des ViewPager befinden sich zu jedem Zeitpunkt nur drei Erinnerungen im Speicher: Die aktuell betrachtete, sowie die vorige und die nächste, was es ermöglicht diese bereits während der Wischgeste beim Herüberziehen des Bildschirms zu sehen. Dass die Wischgeste bereits standardmäßig implementiert ist, ist ein weiterer Vorteil der Verwendung dieses Pagers.

## **4.4 Besonderheiten**

In diesem Abschnitt soll auf Besonderheiten in der Implementierung und verwendete Funktionalitäten eingegangen werden. Solche Besonderheiten sind beispielsweise die gewählten

**Algorithmus 4.1** Die Methode generateQuestion der Klasse QuestionGenerator

```
public static Question generateQuestion ( Context context, AbstractMemory abstractMemory )
    throws NoQuestiongGeneratedException {
       List<Method> generatorMethods = new ArrayList<Method>();
       generatorMethods.addAll(Arrays.asList(QuestionGenerator.class.getDeclaredMethods()));
       try {
              generatorMethods.remove(QuestionGenerator.class.getDeclaredMethod(
                      "generateQuestion", Context.class, AbstractMemory.class));
       } catch (NoSuchMethodException e) {
              for ( Method method : generatorMethods ) {
                     if (method.getName().equals("generateQuestion")){
                             generatorMethods.remove(method);
                     }
              }
       }
       int questionGeneratorNumber = new Random().nextInt(generatorMethods.size());
       Question question = null;
       for ( int i = 0; i < generatorMethods.size(); i++ ) {
              Method concreteQuestionGenerator = generatorMethods.get((
                  questionGeneratorNumber + i ) % generatorMethods.size());
              try {
                      question = (Question) concreteQuestionGenerator.invoke(null, context);
                      if ( question.getAnswers().size() < 4 ) {
                             question = null;
                             continue;
                     }
                     break;
              }
              //if an error occurs, continue and try to generate another question
              catch (IllegalAccessException e) {
                      continue;
              } catch (IllegalArgumentException e) {
                     continue;
              } catch (InvocationTargetException e) {
                     continue;
              }
       }
       if ( question == null ) {
              throw new NoQuestiongGeneratedException( "No question could be successfully
                  generated!" );
       }
       return question;
}
```
Lösungsansätze für typische Probleme wie Logging und Lokalisierung des Programms. Die verwendeten Funktionalitäten können den Betrieb auf bestimmten, insbesondere älteren Smartphones einschränken. Zu diesen Funktionalitäten zählen neben der erst ab Android 4.0 verfügbaren Action Bar die Google play Services. Diese müssen unter Umständen erst auf dem Gerät installiert werden um einen reibungsfreien Betrieb von Reminiscience zu ermöglichen.

#### **4.4.1 Menüführung unter Verwendung der Action Bar**

Wie bereits erwähnt, wurde die App auf eine Zielplattform von Android 4.0 und höher ausgelegt. Eines der in dieser Version neu hinzugekommenen Features ist die sogenannte Actionbar und die damit eingehende Überarbeitung des Kontextmenüs. Konnten bisher nur Einträge in ein Kontextmenü hinzugefügt werden, das beim Drücken der Menü-Taste angezeigt wurde kommen in Android 4.0 einige neue Optionen für die Anzeige und Positionierung der Menüeinträge hinzu. Ab Version 4.0 können Icons neben dem Menü auch in der Actionbar angezeigt werden. Wird im Android Manifest für die entsprechende Activity die Option android:uiOptions=ßplitActionBarWhenNarrow" gesetzt, können Einträge in der Actionbar zusätzlich in eine weitere Leiste am unteren Rand des Bildschirms ausgelagert werden. Dies wird in Reminiscience genutzt, um das Look&Feel eines klassischen Wizards zu erzeugen.

Die Action Bar wird allerdings nicht nur als Bedienelement verwendet, sondern auch zur Anzeige von Informationen. So findet sich hier im Wizard immer eine Überschrift die den aktuellen Schritt beschreibt. Dieses Verhalten war bereits in älteren Android Versionen möglich, die Überschrift wird hierbei statisch im Android Manifest definiert. Mit der Action Bar gibt es allerdings auch die Möglichkeit hier dynamische Inhalte anzuzeigen. So wird beim Betrachten von Erinnerungen immer die Überschrift der aktuellen Erinnerung als Titel angezeigt und deren Aufnahmezeitpunkt als Untertitel.

Buttons in der Action Bar können je nach Bedarf aktiviert und deaktiviert werden. So ist der Button zum Abspielen einer Audioaufnahme nur aktiviert, wenn auch eine solche Aufnahme hinterlegt ist. Das App-Logo, das in der oberen linken Ecke zu sehen ist, funktioniert nun ebenfalls als Button. Typische Verhalten sind das Einblenden eines Menüs oder eine Navigation nach oben in einer Hierarchie. In Reminiscience bringt ein Klick auf das Symbol den Anwender zurück zum Startbildschirm der App

#### **4.4.2 Verwendung von Android Notifications**

Die automatische Erinnerung an bestimmte Reminder zu einer definierten Zeit wird mit Android Notifications realisiert. Wird für einen Reminder eine bestimmte Uhrzeit eingestellt, so wird im vom System bereitgestellten AlarmManager ein Alarm für diese Uhrzeit eingetragen. Zum entsprechenden Zeitpunkt schickt das System eine Broadcast-Benachrichtigung los. Sobald die App feststellt, dass sie der Adressat dieser Nachricht ist, wird eine Android Notification generiert und in der Notification Bar des Users angezeigt. Dies geht einher mit dem Auslösen des Standard-Klingeltons für Benachrichtigungen und des Vibrationsalarms. Anders als bei einem Termin hat der Anwender die Möglichkeit, nicht sofort zu reagieren sondern die Benachrichtigung ruhen zu lassen und diese erst später anzuklicken. Sobald er dies tut, verschwindet sie aus der Notification Bar und der Anwender findet sich auf der Detailseite des entsprechenden Reminders wieder. Wenn die Erledigung des Reminders gerade nicht möglich ist, hat er die Möglichkeit, eine neue Benachrichtigungszeit einzustellen. Gehen für mehrere Reminder Benachrichtigungen ein, gibt es für jede davon einen separaten Eintrag in der Notification Bar.

#### **4.4.3 Verwendung von Google APIs**

Um mit Positionsdaten zu arbeiten wurde das Google play Services APK verwendet. Hierbei handelt es sich um eine Reihe von Diensten, die der App Daten bereitstellen und die im Hintergrund auf dem Gerät laufen. Dieses APK muss auf dem Handy des Anwenders in seiner aktuellen Version installiert sein. Fehlen die Services, erhält der Anwender eine Meldung die ihn darauf hinweist und er kann diese herunterladen. Stehen die Google play Services nicht zur Verfügung, werden Lokationsdaten über eine andere Schnittstelle abgefragt, können dabei aber ungenauer werden als die mit den Google play Services ermittelten. Zur späteren Anzeige einer Position auf der Karte, wurde Google Maps mit der aktuellen Maps Android API verwendet. Diese API ist ebenfalls Teil der Google play Services, ohne diese ist die Anzeige einer Karte nicht möglich.

#### **4.4.4 Logging**

Um im Rahmen der Benutzerstudie und sonstiger späterer Auswertungen zur Verwendung der App verwertbare Daten zu haben, wurde an diversen Stellen ein Mechanismus zum Logging eingebaut. Diese Stellen umfassen im Einzelnen

- Betreten des Startbildschirms (Beim Starten der App oder beim Zurückkehren aus einer der Funktionen)
- Die Aufnahme einer Erinnerung (Start und Ende der Aufnahme)
- Die Aufnahme eines Reminders (Start und Ende der Aufnahme)
- Das Spielen eines Quiz (Start, Ende und Gesamtpunktzahl des Quiz, Ergebnis und Fragetyp jeder einzelnen Frage)

Das Logging erfolgt zurzeit redundant einmal in eine Tabelle der Datenbank und einmal in eine Datei im Dateisystem des Handys. Der Grund hierfür ist, dass zur Auswertung der Studie zwar die Log-Datei verwendet wird, jedoch die Datenbank-Variante unter Umständen besser ist, wenn Daten im größeren Umfang (von einer großen Anzahl Probanden über einen längeren Zeitraum) erhoben werden sollen. Eine mögliche Weiterentwicklung der App wäre es, die Logdaten automatisch über das Internet an einen zentralen Server zu schicken sobald das Handy mit einem WLAN-Netz verbunden ist. Auf diese Art und Weise würde kein mobiles Internetvolumen für die Übertragung von Logdaten verbraucht. Eine Datenbank stellt eine optimale Möglichkeit dar, anfallende Daten für eine bestimmte Zeit vorzuhalten und zu einem späteren Zeitpunkt auszulesen und zu löschen. Somit hätte man die aktuellen Logdaten in der Datenbank und eine komplette Log-Historie in Dateiform. Die Implementierung dieser Funktionalität ist jedoch im Rahmen der Diplomarbeit nicht geplant, da noch keine größere Studie mit einer Verteilung über den Google Play Store oder ähnliche Medien geplant ist.

#### **4.4.5 Lokalisierung**

Die App wird in zwei Sprachen ausgeliefert, Deutsch und Englisch. Welche Sprache verwendet wird hängt von der Spracheinstellung des Handys ab und kann nicht für die App einzeln umgestellt werden. Steht diese Spracheinstellung nicht auf Deutsch, so wird standardmäßig die englische Sprache verwendet, da diese international gängiger ist als Deutsch. Die Lokalisierung wurde mit den von Android hierfür vorgesehenen Mitteln implementiert. Im Programmcode werden für alle Strings lediglich Platzhalter verwendet, für alle definierten Platzhalter werden in verschiedenen XML-Dateien die konkreten Strings angegeben. Entsprechend der jeweiligen Sprache werden diese Dateien in bestimmte Ordner abgelegt mit dem Namen values-XX abgelegt, wobei XX der ISO 639-1 Code der entsprechenden Sprache ist, im Falle der deutschen Sprache also "de". Auf diese Art können weitere Sprachen später bei Bedarf problemlos hinzugefügt werden.

## **4.5 Vorstellung der fertigen App**

Die fertige App verwendet das Android-Theme "Holo", welches für eine typische Android-Optik sorgt.

Abbildung [4](#page-45-0).2 zeigt die einzelnen Schritte des Aufnahme-Wizards, in der Reihenfolge in der diese beim Aufnehmen einer Erinnerung durchlaufen werden. Alle Schritte sind optional, theoretisch ist es also möglich, eine komplett leere Erinnerung abzuspeichern. Dieser Fall sollte zwar nicht die Regel sein, aber es ist denkbar, dass ein Anwender eine leere Erinnerung hinzufügen möchte, damit Uhrzeit und Ort hinterlegt sind, um die restlichen Daten zu einem späteren Zeitpunkt hinzuzufügen. Die Entscheidung, dass keines der Felder Pflicht ist wurde bewusst getroffen. Es sind beispielsweise Anwender denkbar, die nur Fotos machen, aber keine Überschriften eintragen wollen oder umgekehrt.

Die Ansichten zum Betrachten von Erinnerungen und Remindern finden sich in Abbildung [4](#page-46-0).3. Die Detailansichten für Erinnerungen und Reminder sehen dabei gleich aus und enthalten sämtliche Informationen, die zur Erinnerung hinterlegt sind. Die Erinnerungen können sowohl mit Hilfe des Fortschrittsbalkens am unteren Ende der Seite durchgeschalten werden als auch mit einer Wischgeste. Optionen zum Bearbeiten oder Löschen sind über den Menübutton zu erreichen, der meistens als Soft Button Teil des Handys ist. Andernfalls wird dieser in der Action Bar angezeigt. Die Liste der Reminder kann, wie bei Android üblich, mit

<span id="page-45-0"></span>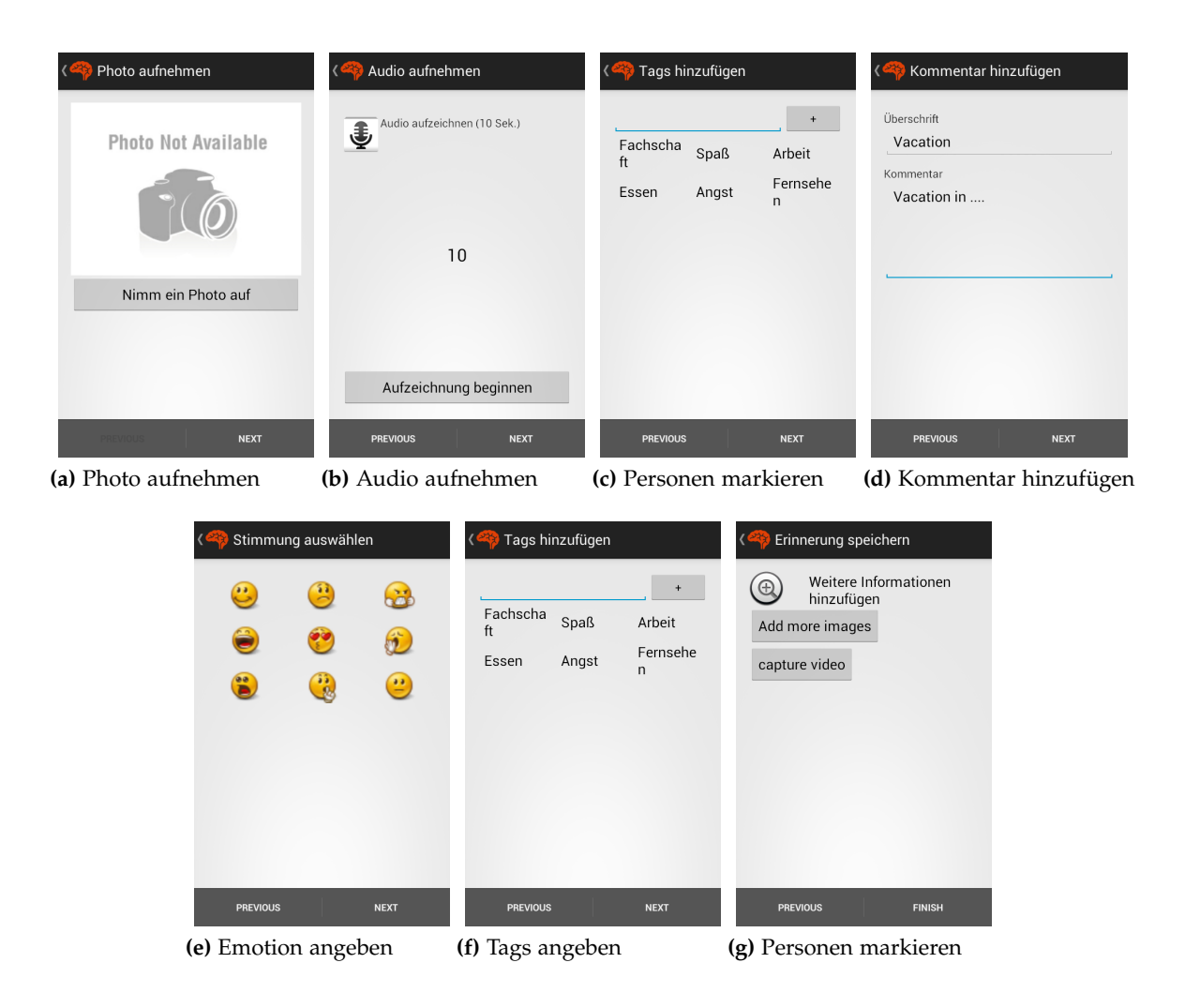

**Abbildung 4.2:** Reminiscience: Schritte des Wizards

einer einfachen Wischgeste angestoßen werden und beweget sich entsprechend des Schwungs weiter. Ein Kontextmenü für jeden Reminder ist erreichbar, indem ein langer Klick auf diesen erfolgt. Im Filter-Menü können beliebig viele Filter hinzugefügt werden, um sowohl Erinnerungs- als auch Reminder-Listen auf den gewünschten Bereich zu reduzieren.

In Abbildung [4](#page-47-0).4 finden sich 2 typische Ansichten des Quiz. In einer ist die Frage nach der Überschrift einer Erinnerung zu sehen, in der anderen die Frage nach der Uhrzeit. Es wird für alle Fragen sichergestellt, dass nicht versehentlich mehrere korrekte Antwortmöglichkeiten angezeigt werden. Dies wäre zum Beispiel möglich, wenn die gleiche Überschrift mehrfach für verschiedene Erinnerungen vergeben wurde. Ebenso Könnte dies bei den Begleitern und Tags zum Problem werden. Wenn zu einer Erinnerung ein Begleiter bzw. ein Tag als richtige Antwort gewählt wurde, wird sichergestellt dass keines der übrigen Elemente als falsche Antwort auftaucht, auch kein Duplikat aus einer anderen Erinnerung.

<span id="page-46-0"></span>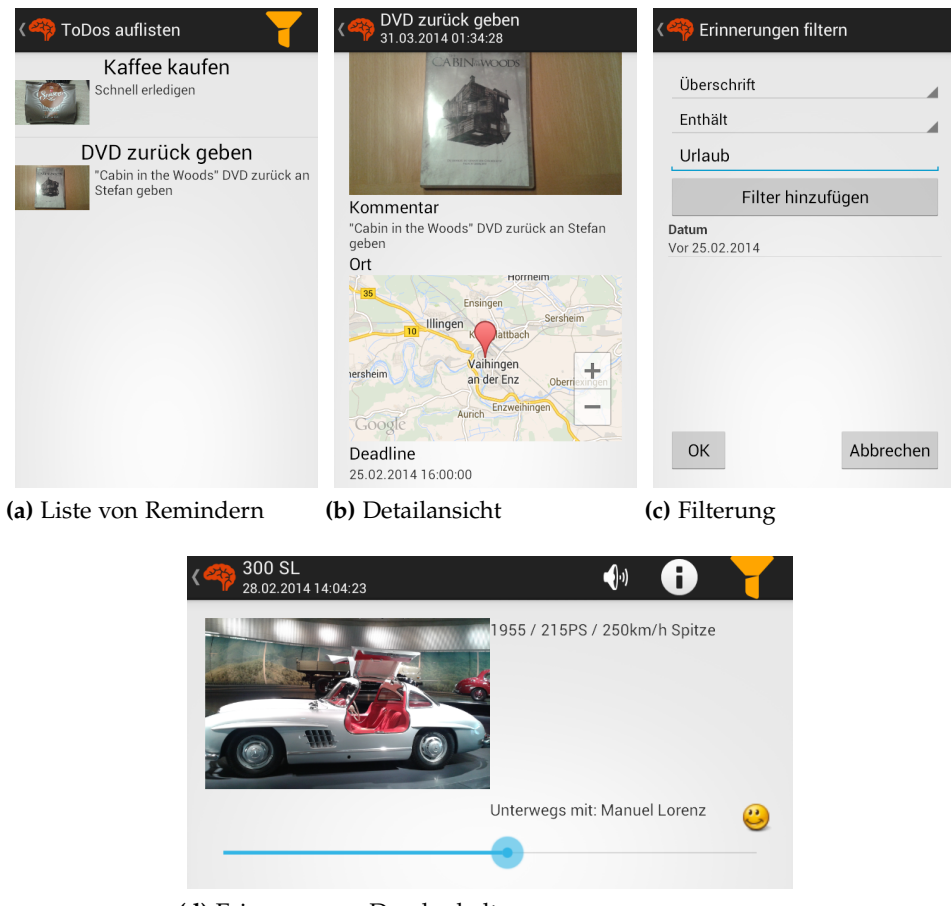

**(d)** Erinnerungen Durchschalten

#### **Abbildung 4.3:** Reminiscience: Listen- und Detailansichten für Erinnerungen, Filtermenü für Erinnerungen

Das Design des Quiz-Bildschirms orientiert sich an der App Quizduell [\[FEO](#page-79-1)13]. Da diese sich aktuell in Deutschland großer Beliebtheit erfreut und viele Smartphone-Nutzer sie kennen, ist davon auszugehen, dass das Reminiscience-Quiz somit für viele Anwender eine vertraute Umgebung darstellt.

<span id="page-47-0"></span>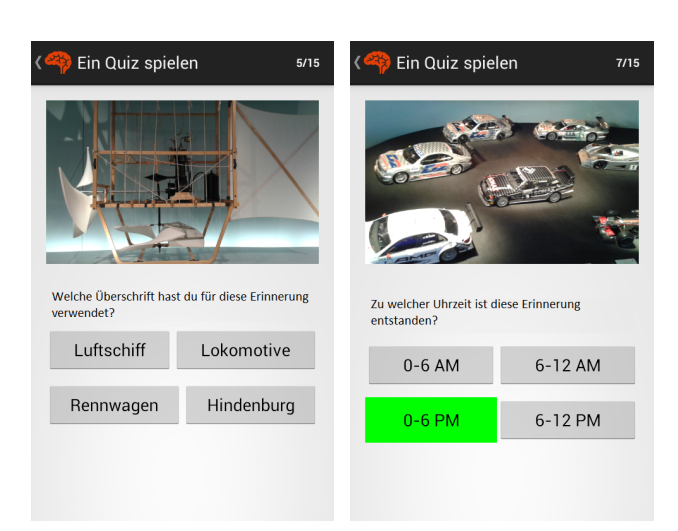

**(a)** Frage nach der Überschrift**(b)** Frage nach der Uhrzeit

**Abbildung 4.4:** Reminiscience: Typische Beispiele für Quizfragen

## **Evaluation der App - Benutzerstudie**

Um die entwickelte App und die zugrundeliegenden Thesen zu evaluieren, wurde eine Benutzerstudie durchgeführt. Im Rahmen der Benutzerstudie haben Anwender die App im Kontext eines Museumsbesuchs verwendet und es wurden sowohl quantitative wie auch qualitative Daten gesammelt.

## **5.1 Planung**

Der Benutzerstudie ging eine gründliche Planungsphase voraus. Im Laufe dieser wurde erst eine Entscheidung gefällt, welche Art von Studie durchgeführt werden sollte, da verschiedene Varianten zur Wahl standen. Es mussten der Ablauf, die Rahmenbedingungen und die Durchführung des Versuchs geplant werden. Ebenfalls mussten mehrere Fragebögen erstellt werden, die zu verschiedenen Zeitpunkten während des Versuchs von den Probanden auszufüllen waren.

## **5.1.1 Art der Studie**

Es war zwar bereits zu Beginn der Diplomarbeit klar, dass eine Studie durchgeführt werden sollte um die App zu evaluieren, jedoch standen für die Ausgestaltung dieser Studie verschiedene Konzepte zur Auswahl. Zu Beginn der Planung waren dies insgesamt drei Alternativen:

- Laborstudie unter Aufsicht
- Feldstudie unter Aufsicht
- Feldstudie ohne Aufsicht

Für jede dieser Varianten gab es Vor- und Nachteile. Um abwägen zu können, welche die geeignete ist mussten zunächst die konkreten Fragen formuliert werden, die mithilfe der Studie geklärt werden sollten.

Zum einen sollte die Usability der App evaluiert werden. Als Hilfsmittel hierzu sollten der User Experience Questionnaire (kurz UEQ, [\[LSH](#page-79-2)06]) und ein strukturiertes Interview dienen. Die einzige nötige Voraussetzung hierfür ist, dass der Proband die App zuvor benutzt hat, was bei allen drei Varianten der Fall wäre. Im Rahmen der Benutzerstudie würde der Proband allerdings vermutlich nur einige ihm gestellte Aufgaben lösen und keine eigenständigen Aktionen in der App ausführen, weshalb im Rahmen einer Feldstudie die Chance höher wäre, dass der Anwender auf etwaige Schwierigkeiten oder Besonderheiten während der Benutzung stößt. Die Laborstudie hat hier jedoch den Vorteil, dass falls ein solcher Fall eintritt der Experimenteur direkt mitverfolgen konnte, welche Schritte des Benutzers zu diesem Fehler geführt haben. Aus denselben Gründen hat auch die überwachte Feldstudie unter diesem Gesichtspunkt einen großen Vorteil gegenüber der unüberwachten, da der Experimenteur die Probanden bei der Benutzung der App beobachten kann.

Da die Erfassung der einzelnen Momente eine zentrale Rolle in der App spielt, soll ermittelt werden, wie viel Zeit und Aufwand die Probanden tatsächlich bereit sind zum Festhalten einer einzelnen Erinnerung zu investieren. Mithilfe der eingebauten Logging-Mechanismen kann problemlos in Erfahrung gebracht werden, wie viel Zeit vom Starten des Wizards bis zum Speichern der fertigen Erinnerung vergeht und welche Felder dabei ausgefüllt wurden. Später kann somit sowohl die aufgewendete Zeit, als auch welche Felder wie häufig genutzt wurden, ermittelt werden. Bei einer Laborstudie würde der Anwender vermutlich, wenn er die konkrete Aufgabe bekommt eine Erinnerung aufzuzeichnen, bei dieser gewissenhaft alle Felder ausfüllen wollen. Hier hat die Feldstudie einen klaren Vorteil, da sich dieser Effekt nach einigen Aufnahmen verliert und der Benutzer ab dann bei der freien Anwendung nur die Felder ausfüllt, die er auch in diesem Moment für nötig hält. Außerdem verwendet er die App zur Aufzeichnung eines Motivs, das auch tatsächlich sein Interesse weckt. Dies in einer Laborumgebung glaubhaft widerzuspiegeln gestaltet sich schwierig, da die Auswahl an erinnerungswürdigen Motiven in einem Labor vergleichsweise klein ist. Die Feldstudie ohne Aufsicht hat gegenüber der beaufsichtigten zusätzlich den Vorteil, dass sie über einen längeren Zeitpunkt durchgeführt werden kann und sich somit tendenziell mehr errinerungswürdige Situationen ergeben.

Weiterhin sollte überprüft werden, wie das Quiz von den Probanden angenommen wird und ob es tatsächlich helfen könnte, die Abrufbarkeit von Erinnerungen zu erhöhen. Nachdem in der Fokusgruppe bereits Zweifel aufkamen, ob die Motivation, das Quiz zu spielen, besonders hoch ist war dieser Punkt als besonders kritisch zu sehen. Die Quiz Funktion macht einen wichtigen Teil der App und könnte deren Konzept invalidieren, wenn das Quiz überhaupt nicht von den Anwendern akzeptiert wird. Die Fragestellung nach dieser Akzeptanz war das KO-Kriterium für die Laborstudie, da der Zeitrahmen zu kurz ist um eine Aussage über das Quiz machen zu können, durch welches das Langzeit-Gedächtnis stimuliert werden soll. Die Mindestlaufzeit für die Durchführung der Studie wurde auf vier Tage festgesetzt, sodass man die Probanden am selben Tag, an dem Erinnerungen aufgenommen wurden sowie jeweils einen und drei Tage später ein Quiz spielen lassen

kann. Nach diesen Zeiträumen hat das Gehirn jeweils bereits unterschiedliche Iterationen der Erinnerungen durchlaufen und diese im Langzeit-Gedächtnis abgelegt. Bei Durchführung einer Feldstudie würde die unüberwachte Variante den Vorteil mit sich bringen, dass Erinnerungen über einen längeren Zeitraum hinweg produziert werden, und somit auch die Antwortmöglichkeiten für die generierten Fragen weiter gestreut sind. Erinnerungen, die in einem kurzen Abstand nacheinander aufgenommen wurden, haben tendenziell sehr viele ähnliche Meta-Informationen (Ort, Begleiter, Uhrzeit). Bündelt man diese also in Form einer überwachten Feldstudie, werden auch die Antworten sehr eingeschränkt und die Varianz damit, sofern überhaupt vorhanden, nur sehr gering. Dennoch bleiben auch in diesem Fall genug Unterschiede übrig, um das Quiz abwechslungsreich zu gestalten. So sollten die Überschriften sich vermutlich alle unterscheiden und die Uhrzeiten zumindest in einem gewissen Maße variieren.

Betrachtet man all diese Gesichtspunkte, scheint die Laborstudie ungeeignet, während die Feldstudie mit und ohne Aufsicht sich in etwa die Waage halten. Als die geeignetere der beiden Varianten einer Feldstudie erschien die unter Aufsicht. Der Grund für diese Entscheidung war, dass zuerst die grundlegenden Fragen der Benutzbarkeit und Akzeptanz geklärt werden sollten. Der Aufwand einer größeren Feldstudie ohne Aufsicht wäre unverhältnismäßig, solange noch nicht einmal geklärt ist, ob Anwender überhaupt bereit sind, die App zu nutzen. Um hierfür ein Gefühl zu entwickeln ist es gut, dass der kurze Zeitrahmen einer Feldstudie unter Aufsicht die Probanden unter einen gewissen Druck setzt, Erinnerungen aufzunehmen. Bei der Feldstudie ohne Aufsicht könnte die App unter Umständen in Vergessenheit geraten. Außerdem ist es sinnvoll, dass der Experimenteur direkt für Rückfragen zur Verfügung steht und gleichzeitig auch die Möglichkeit hat, die Probanden beim Einsatz der App zu beobachten. Durch die Verwendung dieser Art von Studie besteht also die Möglichkeit, in einem ersten Schritt herauszufinden, ob die generelle Funktionalität und insbesondere die Quiz-Funktion von den Anwendern angenommen werden. Ist dies der Fall, kann zu einem späteren Zeitpunkt eine weitere Feldstudie über einen längeren Zeitraum durchgeführt werden, um bessere Aussagen über die Wirksamkeit des Quiz zur Unterstützung der Erinnerung sowie die Möglichkeiten ältere Erinnerungen wiederzufinden treffen zu können.

#### **5.1.2 Konzeption des Feldversuchs**

Um den Probanden die Möglichkeit zu geben, zumindest eine semi-realistische Benutzung der App durchzuführen, musste ein Ort gewählt werden, an dem sich viele Stimuli und erinnerungswürdige Motive finden lassen. Lediglich semi-realistisch ist diese Verwendung deshalb, weil bei der regulären Anwendung der App für ein einzelnes Ausflugsziel vermutlich nicht die Anzahl an Erinnerungen produziert würde, die für die Studie nötig ist. Um allerdings repräsentative Daten für den Aufnahmevorgang zu haben, sollte im Rahmen der Studie eine Mindestanzahl an Erinnerungen pro Proband vorgegeben werden.

Orte mit vielen Stimuli für Erinnerungen sind tendenziell solche, an denen sonst auch viele Fotos zur Erinnerung geschossen werden, also beispielsweise Sehenswürdigkeiten, Museen und Zoos. Um die eher technisch ausgerichteten Studenten des Universitätscampus Vaihingen anzulocken, fiel die Entscheidung eines der Stuttgarter Automobilmuseen (Porsche oder Daimler-Benz) zu besuchen. Vergleicht man das Angebot der beiden Museen, so gestaltet sich der Rundgang durch das Mercedes-Museum deutlich vielseitiger, da hier neben den ausgestellten Fahrzeugen zusätzlich die historische Entwicklung Deutschlands und der Welt und verschiedene soziokulturelle Einflüsse aufgezeigt werden, die die Entwicklung des Automobils geprägt haben. Da dies vielseitige Möglichkeiten für verschiedene Erinnerungen bietet wurde die Studie im Mercedes-Benz Museum durchgeführt.

Die Probanden sollten auf ihren eigenen Smartphones mit der App ausgestattet werden und das Museum besuchen. dabei sollte ihnen freigestellt sein, alleine oder in Gruppen das Museum zu erkunden und auch die zur Verfügung stehende Zeit sollte nicht limitiert werden. Die Wahl der Motive sollte den Probanden ebenfalls freigestellt sein, sodass sie erinnerungswürdige Motive anhand ihrer eigenen Interessen auswählen konnten. Die grundsätzliche Funktionsweise der App sollte den Probanden vor Durchführung der Studie erklärt werden. Jeder der Probanden sollte zu Beginn der Studie einen Überblick über die möglichen Daten haben, die mit Erinnerungen verknüpft werden können und was diese bedeuten.

Um eine hinreichend große Datenmenge für die Auswertung zu haben, wurde vorgegeben dass jeder Proband während des Besuchs mindestens 15 Erinnerungen (Memories) aufnehmen sollte. Das Quiz sollte am Abend des Museumsbesuchs, einen Tag später und drei Tage später mindestens einmal gespielt werden. Die Verwendung der Reminder-Funktion war nicht vorgeschrieben und stand den Probanden frei, ebenso wie das Festhalten weiterer Erinnerungen und das Spielen weiterer Quizze. Bei 8 Probanden bedeutet dies, dass sich ein Mengengerüst von mindestens 160 aufgezeichneten Erinnerungen und 24 gespielten Quizzen ergibt.

#### **5.1.3 Erstellung des Fragebogens**

Das strukturierte Interview sollte in Form eines Fragebogens stattfinden. sollte der Proband während des Ausfüllens Rückfragen haben, würde der Experimenteur zur Verfügung stehen um diese zu beantworten.

Die Daten, die erfasst werden sollten umfassten im Einzelnen

- Demographische Daten der Teilnehmer und Vorkenntnisse
- Feedback zu den Aufnahmefunktionen der App bei der Anwendung im Museum
- Feedback zur Quiz-Funktion
- Allgemeines Feedback zur Verwendung der App
- Antworten für den User Experience Questionnaire

Um diese zu erfassen sind unterschiedliche Zeitpunkte sinnvoll. Die demographischen Daten und Daten zu Vorkenntnissen können bereits zu Beginn der Studie gesammelt werden, noch bevor die Anwender mit der App vertraut gemacht werden.

Hierfür wurde ein initialer Fragebogen erarbeitet, der gleich zu Beginn von den Probanden ausgefüllt werden sollte. Die zu erfassenden demographischen Daten umfassten Alter, Geschlecht und Tätigkeit. Die Vorkenntnisse bezogen sich einerseits auf die Verwendung von Smartphones und Android, andererseits auf die Erfahrungen mit Museen im Allgemeinen und dem Mercedes-Benz Museum im speziellen. Wichtig war es vor allem zu wissen, ob die Probanden bereits zuvor im Mercedes-Benz Museum waren, da sie in diesem Fall den Museumsbesuch eventuell anders erleben als Erstbesucher und sich dadurch auch die Verwendung der App ändern könnte. Außerdem wurden die Probanden gefragt, welche Hilfsmittel sie für gewöhnlich mit zu einem Museumsbesuch nehmen. Eventuell könnte dies die Art und Weise prägen, in der die App angewendet wird. Außerdem sollten die Probanden eine Selbsteinschätzung zu ihren Gedächtnis-Fähigkeiten über kürzere und längere Zeiträume abgeben. Eventuell wäre hier später eine Korrelation zu den Ergebnissen im Quiz und dem Verlauf der Quiz-Ergebnisse über die Tage hinweg zu erkennen.

Das Feedback zur Aufnahmefunktion sollte idealerweise kurz nach dem Erstellen der Erinnerungen abgegeben werden und nicht erst zum Ende der Studie hin. Daher wurde ein Zwischen-Fragebogen erstellt, der am Ende des Museumsbesuchs auszufüllen war. In diesem sollte neben der Bewertung der Aufnahmefunktion auch ein erstes Feedback zu bisherigen Erfahrungen mit der App im Allgemeinen gesammelt werden. Es wurde davon ausgegangen, dass die Probanden zu diesem Zeitpunkt bereits Eindrücke von der Möglichkeit zum Anschauen "alter" Erinnerungen gewonnen haben, da während des Museumsbesuchs die eben getätigten Aufnahmen vermutlich noch einmal begutachtet werden, um deren Qualität zu überprüfen.

Neben ihrem generellen Eindruck von der App konnten die Probanden angeben, ob und welche Funktionen bislang besonders gut oder schlecht gefallen haben und ob es beim Umgang mit der App konkrete Reibungspunkte gab, die während der Benutzung gestört haben. Nachdem die Probanden die App nun im Kontext einen Museumsbesuchs kennengelernt hätten, sollten sie sagen ob sie eine derartige App auch privat weiterverwenden würden und zu welchen Anlässen sie sich diese Benutzung gegebenenfalls vorstellen könnten. Da RECALL sich auch intensiv mit der Aufbereitung und Darstellung von Erinnerungen auf verschiedenen Medien beschäftigen wird, wurde ebenfalls gefragt, welche weiteren Ausgabemedien, abgesehen vom Mobiltelefon, sich die Probanden wünschen würden um ihre Erinnerungen einzusehen. Exemplarisch genannt wurden hier der Computer, Fernseher, andere Mobilgeräte oder Public Displays.

Die Fragen zur Aufnahmefunktion bezogen sich in erster Linie auf den Umfang und Komfort des Wizards. Der Fragebogen sollte herausfinden, ob der Umfang als zu hoch oder zu niedrig empfunden wurde und ob bestimmte Typen von hinterlegten Informationen als unnötig empfunden wurden oder andere vermisst wurden. Da der Aufwand, eine Erinnerung festzuhalten den eines einfachen Fotos deutlich übersteigt, wurde ein Feedback eingeholt, ob die App nach Meinung der Teilnehmer einer gewöhnlichen Kamera im Verhältnis von Aufwand zu Nutzen über- oder unterlegen ist. In einer weiteren Frage wurden die Probanden um ihr Feedback gebeten, ob und wie es ihr Aufnahmeverhalten beeinflussen würde, wenn die Erinnerungen nicht lokal auf dem Gerät, sondern online in einer Cloud-Umgebung gespeichert würden. Diese Überlegung ist vor allem deshalb relevant, weil in der Praxis der lokale Speicher eines Geräts wohl über mehrere Jahre der Anwendung hinweg volllaufen könnte und man hier für den echten Einsatz eventuell eine online-Lösung anstreben sollte. Außerdem würde dies weitere Möglichkeiten zum Teilen von Erinnerungen mit anderen Anwendern eröffnen.

Zum Ende der Studie hin sollten die Probanden noch einen dritten, abschließenden Fragebogen ausfüllen, der sich mit der Quiz-Funktion und den einzelnen Quiz-Fragen beschäftigte. Mit diesem sollte ermittelt werden, ob das Quiz von den Probanden angenommen wird. Hierzu wurden sie gefragt, ob sie das Quiz gut fanden, es ihnen Spaß gemacht hat, wie sie die Bedienung empfunden haben und ob die Anzahl der Fragen angemessen war. Ein subjektiver Eindruck, ob das Quiz die Gedächtnis-Funktionen unterstützen könnte, wurde ebenfalls erhoben, auch wenn dieser im Vergleich zu empirischen Messdaten eher wenig Gewicht hat. Im Anschluss an die allgemeinen Fragen zum Quiz wurde noch für jeden einzelnen Fragetyp abgefragt, ob dieser als sinnvoll angenommen wurde und ob andere Fragetypen gewünscht wären.

Zusätzlich zum Abschluss-Fragebogen sollte der UEQ als eigener Fragebogen ausgefüllt werden. Dieser wurde bewusst optisch von den restlichen Fragen getrennt, da der UEQ als abgeschlossene Einheit betrachtet wird und auch ein anderes Vorgehen vom Probanden gefordert ist. Der UEQ gibt insgesamt 28 verschiedene Wortpaare an, die einander gegenübergestellt werden. Der Proband ist aufgefordert, in einer fünfstufigen Skala für jedes Wortpaar zu wählen, welcher der Begriffe für die App zutreffender ist. Während Bei den restlichen Fragen eine möglichst akkurate und überlegte Antwort wünschenswert ist, fordert der UEQ den Ausfüllenden explizit dazu auf, sich von seinem ersten Eindruck leiten zu lassen und bei jedem Wortpaar möglichst spontan, ohne viel nachzudenken eine Option zu wählen.

## **5.2 Probanden**

Ebenso wie schon bei der Durchführung der Fokusgruppe wurden Probanden aus dem universitären Umfeld rekrutiert. Insgesamt fanden sich 8 Probanden und Probandinnen. Das Alter der Probanden bewegte sich zwischen 19 und 31 Jahren, das mittlere Alter liegt bei 25,1 Jahren (SD: 3,3). 2 der Teilnehmer waren weiblich. Es handelte sich bei allen Probanden um Studenten, überwiegend aus dem Fachbereich Informatik und Softwaretechnik. Es gab jedoch auch fachfremde Teilnehmer, einen aus dem Studiengang Technikpädagogik, einen aus dem Bereich Geschichte und Archäologie.

Auf die Frage nach Smartphone-Vorkenntnissen gaben 6 der 8 Probanden an, sich sehr gut oder zumindest gut mit Smartphones auszukennen. Alle diese Probanden verwendeten Android als mobiles Betriebssystem, einer davon noch in der Version 2. Einer der Probanden schätzte seine Kenntnisse als durchschnittlich ein und nutzte privat iOS, einer hatte noch keinerlei Vorkenntnisse mit Smartphones und benutzt privat ein älteres Telefon ohne namentlich bekanntes Betriebssystem. Es wurden insgesamt 3 Telefone für die Dauer der Studie ausgegeben, sodass alle Studienteilnehmer die Studie mit einem Android 4.x Handy durchführen konnten. Die restlichen Probanden nutzten ihre privaten Telefone.

<span id="page-54-0"></span>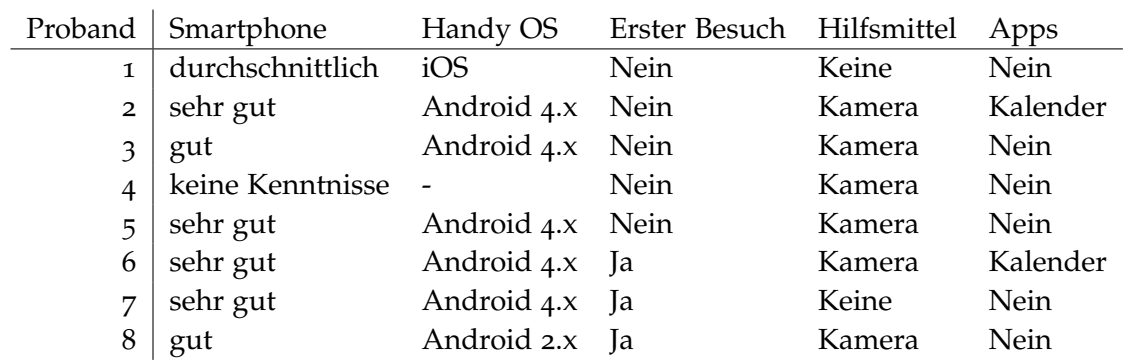

**Tabelle 5.1:** Vorkenntnisse der Teilnehmer

Mit insgesamt 5 Personen hatte die Mehrheit der Teilnehmer bereits zuvor das Mercedes-Benz Museum besucht. Die Kamera war das einzige Hilfsmittel, das von den Probanden üblicherweise bei Museumsbesuchen verwendet wurde. Die Verwendung von Apps zur Verwaltung von Erinnerungen ist laut Fragebogen eher unüblich, nur 2 der Probanden gaben die Verwendung einer Kalender-App als technisches Hilfsmittel an. Tabelle [5](#page-54-0).1 zeigt eine Übersicht über die Vorkenntnisse der Teilnehmer und deren typische verwendete Hilfsmittel. Die einzelnen Spalten beinhalten hierbei Informationen über Vorkenntnisse bei der Bedienung von Smartphones, privat verwendetes Smartphone-Betriebssystem, die Angabe ob es sich um den ersten Besuch im Mercedes-Benz Museum handelt, üblicherweise bei Museumsbesuchen verwendete Hilfsmittel und die Information, ob privat Apps verwendet werden um Erinnerungen zu verwalten.

Über die Hälfte der Teilnehmer schätzten ihre Gedächtnisfähigkeiten als eher gut ein, beinahe alle als mindestens durchschnittlich. Lediglich einer der Teilnehmer tut sich laut eigenen Angaben sehr schwer damit, Dinge lange im Gedächtnis zu behalten, neue Inhalte zu lernen und länger zurückliegendes aus dem Gedächtnis abzurufen. Abbildung [5](#page-55-0).1 zeigt eine detaillierte Übersicht der Einschätzungen.

#### **5.3 Durchführung**

Die Studie wurde mit allen Probanden zur gleichen Zeit durchgeführt. Die Umgebungsbedingungen waren für alle Probanden identisch. Die Probanden erhielten am Tag des Museumsbesuchs die App um sie auf ihr Handy aufzuspielen und wurden mit dem Zweck der Studie und der grundlegenden Funktion der App vertraut gemacht. Vor Beginn der Studie wurde der Fragebogen zu den demographischen Daten und Vorkenntnissen ausgefüllt. Die Probanden und der Experimenteur betraten das Museum gegen 13 Uhr. Da das Museum bis 18 Uhr geöffnet hat, hätten die Probanden bis zu 5 Stunden im Museum verbringen dürfen, diese Zeit wurde jedoch von keinem ausgenutzt. Somit ist davon auszugehen, dass jeder Studienteilnehmer so viel Zeit für den Museumsbesuch hatte wie nötig.

#### <span id="page-55-0"></span>5 Evaluation der App - Benutzerstudie

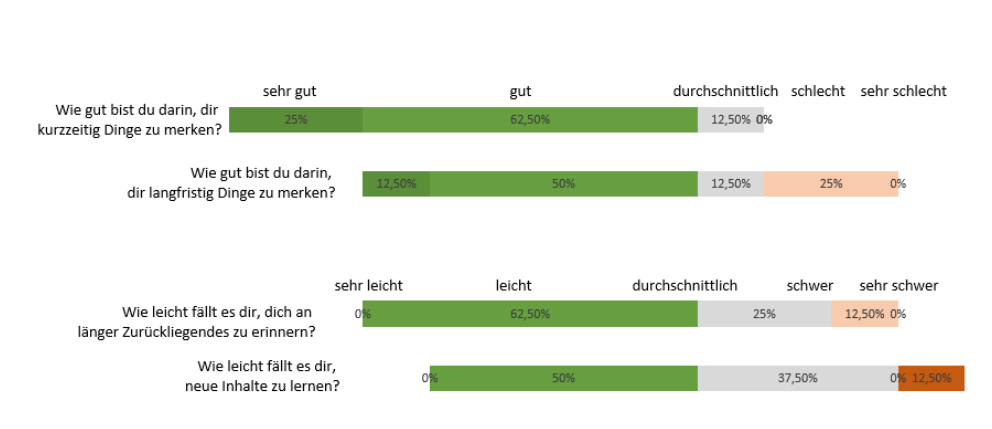

Selbsteinschätzung Gedächtnisfähigkeiten

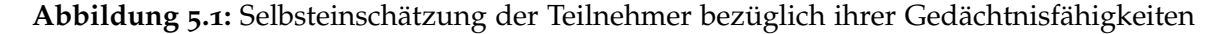

Die Gruppe betrat das Museum geschlossen, es stand jedoch jedem frei sich nach seinen eigenen Wünschen im Museum zu bewegen. Die Teilnehmer hatten die Möglichkeit, einen Audio-Guide mit auf die Museumstour zu nehmen. Hiervon machte einer der Probanden Gebrauch.

Es kam relativ schnell zu einer Gruppenbildung unter der Probanden. Zwei der Teilnehmer, die ein höheres Interesse an Automobiltechnologien zu haben schienen als die Restlichen, fielen bereits nach dem ersten Raum hinter der Gruppe zurück und setzten den Museumsbesuch zu zweit fort. Die restlichen Probanden hatten in etwa dasselbe Tempo und fanden sich meist in immer neuen Zweier- oder Dreiergruppen zusammen um die einzelnen Abteilungen des Museums zu besichtigen. Die Benutzung der App schien den Teilnehmern Spaß zu machen und sie nicht darin einzuschränken, den Museumsbesuch zu genießen.

Bei einzelnen Teilnehmern kam es leider zu Unannehmlichkeiten bei der Verwendung der App in Form von Programmfehlern. Zwei Probanden, die ein Sony Xperia Handy hatten, landeten nach dem Schließen und erneuten Öffnen der App nicht wie erwartet im Startbildschirm, sondern im vorletzten Schritt des Aufnahme-Wizards. Hier hatten sie nicht die Möglichkeit, "zurück" zu drücken sondern mussten erneut auf "weiter" und "speichern" klicken, wodurch ein Duplikat der zuletzt aufgenommenen Erinnerung erzeugt wurde. Diese fehlerhaft generierten Erinnerungen mussten vor der Auswertung aus den gesammelten Daten entfernt werden, um diese nicht zu verfälschen. Das fehlerhafte Verhalten lies sich leider auf dem Handy des Entwicklers nicht nachstellen und legt nahe, vor einer Veröffentlichung im Google play Store die App auf verschiedenen Geräten noch einmal gründlich zu testen, um eventuelle herstellerspezifische Probleme ermitteln zu können. Glücklicherweise traten allerdings keine Fehler auf, die die weitere Teilnahme an der Studie verhindert hätten, so dass von allen Probanden verwertbare Daten gesammelt werden konnten.

Der Großteil der Probanden war nach etwa 2 Stunden fertig. Die beiden Nachzügler waren etwa eine bis anderthalb Stunden länger im Museum unterwegs und verbrachten einen

Großteil dieser Zeit damit, die sogenannten "33 Extras" zu suchen. Hierbei handelt es sich um 33 Zubehörteile, die überall im Museum verteilt zu finden sind. Laut eigenen Angaben hatten sie bei einem vorherigen Besuch weniger als 30 gefunden. Die Motivation, dieses mal alle 33 zu finden und dies zu dokumentieren prägte auch ihr Aufnahme-Verhalten deutlich.

Nach Abschluss des Museumsrundgangs wurden die Probanden aufgefordert, den zweiten Fragebogen auszufüllen und bekamen die Aufgabe, am selben Abend, einen Tag später und drei Tage später ein Quiz durchzuführen.

3 Tage später wurden die erzeugten Daten von den Probanden eingesammelt. Zeitgleich mussten sie noch den Abschlussfragebogen sowie den UEQ ausfüllen.

## **5.4 Ergebnisse**

Die Studie lieferte eine Menge an quantitativen und qualitativen Daten. Diese Daten sollen in diesem Abschnitt präsentiert werden gegliedert in eine Präsentation der Logdaten, der Fragebögen zur App und der Ergebnisse des User Experience Questionnaire.

### **5.4.1 Auswertung der Logdaten**

Die gesammelten Daten wurden zuerst aufgrund des vorhin erwähnten Fehlverhaltens bereinigt.

Insgesamt produzierten die 8 Probanden 181 Erinnerungen. Pro Person wurden zwischen 15 und 38 Erinnerungen aufgenommen. Im Mittel waren es 22,65 Erinnerungen (SD: 8,5). Abbildung [5](#page-57-0).2 zeigt eine Übersicht, wie viele Erinnerungen jeder der Teilnehmer aufgezeichnet hat.

Durchschnittlich verbrachte jeder von ihnen 30:08 Minuten (SD: 14:01) innerhalb des Aufnahme-Wizards. Die durchschnittliche Zeit zum Aufnehmen einer Erinnerung beträgt also 1:20 Minuten (SD: 53 Sekunden). Die maximal aufgewendete Zeit zum Aufnehmen einer Erinnerung beträgt 6 Minuten und 7 Sekunden, hierbei handelt es sich jedoch um die erste von einem Probanden aufgenommene Erinnerung. Die nächsthöchste Dauer beträgt 3 Minuten und 38 Sekunden. Die schnellste Zeit zum Aufnehmen einer Erinnerung waren 14 Sekunden. Zu dieser Erinnerung wurden praktisch keine Daten außer einem Foto hinterlegt. Abbildung [5](#page-57-1).3 zeigt die Zeiten, die jeder der Probanden im Schnitt für die Aufzeichnung einer Erinnerung aufgewendet hat und deren Standardabweichungen.

Die Verwendung der Reminder-Funktion war den Probanden freigestellt. Es wurden lediglich 8 Reminder von 3 der Probanden aufgenommen. Die durchschnittliche Zeit hierfür betrug 1:27 Minuten (SD: 1:14 Minuten). Aufgrund der geringen statistischen Signifikanz sollen diese Werte nicht weiter betrachtet werden.

#### 5 Evaluation der App - Benutzerstudie

<span id="page-57-0"></span>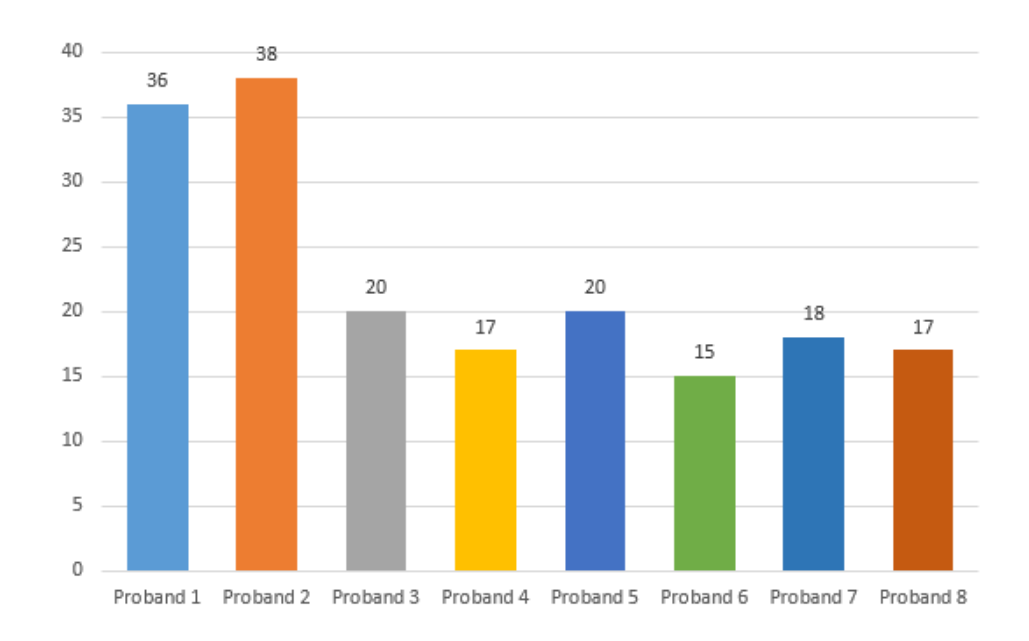

**Abbildung 5.2:** Anzahl der von den Probanden aufgenommenen Erinnerungen

<span id="page-57-1"></span>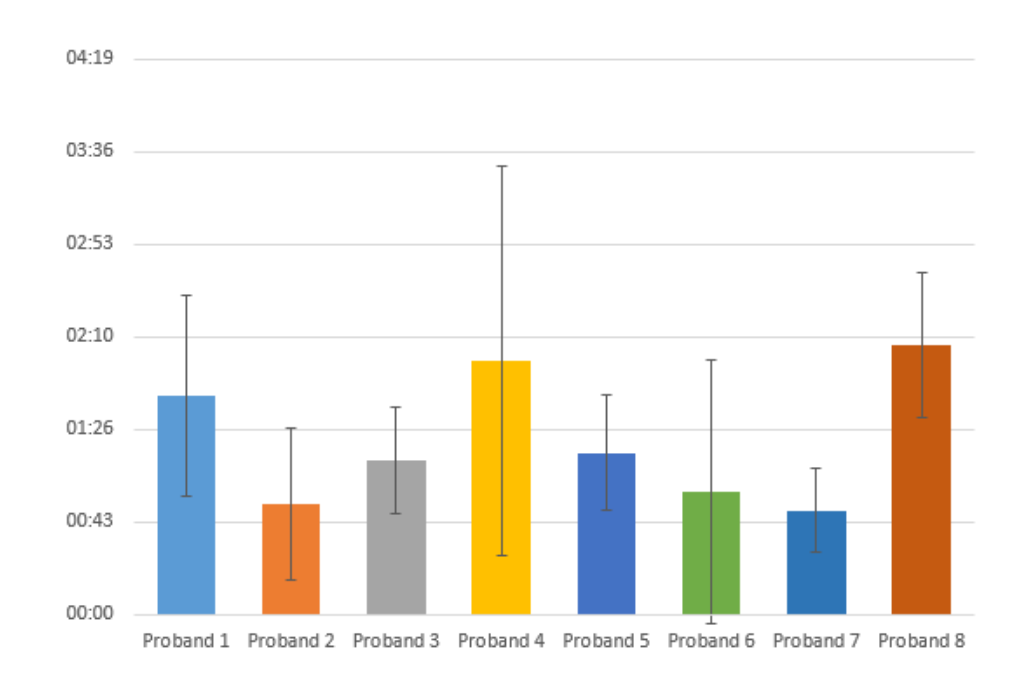

**Abbildung 5.3:** Benötigte Zeit für die Aufnahme einer Erinnerung

<span id="page-58-0"></span>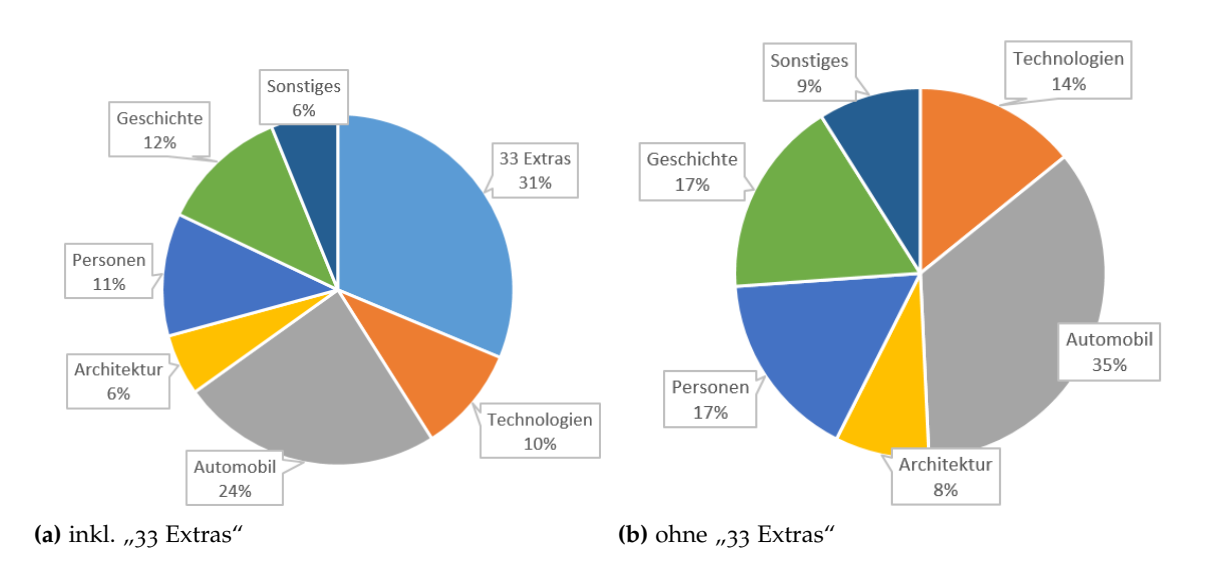

**Abbildung 5.4:** Verteilung der Erinnerungen auf einzelne Kategorien

Im Anschluss an die Studie wurde versucht, die aufgezeichneten Erinnerungen in verschiedene Kategorien einzuordnen, um festzustellen worauf der Fokus der Probanden lag. Eine der Kategorien, die für das Mercedes-Benz Museum selbstverständlich ist, ist die Kategorie "Automobil". Da auch andere Technologien als nur die von Mercedes-Benz entwickelten Autos ausgestellt wurden, wurde ebenfalls eine Kategorie "Technologie" eingeführt. Obwohl sie eigentlich auch zum Thema Technologie gehören wurde für die "33 Extras" eine eigene Kategorie eingeführt, da hier eine sehr große Menge an Erinnerungen produziert wurde. Neben den ausgestellten Autos zogen auch immer wieder Exponate zum Thema "Geschichte" die Aufmerksamkeit der Probanden auf sich. Jedoch wurden nicht nur die Exponate begutachtet, sondern auch die Bauart des Museums selbst sowie der Ausblick auf die umliegenden Gebäude. Hierfür wurde eine Kategorie "Architektur & Umgebung" eingeführt. Der Museumsbesuch in der Gruppe weißt natürlich auch eine soziale Komponente auf. Die Probanden agierten miteinander und teilweise mit den Ausstellungsstücken im Museum, sodass einige Erinnerungen an "Personen" entstanden. Nicht alle Erinnerungen ließen sich in diese Kategorien einordnen. Die Übriggebliebenen wurden unter "Sonstiges" verbucht. Abbildung [5](#page-58-0).4 (a) zeigt die Verteilung der Erinnerungen auf die einzelnen Kategorien. Da die gewaltige Menge an Erinnerungen in der Kategorie "33 Extras" diese Verteilung sehr stark beeinflusst, findet sich in Teil (b) der Abbildung noch einmal dieselbe Verteilung unter Ausschluss dieses Sonderfalles. Dass die Kategorien Automobil und Technologie hier am stärksten sind kann aufgrund der Natur des Museums nicht weiter überraschen. Jedoch machen diese beiden für die Probanden offenbar nur 49% des gesamten Museumsbesuchs aus. Typische Beispiele für Erinnerungen der jeweiligen Kategorien finden sich in Abbildung [5](#page-59-0).5.

Über die Dauer der Studie wurden insgesamt 29 Quizrunden gespielt. Diese fielen allesamt sehr gut aus und die Punktzahlen unterschieden sich nur sehr gering, so dass es schwierig

<span id="page-59-0"></span>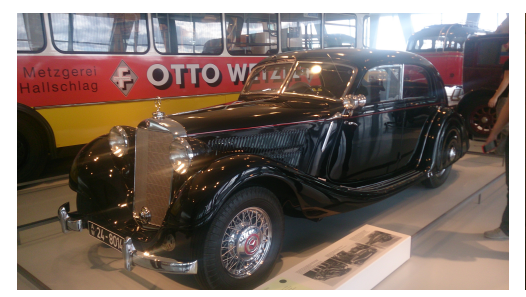

**(a)** Automobil **(b)** Geschichte

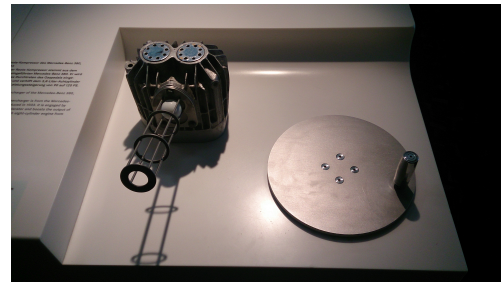

**(c)** Technologie **(d)** Personen

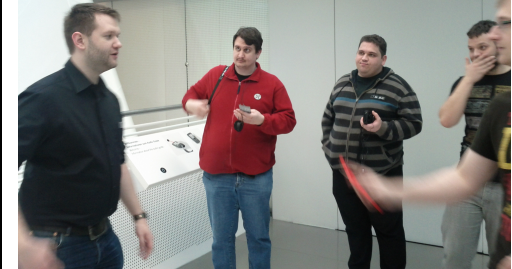

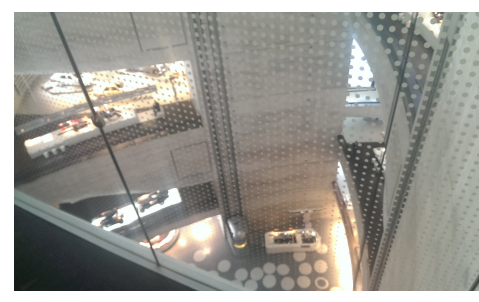

**(e)** Architektur und Umgebung **(f)** Sonstiges

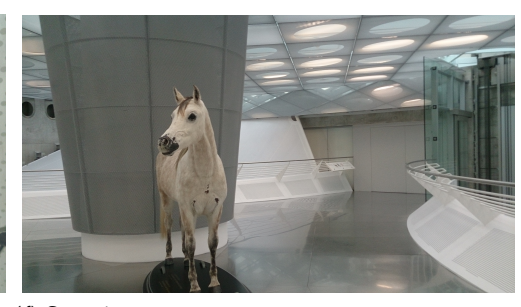

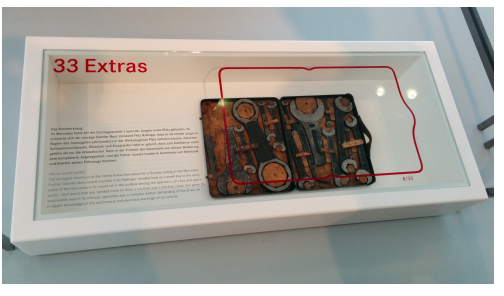

**(g)** 33 Extras

**Abbildung 5.5:** Typische Fotomotive für die einzelnen Kategorien

ist hier einen Trend zu bestimmen. Die niedrigste erreichte Punktzahl in einem Quiz mit 15 Fragen waren 9 korrekte Antworten. Maximum war das perfekte Ergebnis von 15 Punkten. Im Mittel wurden 13,03 Punkte (SD: 1,81) erreicht.

Von den 435 gestellten Fragen wurden 378 korrekt beantwortet, 57 fehlerhaft. Pro Fragekategorie setzt sich das Verhältnis von richtigen zu falschen Antworten wie folgt zusammen:

- Frage nach der Uhrzeit 108 korrekt / 1 falsch
- Frage nach Begleitern 59 korrekt / 14 falsch
- Frage nach der Überschrift 116 korrekt / 9 falsch
- Frage nach verwendeten Tags: 54 korrekt / 8 falsch
- Frage nach verwendeter Emotion: 41 korrekt / 25 falsch

#### **5.4.2 Auswertung der Fragebögen**

Die generelle Bewertung der App fiel eher gut aus. Auf einer fünfstufigen Skala mit dem Wertebereich von "sehr schlecht" bis "sehr gut" bewerteten 50% der Teilnehmer die App als gut, die andere Hälfte immerhin als durchschnittlich. 37,5% würden eine solche App auch privat weiterverwenden. Im direkten Vergleich mit dem einfachen Aufnehmen von Fotos mit einer Kamera schneidet die App laut 50% der Teilnehmer besser ab.

Auf die Frage, welche Funktionen besonders gut oder schlecht bei den Teilnehmern ankamen gab es überwiegend positive Rückmeldungen. Es wurde das Markieren von Personen als gutes Feature empfunden (3 Nennungen), das Aufnehmen der Fotos wurde auch als positiv genannt (4 Nennungen). Das Angeben einer Emotion zu der Erinnerung wurde jeweils einmal als positiv und einmal als negativ bewertet.

Als Probleme mit der Benutzbarkeit der App wurden vor allem die bereits erwähnten Fehler genannt, die bei einzelnen Probanden aufgetreten sind. Einer der Probanden hätte anstatt eines Wizards ein Menü bevorzugt, in dem er die einzelnen Felder auswählen könnte ohne sich immer durch den kompletten Wizard klicken zu müssen. Von einem der Probanden kam die Beschwerde, er habe beim Markieren von Personen oftmals nach Eingabe eines Namens auf weiter geklickt, ohne zuvor das "+" gedrückt und die Person in die Liste hinzugefügt zu haben.

Die Auswahl an Informationen, die zu einer bestimmten Erinnerung hinterlegt werden können, schien für die Teilnehmer ausreichend. Keiner gab an, dass ihm Felder gefehlt hätten. Lediglich einer der Probanden bemängelte, dass eine Möglichkeit zum Hinzufügen des Ortes fehlt. Dass dieser automatisch erfasst wird schien er nicht bemerkt zu haben. Der Umfang des Wizards wurde sogar sehr deutlich als zu hoch eingestuft. 7 der 8 Probanden gaben an, sich einen weniger umfangreichen Wizard zu wünschen, nur einer empfand den Umfang als richtig. Auf die Frage hin, ob einzelne Felder als unnötig betrachtet werden wurde die Angabe der Emotion zwei Mal genannt. Jeweils eine Nennung gab es für Tags und Audio-Aufnahmen.

<span id="page-61-0"></span>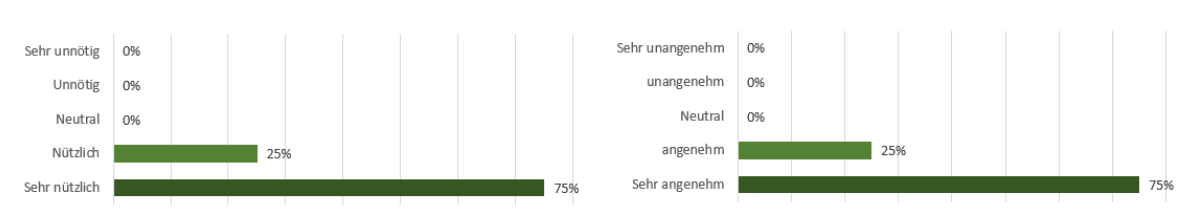

**(a)** Bewertung der Quiz-Funktion allgemein **(b)** Bewertung der Bedienung des Quiz

#### **Abbildung 5.6:** Bewertung der Quiz-Funktion

Auf die Nachfrage hin, in welchen anderen Kontexten die Probanden sich die Benutzung der App noch vorstellen könnten, wurden vor allem Urlaube (4 Nennungen) und Party-Abende (5 Nennungen) genannt. Den Antworten ist zu entnehmen, dass es bei Urlauben eher darum geht sich auf lange Sicht erinnern zu können, bei den Party-Abenden hingegen darum, am nächsten Morgen noch alle Details der vergangenen Nacht nachvollziehen zu können.

Die Hälfte der Probanden würde es in keiner Weise stören, wenn die aufgezeichneten Erinnerungen online gespeichert würden. Einer wäre in diesem Fall überhaupt nicht mehr bereit die App zu nutzen, es sei denn er selbst würde den Server betreiben auf dem die Erinnerungen abgelegt werden. Die anderen würden zumindest genauer aufpassen was sie aufzeichnen und bei ihren Fotos darauf achten nur "allgemeine" Motive aufzunehmen und so keine intimen Details preiszugeben. Trotzdem würden alle bis auf einen eine Export-Funktion nutzen, die ihnen die Möglichkeit gibt, die Erinnerungen auf anderen Geräten anzuschauen. Vor allem eine Möglichkeit die Erinnerungen am Computer durchzugehen (4 Nennungen) wurde gewünscht, Tablets und Fernseher (je 2 Nennungen) waren ebenfalls beliebt.

Die Quiz-Funktion wurde von allen Probanden mindestens als nützlich und seine Bedienung als angenehm eingestuft. Wie in Abbildung  $5.6$  $5.6$  zu sehen ist, halten je  $25\%$  sie sogar für "sehr nützlich" und die Bedienung für "sehr angenehm". Alle Teilnehmer konnten die Frage, ob sie Spaß am Spielen des Quiz hatten bejahen und glauben, dass es ihnen helfen könnte, sich Erinnerungen besser einzuprägen und diese auf lange Sicht besser abrufbar zu machen. Die Anzahl von 15 Fragen pro Quiz wurde von allen Teilnehmern als "genau richtig" eingestuft, lediglich einer äußerte sich dahingehend dass er auch bis zu 20 Fragen in Ordnung gefunden hätte.

Die meisten Fragetypen wurden als eher nützlich angenommen und von den Probanden mindestens als durchschnittlich nützlich empfunden. Einzig die Frage nach der hinterlegten Emotion konnte überhaupt keinen Anklang finden und wurde von beinahe allen Probanden als bestenfalls wenig hilfreich bewertet. Die Meinungen zu der Frage nach der Uhrzeit einer bestimmten Erinnerung waren breit gestreut. Die exakte Verteilung der Meinungen zu den Fragetypen lässt sich der Abbildung [5](#page-62-0).7 entnehmen.

Als weitere Fragetypen hatten die Benutzer sich gewünscht, spezifischere Fragen zum Ort der Erinnerung gestellt zu bekommen (hier etwa museums- oder automobilspezifische Fragen).

<span id="page-62-0"></span>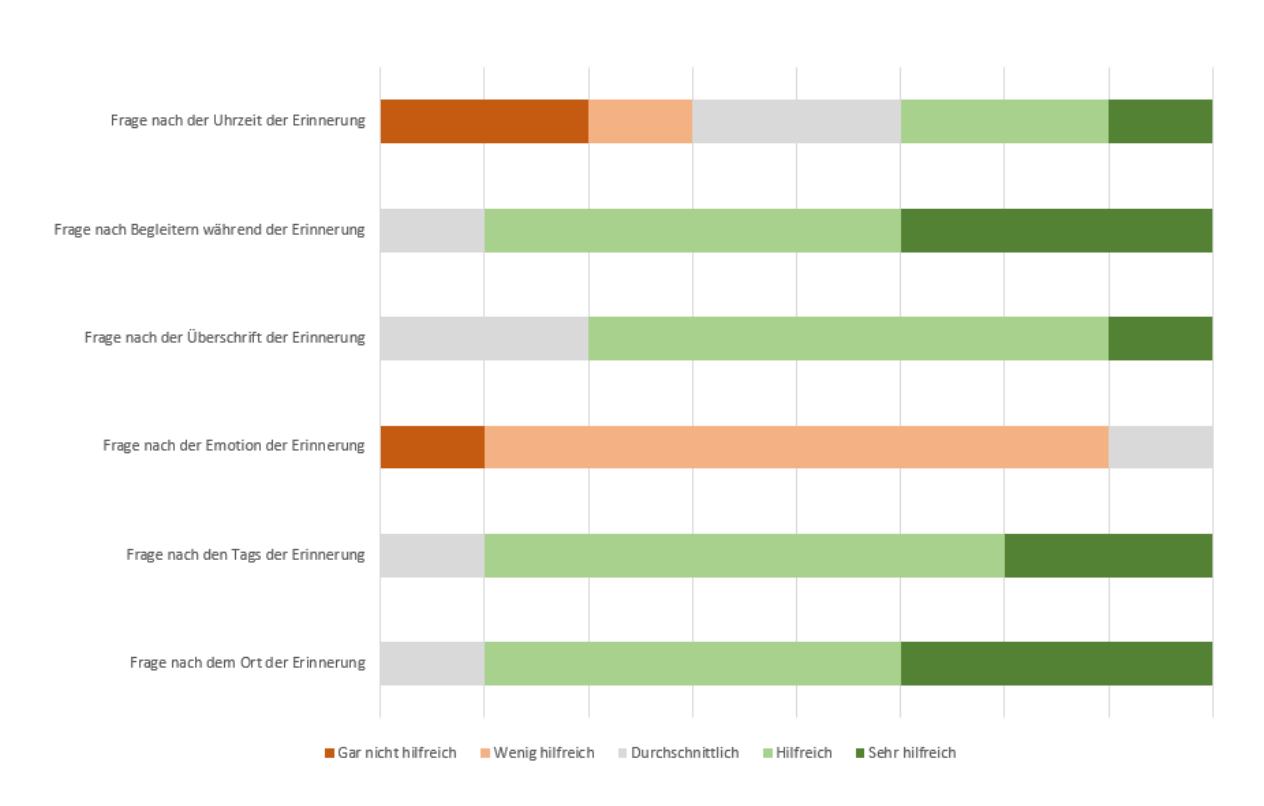

**Abbildung 5.7:** Einschätzung der Nützlichkeit einzelner Fragetypen im Quiz

Außerdem wurde der Wunsch nach Fragen zum aktuellen Wetter während der Erinnerung genannt. Von einigen der Probanden kritisch gesehen wurde die Tatsache, dass sich Fragen während eines Quiz wiederholten.

## **5.4.3 Ergebnisse des User Experience Questionnaire**

Die gewählten Bewertungen der Begriffspaare werden zur Auswertung in Zahlenwerte im Bereich von -3 bis +3 umgerechnet, wobei negative Zahlenwerte einer Zustimmung zum negativen Begriff des Begriffspaars entsprechen. Sämtliche Bewertungen fielen im Mittel positiv aus. Die genauen Werte für jedes der Begriffspaare lassen sich der Tabelle [5](#page-63-0).2 entnehmen.

Die Begriffspaare werden insgesamt sechs Skalen zugeordnet: Attraktivität, Durchschaubarkeit, Effizienz, Steuerbarkeit, Stimulation und Originalität. Die aggregierten Werte für jede dieser Skalen sind in Abbildung [5](#page-64-0).8 zu erkennen.

<span id="page-63-0"></span>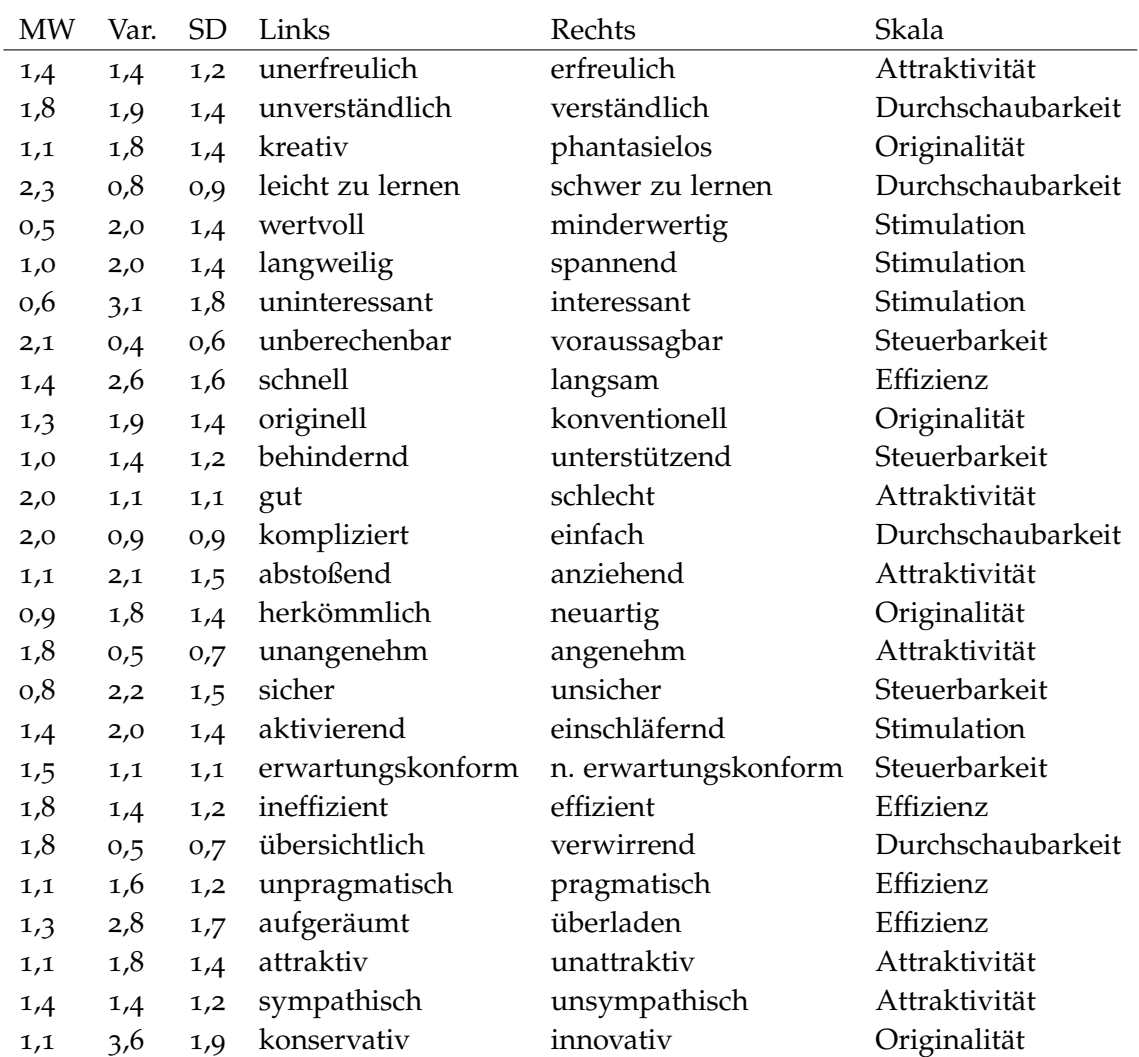

**Tabelle 5.2:** Ergebnisse des User Experience Questionnaire

## **5.5 Deutung der Ergebnisse**

Insgesamt konnte Reminiscience in der Studie gute Ergebnisse erzielen. Wichtige Gesichtspunkte bei der Entwicklung der App waren, dass diese von zukünftigen Anwendern auch gerne benutzt wird und die komfortabel in der Bedienung ist. Mit den Ergebnissen aus dieser Studie wurde gezeigt, dass die Anwender die App und deren Funktionen akzeptieren und gerne benutzen. Die gewonnenen Erkenntnisse können verwendet werden um die App weiter zu verbessern und ein Feintuning durchzuführen bevor man eine Studie im größeren Rahmen durchführt.

Bei der Auswertung des UEQ hatten lediglich 3 Begriffspaare eine mittlere Bewertung von weniger als 1. Ein negatives Mittel gibt es bei keinem der Begriffspaare.

<span id="page-64-0"></span>![](_page_64_Figure_1.jpeg)

**Abbildung 5.8:** Aggregierte Ergebnisse (Skalen) des User Experience Questionnaire

Diese schlechter bewerteten Begriffspaare waren im Einzelnen wertvoll/minderwertig, interessant/uninteressant und sicher/unsicher. Auf den ersten Blick ist wertvoll/minderwertig ein Begriffspaar das in seiner Natur nicht unmittelbar zu einer App passt. Viele Leute nehmen Apps noch immer als Spielereien und nicht als vollwertige Programme wahr. Es ist außerdem möglich, dass die bei einigen Anwendern im Programm vorhandenen Fehler möglicherweise das Gefühl von Wertigkeit reduziert haben. Dass das Begriffspaar interessant/uninteressant eher schlecht abgeschnitten hat ist überraschend, schneidet doch die App und ihre einzelnen Funktionalitäten in der Studie sonst sehr gut ab. Eine mögliche Deutung wäre, dass die App an sich erst einmal uninteressant ist, und sich ihr Reiz erst im Laufe der Zeit durch die abgespeicherten Inhalte erhöht. Bei der Paarung sicher/unsicher ist die schlechte Wertung kaum überraschend. Die App speichert viele sehr private Daten. Sollten diese auf eine irgendeine Art entwendet werden stellt dies natürlich eine massive Verletzung der Privatsphäre dar. Ein solches Risiko mindert das Gefühl von Sicherheit.

Da gleich zwei der eben genannten Paarungen der Skala Stimulation zugeordnet sind, fällt diese im Vergleich zu den restlichen Skalen etwas schlechter aus. Da der Reiz, den die App und deren Verwendung auf den Benutzer ausübt, ein wichtiger Faktor beim Erstellen von Erinnerungen ist sollte diese Bewertung in einer weiteren Benutzerstudie genau im Auge behalten werden.

Abgesehen von diesem Ausreißer nach unten schneidet die App im UEQ durchweg überdurchschnittlich gut ab. Die als sehr hoch empfundene Durchschaubarkeit spricht dafür,

dass das Konzept eines Wizards, der den Anwender Schritt für Schritt durch den Aufnahmeprozess führt, das Aufnehmen der Erinnerungen sehr einfach gestaltet. Dies spiegelt sich auch in den sehr starken Ergebnissen für die Wertepaare leicht/schwer zu lernen sowie unberechenbar/voraussagbar wieder. Die Bedienbarkeit der App war somit vollkommen zufriedenstellend.

Die durchschnittliche Zeit von 1:20 Minuten zum Aufzeichnen einer Erinnerung aufzuwenden, stellt keinen zu großen Aufwand und lenkt nicht zu sehr vom eigentlichen Erlebnis ab. Allerdings suggerieren die Ergebnisse des Fragebogens, dass es sinnvoll wäre den Wizard auf weniger Schritte zu reduzieren und die weggefallenen unter "zusätzliche Informationen" einzusortieren, allen voran das Hinterlegen einer Emotion. War diese Option in der Fokusgruppe noch als völlig unverzichtbar eingestuft worden, so wurde sie während der Durchführung der Studie von praktisch allen Probanden als unnütz und störend empfunden. Dies kann auch mit der Natur der Studie zusammenhängen. Die Probanden zeichneten hier in kurzer Zeit zu einem Ereignis (Museumsbesuch) sehr viele Erinnerungen auf. Sie erklärten, man würde "ja nicht zu jedem einzelnen Auto dass man fotografiert die Stimmung ändern". Das stimmt zwar, aber die diese Art der Anwendung weicht auch deutlich von der ursprünglich angedachten ab. Im Regelfall sollte ein Nutzer für den ganzen Besuch eine einzige Erinnerung anlegen und die zusätzlichen Fotos als zusätzliche Daten zu dieser Erinnerung hinterlegen. Allerdings wurde die Möglichkeit, von einzelnen erinnerungswürdigen Details auch eigene Erinnerungen aufzunehmen, von den Probanden als sehr positiv eingestuft. Die meisten gaben zu Protokoll, dass sie auch ohne den durch die Benutzerstudie auferlegten "Zwang", möglichst viele Erinnerungen zu produzieren, so vorgehen würden. Die Aussagen, dass die App sich gut eignen würde um den Verlauf eines Party-Abends oder ganze Urlaube zu dokumentieren legt ebenfalls diese Art der Verwendung nahe. Bei dieser Art der Anwendung ist die Angabe einer Emotion zwar nicht völlig unnütz, jedoch ist die prominente Aufforderung durch den Wizard diese bei jeder aufgezeichneten Erinnerung anzugeben für den Programmfluss eher hinderlich als hilfreich. Es wurde nur für 117 der 181 aufgezeichneten Erinnerungen, also für gerade mal 64,64% eine Emotion hinterlegt. Die These, dass eine Emotion für durch die Benutzung der App entstandene Erinnerungen sehr wichtig sei, wird durch diese Quote nicht unterstützt. Die Probanden gaben teilweise an, relativ willkürlich bei jeder Erinnerung nur deshalb eine Emotion angegeben zu haben, weil der Schritt um diese auszuwählen ja ohnehin angezeigt wurde. Dies erklärt sowohl, warum sowohl die Ergebnisse der Quiz-Fragen zu Emotionen sehr schlecht ausgefallen sind, als auch warum diese als nicht hilfreich bewertet wurden.

Einige der Erinnerungen, vor allem viele der der zu den "33 Extras" gehörenden, entstanden in sehr kurzer Zeit. Lediglich ein paar Sekunden wurden aufgewendet, um ein Foto zu schießen und die Erinnerung mit dem Tag "33" zu versehen. Die jeweiligen Probanden meinten hierzu, dass der Fokus ihres Besuchs auf dem Finden der Extras liege, nicht auf deren Dokumentation. Jedoch könnten sie sich vorstellen nach Abschluss des Besuchs weitere Informationen zu diesen Erinnerungen zu hinterlegen. Auch hier wäre es also sinnvoller, eine Erinnerung je Fundstück anzulegen, als eine gesammelte Erinnerung für alle Fundstücke mit 33 hinterlegten Fotos.

Die insgesamt sehr guten Quiz-Ergebnisse lassen sich einerseits mit der erst kurz zurückliegenden Aufzeichnung begründen, andererseits mit der geringen Varianz bestimmter Fragetypen. Da sich der komplette Museumsbesuch zwischen 12 und 18 Uhr abgespielt hat, ist auch diese Antwort beim Fragetyp "Uhrzeit" immer korrekt. Dass hier überhaupt eine falsche Antwort gegeben wurde, lässt sich nur mit der Unaufmerksamkeit des Probanden begründen. Da es sich hier zusätzlich um einen der am häufigsten gestellten Fragetypen handelt, verschiebt dieser das Ergebnis hin zum Positiven. Der Fragetyp nach dem Ort der Erinnerung wurde für die Studie extra deaktiviert, da klar war dass dieser für die gesamte Dauer der Aufzeichnungen unverändert sein würde. Bei der Uhrzeit war ursprünglich eine gewisse Varianz zu erwarten, da der Museumsbesuch ursprünglich bereits für 11 Uhr geplant war, es also Erinnerungen vom Vormittag und vom Nachmittag gegeben hätte. Terminprobleme gleich mehrerer Probanden zögerten den Beginn jedoch leider hinaus. Dies könnte auch einer der Gründe dafür sein, dass die Frage nach der Uhrzeit im Fragebogen teilweise als eher unsinnig abgetan wurde.

Dass die Reminder-Funktion keinen großen Anklang fand, lässt sich eventuell damit erklären, dass diese sehr nah an einem klassischen Kalender-System ist. Man erstellt eine bestimmte Erinnerung, verknüpft diese mit einer spezifischen Uhrzeit und erhält zu dieser eine Benachrichtigung. Ein solches System hat vermutlich jeder der Probanden bereits auf seinem Handy und hat entweder kein Interesse an einer Nutzung oder an einem Wechsel vom bisherigen auf ein neues System. Möchte man, dass die Reminder-Funktion mehr genutzt wird sollte dieses sich deutlicher von gängigen Systemen abheben, beispielsweise wie ursprünglich geplant durch die Verwendung weicher Zeitangaben wie "am Abend". Ein weiterer Faktor der mit dafür verantwortlich sein könnte, dass so wenige Reminder erstellt wurden könnte die kurze Laufzeit der Studie, die sich noch dazu über ein Wochenende erstreckte, sein. Hier haben die Leute in der Regel auch weniger Termine die erledigt werden müssen.

Dass die App im Fragebogen bei beinahe allen Probanden ein gutes Ergebnis erzielen konnte, ist ein erfreuliches Ergebnis. Die Tatsache, dass die App im Vergleich von Aufwand und Leistung besser abschneidet als eine einfache Kamera lässt hoffen, dass Anwender ihr im Laufe der Zeit den Vorzug geben könnten. Eine Anpassung des Umfangs des Wizards könnte das Benutzererlebnis vermutlich noch weiter verbessern, da weniger unnötige Klicks vorgenommen werden müssten. In Gesprächen und im Fragebogen wurde vor allem das Auftauchen der Emotion im Wizard als unnötig erachtet, genauso auch die Funktion Audio-Aufzeichnungen vorzunehmen. Tatsächlich wurden im Rahmen der gesamten Studie von allen Benutzern gerade einmal 8 Aufzeichnungen vorgenommen.

Die Aussage, dass beim Markieren von Personen immer vergessen würde das "+" zu drücken, kam von dem Probanden, der privat iOS verwendet. Eventuell ist hier die typische Menüführung anders, sodass er hiermit mehr Probleme hat als die gewohnheitsmäßigen Android-Benutzer. Die Werte eines Feldes, das einen eigenen "hinzufügen" Button hat, zu benutzen ohne dass dieser angeklickt wurde wird jedenfalls als wenig sinnvoll bewertet.

Der eher geringe Widerstand gegen die Vorstellung, Erinnerungen online zu speichern ist als positiv zu betrachten. Dass es hier keine starke Ablehnung gibt eröffnet neue Möglichkeiten in Hinblick auf die Speicherung der Erinnerungen (da kein lokaler Speicherplatz mehr verbraucht würde), eine effizientere Filterung mit leistungsfähigeren Geräten und eventuelle Möglichkeiten um Erinnerungen zu teilen. Dass die Sorge um eine eventuell verletzte Privatsphäre einige Menschen davon abhält, sich zu beteiligen, ist bereits heute an sozialen Netzwerken wie Facebook sichtbar. Jedoch muss abgewägt werden ob die Vorteile, die sich durch eine Online-Speicherung ergeben würde den Verlust dieser potenziellen Anwender rechtfertigt.

## **5.6 Fazit**

Mit Hilfe der Benutzerstudie konnte die Qualität der App sowohl auf einer quantitativen, als auch auf einer qualitativen Ebene nachgewiesen werden. Durch den Wizard ist es möglich, innerhalb relativ kurzer Zeit einen bestimmten Moment mit vielen Informationen festzuhalten. Selbst ohne vorherige Kenntnisse im Umgang mit Smartphones stellt eine Benutzung kein Problem dar. Das Smartphone bietet als ständiger Begleiter eine gute Plattform zur Aufnahme von Erinnerungen. Sowohl die Ergebnisse des User Experience Questionnaire als auch die der andere Fragebögen zeigen, dass den Anwendern die Benutzung der App leicht fällt und Spaß macht. Dies ist ein wichtiger Faktor, da durch eine häufigere Verwendung und damit eine größere Menge an aufgezeichneten Erinnerungen die Qualität der App noch erhöht werden kann. Erinnerungen können schließlich nur dann später wieder gefunden werden, wenn der Anwender zuerst motiviert war, diese auch aufzuzeichnen.

Die Ergebnisse der Studie in Bezug auf das Quiz fallen positiver aus als erwartet. Standen einige der Teilnehmer der Fokusgruppe dem Quiz noch eher skeptisch gegenüber und konnten sich nicht vorstellen, dass ein solche besonders motivierend wäre, so gaben in der Benutzerstudie alle Teilnehmer an, Spaß an dem Quiz gehabt zu haben und es für sinnvoll zu halten. Einige der Teilnehmer tauschten sich zum Ende der Studie hin über ihre Quiz-Ergebnisse aus und freuten sich über bessere Ergebnisse als die jeweils anderen, es ist also sogar ein kompetitives Element erkennbar, wenngleich dieses aufgrund der persönlichen Natur der Erinnerungen vermutlich nie so hoch sein wird wie das bei einem Quiz zur Allgemeinbildung, bei dem alle dieselben Ausgangsvoraussetzungen haben.

## **Zusammenfassung und Ausblick**

In diesem Kapitel soll ein Rückblick auf die Arbeit, die erstellte Software und die gewonnenen Erkenntnisse erfolgen. Anschließend werden mögliche Perspektiven für eine Fortsetzung der Arbeit im Rahmen des RECALL-Projekts aufgezeigt.

## **6.1 Zusammenfassung**

Im Rahmen der Diplomarbeit wurde Grundlagenforschung für das RECALL Projekt geleistet. Es konnten Einblicke in die Funktionsweise des menschlichen Gedächtnisses gewonnen werden, insbesondere in die Mechanismen die an Speicherung und Abruf von Erinnerungen beteiligt sind. Das Verständnis dieser Mechanismen ist elementar, da die entwickelte Software genau diese ausnutzen und unterstützen soll.

Es wurden verwandte Arbeiten aus verschiedenen Bereichen, darunter Gedächtniserweiterung und -unterstützung, ebenso betrachtet wie bereits existente Apps die zum Training und zur Unterstützung des Gedächtnisses verwendet werden sollten. Im Zuge dieser Betrachtung fiel auf, dass es scheinbar noch keine Anwendung gibt, in der persönliche Erinnerungen in ein Spiel eingebunden werden, um deren Verfügbarkeit im Gedächtnis zu erhöhen. Ebenso wurden die Möglichkeiten betrachtet, die sich durch Lifelogging-Technologien bieten. Zur Konzeption einer App wurden Arbeiten aus dem Bereich User Interface Design betrachtet, insbesondere mit einem Fokus auf der Erstellung von Wizards.

Mithilfe der gewonnenen Erkenntnisse wurde ein erster Entwurf für eine Android-App angefertigt, die in der Lage ist Erinnerungen aufzuzeichnen und zu betrachten und dem Anwender eine Möglichkeit bietet, die Verfügbarkeit von Erinnerungen spielerisch zu erhöhen.

Im Rahmen einer Fokusgruppe wurde nicht nur dieses Design evaluiert und verfeinert, sondern auch Einblicke gewonnen, welche Probleme potenzielle Anwender typischerweise mit dem Gedächtnis und ihren Erinnerungen haben, was einen Moment ausmacht, der es wert ist sich an ihn zu erinnern, wie sie bislang vorgehen um sich Dinge zu merken und sich an diese zu erinnern und welche Informationen sie gerne mit Erinnerungen an vergangene Ereignisse verknüpfen würden.

Mit Hilfe der Erkenntnisse aus der Fokusgruppe wurde das Design noch einmal angepasst und anschließend als Android-App implementiert. Richtlinien für mobile Entwicklung im Allgemeinen und Android-Entwicklung im speziellen wurden berücksichtigt, um die User Experience möglichst angenehm und natürlich zu gestalten.

Diese App wurde mittels einer Benutzerstudie getestet und in Hinblick auf Bedienbarkeit, Nützlichkeit und Motivation überprüft. Bei der Studie wurden sowohl quantitative als auch qualitative Daten erfasst und ausgewertet. Die User Experience wurde mithilfe des gängigen User Experience Questionnaire bewertet und das Ergebnis fiel sehr positiv aus. Ebenso wurde der Funktionsumfang der App als gut bewertet.

Die Erkenntnisse, die durch die Benutzerstudie gewonnen wurden, wurden verwendet um mögliche Verbesserungen an der App sowie neue Funktionen vorzuschlagen, durch die die App weiter verbessert werden könnte. Es wurde ebenfalls Konzept für eine weitere Benutzerstudie erstellt, mit der zusätzliche Forschungsfragen geklärt werden könnten.

## **6.2 Ausblick**

Im Rahmen der Diplomarbeit wurde bereits eine App entwickelt, die grundlegende Funktionalitäten zum expliziten Aufnehmen und Anzeigen von Erinnerungen bereitstellt. Im Rahmen des RECALL Projekts sind noch zahlreiche weitre Entwicklungen in diese und andere Richtungen, darunter die Verwendung implizit generierter Daten, denkbar. Dieses Kapitel soll Aufschluss geben über einige der Möglichkeiten, wie man mit dem gewonnenen Wissen die App noch weiter verbessern und mithilfe einer weiteren Benutzerstudie zusätzliche Erkenntnisse gewinnen könnte.

#### **6.2.1 Verbesserungen an der App**

Im Rahmen der Benutzerstudie haben sich einige Möglichkeiten gezeigt, wie die bestehende App noch erweitert werden könnte um die Benutzung noch angenehmer zu gestalten. Dies ist wünschenswert, da eine gute Handhabung die Chance erhöht, dass Anwender gewillt sind ihre Erinnerungen aufzuzeichnen.

Eine offensichtliche Verbesserung ist die Ausbesserung des Fehlers, der im Rahmen der Benutzerstudie aufgefallen ist. Weiterhin ist in der Benutzerstudie bei einigen der Probanden die Häufung einzelner Fragetypen zu erkennen. Der Grund hierfür ist die Art und Weise, wie der Typ der Frage ausgewählt wird. Die verschiedenen Fragetypen befinden sich in einer Liste, aus der ein Typ zufällig ausgewählt wird. Daraufhin wird eine Frage dieses Typs aus einer zufälligen Erinnerung generiert. Ist es nicht möglich, eine Frage dieses Typs zu generieren (Beispielsweise kann keine Frage nach Begleitern generiert werden, wenn zu wenige Erinnerungen mit verschiedenen Begleitern vorliegen), wird stattdessen eine

Frage des darauffolgenden Typs generiert. Dieses Vorgehen führt gleich zu zwei Problemen: Wenn zu einem bestimmten Typ keinerlei Fragen generiert werden können, hat der direkt darauffolgende Typ eine doppelte Chance generiert zu werden. Außerdem haben einzelne Fragen hiermit eine erhöhte Chance, häufiger gestellt zu werden. Angenommen es gäbe nur 2 Fragetypen, Überschrift und Begleiter. In der Kategorie Überschrift können drei verschiedene Fragen generiert werden, in der Kategorie Begleiter nur eine. Durch das beschriebene Vorgehen hätte nun nicht jede Frage eine Chance von 25% gestellt zu werden, sondern die Begleiter-Frage eine 50%ige Chance und jede der Überschriften-Fragen eine Chance von 16,6%. Eine vollständig faire Verteilung ist nicht möglich, da die Fragen erst zur Laufzeit generiert werden und es keine Übersicht gibt, welche und wie viele Fragen zu einem bestimmten Zeitpunkt tatsächlich generiert werden könnten.

Die Fairness wird allerdings erhöht, indem man nicht zuerst den Fragetyp und dann die Erinnerung auswählt, sondern sich erst auf eine Erinnerung festlegt und anschließend den Typ der Frage bestimmt. Um ein Clustering zu vermeiden sollte jedes Mal ein Fragetyp zufällig aus der Liste gewählt und anschließend aus der Liste entfernt werden, bis die Liste leer ist. Dies würde vermutlich für ein ausgewogeneres Quiz mit vielseitigeren Fragen sorgen.

Da der optimale Umfang des Wizards von jedem anders empfunden wird wäre zu überlegen, die Reihenfolge und den Umfang der Schritte frei konfigurierbar zu machen. So könnte jeder Anwender frei entscheiden, welche Daten ihm wichtig genug sind um diese immer im Wizard verfügbar zu haben und welche er nur über das Menü für "weitere Informationen" hinterlegen können möchte. Einzelne Anwender äußerten bereits im Rahmen der Studie, dass ihnen ein Menü mit der Selektion einzelner Punkte persönlich lieber wäre als ein Wizard.

Hierzu müsste die Implementierung der Navigation angepasst werden, da das statische Modell der Hierarchien für Activities diese Variante natürlich nicht mehr abbilden könnte. Stattdessen müsste eine Auflistung in beispielsweise einer Konfigurationsdatei gespeichert werden und die Navigation durch die Wizard-Activities anhand dieser erfolgen. Eventuell könnte man auch, anstatt eigene Activities für jede Seite des Wizards zu benutzen, nur eine einzelne Activity erstellen, in der Fragments verwendet werden um die einzelnen Seiten darzustellen und durchzuschalten.

Einige der Probanden äußerten, sie würden es bevorzugen im Moment der Erinnerung nur kurz ein Foto zu machen und keine weiteren Informationen hinzuzufügen, um den Moment voll auskosten zu können ohne abgelenkt zu sein. Diese würden dann gerne in einer ruhigen Minute die fehlenden Informationen ergänzen. Um den Anwender hierbei zu unterstützen könnte die App in unregelmäßigen Abständen eine Benachrichtigung anzeigen, wenn es noch Erinnerungen gibt zu denen mehr Informationen hinterlegt werden können. Eventuell könnte das Ergänzen solcher Erinnerungen durch einen Fortschrittsbalken oder eine Prozentanzeige visualisiert werden, damit der Anwender ein Gefühl des Fortschritts bekommt und motiviert wird, die Felder auch auszufüllen.

Im Zuge einer Erweiterung könnten weitere Datenfelder hinzugefügt werden, so zum Beispiel eines für das Wetter. Es wäre sogar denkbar, dem Benutzer eine Möglichkeit zu geben,

bestimmte Typen von Erinnerungen zu definieren, die mit eigenen Feldern erweitert werden können. Mit einer solchen Option hätte der Anwender Beispielsweise die Möglichkeit, eine Kategorie für Autos zu erstellen und technische Daten wie Baujahr, PS oder Höchstgeschwindigkeit anzugeben oder eine Kategorie für den Besuch der Konferenzen, in der in einem zusätzlichen Feld das Thema der Konferenz angegeben werden könnte. Zwar hat der Benutzer schon jetzt die Möglichkeit, eine Kategorisierung mit Hilfe von Tags vorzunehmen und all diese Informationen textuell im Feld für zusätzliche Kommentare zu hinterlegen. Die Angaben in einem eigenen Feld zu machen würde allerdings ganz neue Möglichkeiten für die Erstellung von Quiz-Fragen bieten, da man so die Möglichkeit hätte, gezielt für eine Erinnerung mit einem Auto die Höchstgeschwindigkeit abzufragen oder bei einer Aufnahme von einer Konferenz deren Thema. Das Niveau des Quiz würde hierdurch auch automatisch erhöht werden, da falsche Antworten thematisch näher an der richtigen liegen würden, vermutlich also weniger einfach auszuschließen wären.

Die angedachte Verwendung der App sah vor, dass der Benutzer zu einem Ereignis nur eine einzige Erinnerung erstellt. Im Zuge der Benutzerstudie wurde dieses System aufgelockert und die Probanden waren dazu angehalten, zu nur einem Ereignis (Museumsbesuch) viele Erinnerungen aufzunehmen. In Gesprächen mit den Probanden stellte sich heraus, dass sie dies eigentlich sehr gerne taten und zu einzelnen erinnerungswürdigen Momenten auch gerne jeweils eigene Kommentare und Überschriften hinterlegen möchten. Aufgrund dieses Verhaltens wäre es zu überlegen, ob man eine Hierarchie-Ebene oberhalb der einzelnen Erinnerung einbaut, ein sinnvoller Name hierfür wäre "Ereignis"/"Event". In einem solchen Event könnten die verschiedenen Erinnerungen zusammengefasst werden, sodass es eine Gruppierung gibt die es ermöglicht schnell durch alte Erinnerungen zu navigieren, ohne dass diese zu überfüllt wirken und die Anwender hätten dennoch die Möglichkeit alle Informationen zu hinterlegen die sie möchten. Dies würde deutlich mehr Möglichkeiten zur Verwaltung von Erinnerungen eröffnen als die aktuelle Option, nur zusätzliche Fotos zu einer Erinnerung hinzuzufügen. Vor allem in Kombination mit der zuvor genannten Variante, einzelne Erinnerungen mit zusätzlichen Feldern zu versehen drängt sich diese Variante auf.

Diese Erweiterungen wären mit überschaubarem Aufwand umsetzbar und würden die App auf eine interessante Art und Weise ergänzen. Da die meisten dieser Ideen ihren Ursprung erst in der durchgeführten Benutzerstudie hatten, blieb im Rahmen der Diplomarbeit keine Zeit mehr, diese umzusetzen und zu verifizieren.

#### **6.2.2 Teilen von Erinnerungen**

Persönliche Erinnerungen festhalten zu können und damit ein digital unterstütztes Gedächtnis aufzubauen ist eine gute Möglichkeit, Erlebtes dauerhaft verfügbar zu machen. Durch die Möglichkeit, Erinnerungen zu teilen könnte sowohl die Wahrnehmung des Erlebten erweitert als auch eine soziale Komponente eingebaut werden.

Wahlster, Kröner und Heckmann beschäftigten sich 2006 in [\[WKH](#page-80-0)06] mit diesem Thema, bei ihnen wurden jedoch aus implizit gesammelten Daten automatisch generierte Erinnerungen
<span id="page-72-0"></span>verwendet. Außerdem wurden diese auf den Kontext des Einkaufens reduziert. Allerdings ist hier der grundlegende Gedanke zu erkennen, dass die Erinnerungen eines anderen Anwenders durchaus interessant sein können, solange es einen verknüpfenden Kontext gibt.

Wahlster et al. verwenden 3 verschiedene Grade der Sichtbarkeit beim Teilen: "public", "friends" und "private". Dies ist vergleichbar mit den grundlegenden Mechanismen zum Teilen von Inhalten, wie sie vor einigen Jahren auch in sozialen Netzwerken üblich waren. Heute ist der Wunsch der Leute größer, ihre Privatsphäre genauer verwalten zu können, daher sollten für eine dahingehende Erweiterung der App weitere Abstufungen gefunden werden.

Die Einfachste Variante des Teilens wäre das direkte verschicken an einen einzelnen Kontakt. Hierfür würde es reichen die Erinnerung in irgendeiner Form zu exportieren und direkt an einen Kontakt zu senden. Für diesen sollte es eine Möglichkeit geben, die Erinnerung zu importieren und auszuwählen ob es sich um eine fremde Erinnerung handelt, die das Gegenüber nur teilt um den Empfänger an der Erinnerung teilhaben zu lassen, oder ob diese den persönlichen Erinnerungen hinzugefügt werden soll. Dies würde zum Beispiel Sinn ergeben, wenn bei einer gemeinsamen Aktivität nur einer der Teilnehmer Erinnerungen aufzeichnet. Die Unterscheidung in eigene und fremde Erinnerungen sollte getroffen werden, da sie in Hinblick auf das Heraussuchen von Erinnerungen relevant sein kann und auch keine Quizfragen zu fremden Erinnerungen generiert werden sollten. Andernfalls besteht hier eher das Risiko einer Erinnerungsverfälschung, wenn der Anwender irgendwann glaubt etwas erlebt zu haben, was er eigentlich nur aus Erzählungen kennt (vgl. [\[RM](#page-80-0)95]). Diese Funktion sollte ohne Probleme so zu erweitern sein, dass die einzelne Erinnerung auch an mehrere Empfänger geschickt werden kann.

Einen Schritt weiter könnte man gehen, indem man die Erinnerungen nicht direkt verschickt, sondern anderen auf einer online-Plattform anbietet. Dies würde natürlich das Problem mit sich bringen, dass selbst wenn die Daten nur mit ausgewählten Kontakten geteilt werden, diese online hinterlegt sind und der Anwender keine alleinige Kontrolle mehr über die Daten hat. Wie aus der Benutzerstudie hervorgeht könnte dies die Leute bereits in der Nutzung der App negativ beeinflussen. Im Rahmen einer solchen Plattform sollte die Sichtbarkeit möglichst genau konfiguriert werden können, vorzugsweise durch eine Liste in der mithilfe einzelner Einträge für Individualpersonen und Gruppen Zugriffsrechte gewährt und entzogen werden können.

Was bei diesem Ansatz allerdings noch nicht miteinbezogen wurde ist der Kontext der Erinnerungen. Der Kontext kann verschiedenste Faktoren beinhalten, beginnend bei Ort und Zeit der Erinnerung bis hin zu einer bestimmten Veranstaltung als Rahmen der Erinnerungen. Abbildung [6](#page-73-0).1 ist ein Beispiel für eine Erinnerung, die bei allen Probanden sehr ähnlich ausgefallen ist. Das Boot steht sehr prominent im ersten Raum des Museums und kann vom Besucher kaum übersehen werden. Unter Umständen werden also im selben Kontext sehr ähnliche Erinnerungen durchlebt, sodass es wenig reizvoll erscheint diese zu teilen.

Betrachtet man jedoch die später entstandenen Erinnerungen, nimmt die Vielfalt zu. So zeigt sich beispielsweise in Abbildung [6](#page-74-0).2 dass ein und dasselbe Objekt durchaus unterschiedlich

### 6 Zusammenfassung und Ausblick

<span id="page-73-0"></span>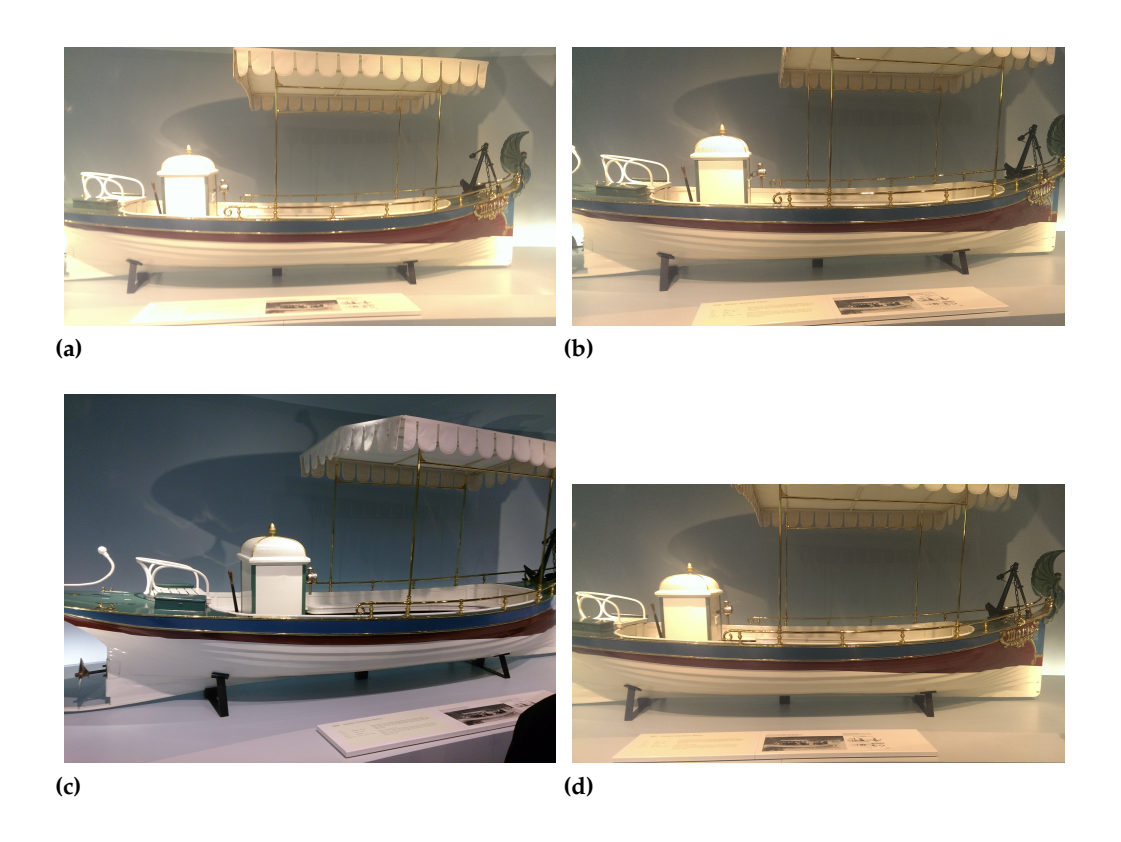

#### **Abbildung 6.1:** Gemeinsame Erinnerungen: Verschiedene Bilder desselben Motivs

wahrgenommen werden kann. Der interessante Kontext ist hier also der Ort "Mercedes-Benz-Museum". Eine Plattform die andere Erinnerungen vom selben Ort anzeigt könnte das Erlebnis während des Besuchs verbessern, da man unter Umständen auf Details aufmerksam gemacht wird die einem andernfalls entgangen wären. Außerdem könnte sie im Rückblick ein umfassenderes Bild des Museums liefern als es der eigene Besuch allein könnte.

Das Museum ist ein Beispiel, wie der Ort als Kontext dienen könnte. Ein weiterer interessanter Kontext dürften größere Veranstaltungen sein. Nimmt man beispielsweise ein Musikfestival mit tausenden Besuchern, hat ein einzelner Besucher nie die Chance alle Eindrücke festzuhalten, die er während der Veranstaltung aufnimmt. Eine Art "kollektives Gedächtnis" von vielen Besuchern hingegen eröffnet die Möglichkeit genau das zu tun. Zwar sind die Erinnerungen von anderen Besuchern im Kontext der App nur bedingt interessant, wenn diese nichts mit dem selbst Erlebten zu tun haben, jedoch wird vermutlich niemand bei derart schnelllebigen Veranstaltungen in der Lage sein, alles was er für erinnernswert hält auch aufzuzeichnen. Eine Plattform auf der im Nachhinein Erinnerungen ausgetauscht werden könnte diese Lücken füllen.

Es ist anzunehmen, dass viele Leute ein Problem damit haben könnten, ihre Erinnerungen mit völlig Fremden zu teilen ohne etwas zurückzubekommen. Es wäre daher zu überlegen, das System dahingehend zu limitieren, dass ein Anwender der die Erinnerungen anderer

<span id="page-74-0"></span>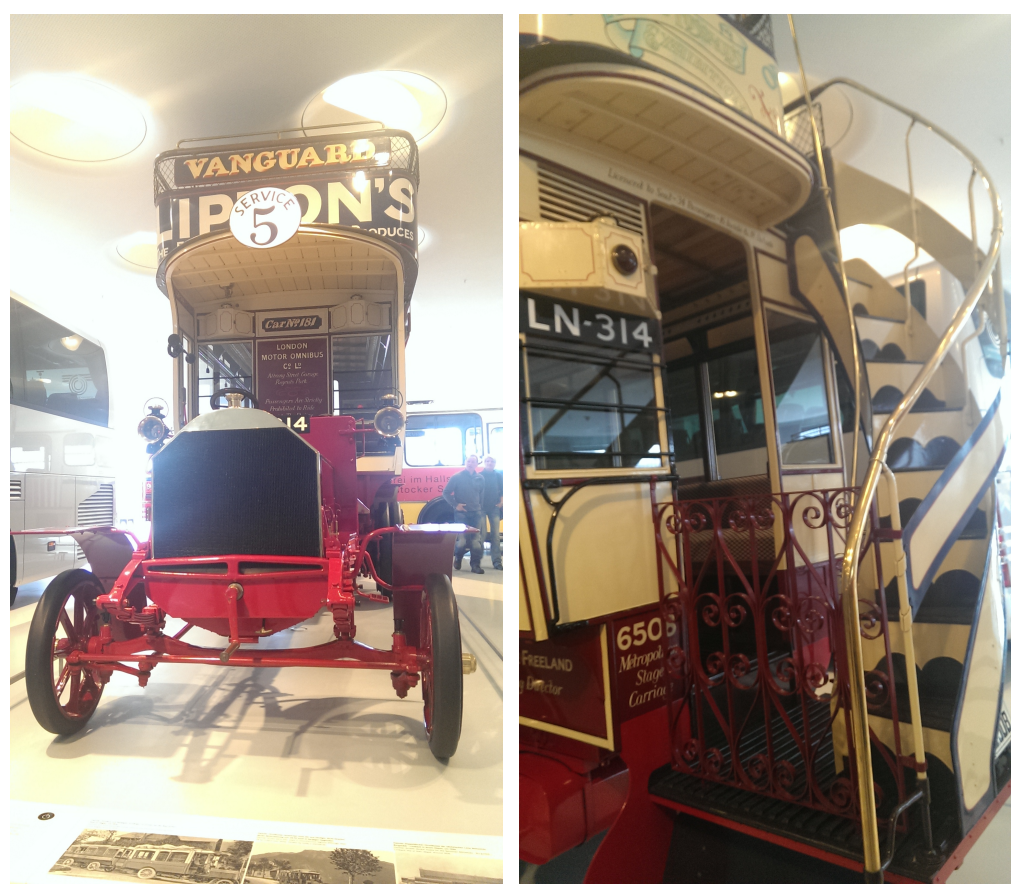

**(a)** Vorderansicht **(b)** Rückansicht

## **Abbildung 6.2:** Gemeinsame Erinnerungen: Verschiedene Perspektiven ermöglichen neue Blickwinkel auf eine Erinnerung

zu einem bestimmten Ereignis sehen möchte, sich auch mit seinen eigenen Erinnerungen einbringen muss.

Insgesamt würde eine Möglichkeit, Erinnerungen zu teilen das Nutzererlebnis der App wohl verbessern, da bereits während der Studie auffiel, dass es eher störend ist, wenn alle Personen die zusammen unterwegs ist das gleiche Motiv aufnehmen "müssen" weil sie es alle für erinnerungswürdig erachten. Zur Erinnerung gehörende Daten persönlicher Natur, wie beispielsweise die verknüpfte Emotion sollten natürlich nicht übernommen werden und müssten beim Import entweder entfernt oder angepasst werden.

## **6.2.3 Durchführung einer weiteren Benutzerstudie**

Die Benutzerstudie hat erfolgreich gezeigt, dass die App die an sie gestellten Anforderungen grundsätzlich erfüllen kann und die Nutzer bereit sind, von den Funktionen der App Gebrauch zu machen. Damit sind jedoch nicht alle Forschungsfragen geklärt, sondern lediglich der Weg für die Klärung und Analyse komplexerer Zusammenhänge geebnet.

Es konnte gezeigt werden, dass die Benutzbarkeit der App gut ist und das System von Benutzern im Rahmen eines Museumsbesuchs angenommen wird. Mit dem gesammelten Feedback sollte es möglich sein, die App noch weiter zu verbessern, sodass diese vom technischen Standpunkt aus alle gewünschten Funktionen bietet. Die Aufzeichnungsfunktion wurde als gut angenommen, die Filterfunktion zum Heraussuchen von Erinnerungen als nützlich bewertet.

Allerdings kann keine Aussage darüber getroffen werden, wie motivierend die Verwendung der App auf lange Sicht für Benutzer ist, ob diese daran denken Erinnerungen aufzuzeichnen wenn sie nicht durch den Druck einer zeitlich stark begrenzten Studie extra dazu motiviert werden und ob die App tatsächlich dabei helfen kann, eine momentan nicht aus dem Gedächtnis abrufbare Erinnerung leicht wiederzufinden.

Außerdem kann bis jetzt kaum eine Aussage getroffen werden, inwieweit das Quiz tatsächlich dabei hilft, die Verfügbarkeit von Erinnerungen zu erhöhen. Es wurde lediglich ermittelt, dass die Studienteilnehmer bereit sind das Quiz zu spielen und dass sie an die Möglichkeit glauben, dass es in dieser Hinsicht hilfreich ist.

Um hier verwertbare empirische Daten zu bekommen muss eine weitere Studie mit einem deutlich erhöhten Zeitrahmen durchgeführt werden. In diesem Abschnitt soll eine solche Studie grob konzipiert werden.

Einer der großen Unterschiede zur ersten durchgeführten Studie sollte die Dauer sein. Die Anwender sollen sich nicht unter Druck gesetzt fühlen, Erinnerungen aufzuzeichnen weil die Studie es von ihnen verlangt. Es sollte also genug Zeit vergehen, damit eine Anzahl erinnerungswürdiger Ereignisse stattfindet. Es sollte hierdurch auch eine hohe Varianz in Bezug auf Ort, Kontext, Uhrzeiten und Überschriften erzielt werden (Im Gegensatz zur Museumsstudie, in der einer der Probanden für die ersten 5 Erinnerungen immer die Überschrift "Mercedes" wählte). Um diese Anforderung zu erfüllen sollte die Studie mehrere Wochen laufen. Ein Vorschlag für eine sinnvolle Laufzeit wären 4 Wochen. Es wäre zu überlegen nach dieser Zeit eine Pause, beispielsweise weitere 2 Wochen, einzuplanen bevor die Probanden über mehrere Tage hinweg wiederholt Quizze spielen. Somit liegt keine der abgefragten Erinnerungen in jüngster Vergangenheit.

Es sollte auch eine größere Anzahl Probanden eingesetzt werden als bei der ersten Studie, um mehr Datensätze zur Auswertung zu haben. In der vorherigen Studie lag der Fokus primär auf aufgezeichneten Erinnerungen. Hiervon produzieren 8 Probanden eine ausreichende Menge für die Betrachtung. Möchte man jedoch die Entwicklung des einzelnen Probanden über die Zeit hinweg beim Spielen mehrerer Quizze beobachten, produziert jeder Proband nur einen Datensatz.

Um die Wirksamkeit der Quizfragen zu prüfen, wäre es eine Überlegung die Probanden in 2 Gruppen einzuteilen: Eine, die mit den standardmäßig durch die App generierten Quizfragen spielt und eine, die mit manuell vom Experimenteur generierten Fragen arbeitet. Diese könnten natürlich effizienter gestellt werden, da der Experimenteur zum Beispiel bewusst falsche Antworten auswählen kann, die der richtigen Antwort ähnlich sind. Außerdem kann er sich unter Umständen des Wissens über den Kontext bedienen anstatt nur der hinterlegten Meta-Informationen. Für beide Gruppen sollte die Wirksamkeit des Quiz über die Zeit hinweg evaluiert werden.

Um von jeder Variante zumindest eine zweistellige Anzahl an Datensätzen zu haben, wäre eine Anzahl von 20 oder mehr Probanden sinnvoll.

Vom Experimenteur händisch erstellte Fragen könnten verwendet werden, um in 2 Gesprächen zu evaluieren, wie viel der Teilnehmer über die vergangenen Ergebnisse weiß. Ein solches Gespräch könnte nach dem Aufnehmen der Erinnerungen, aber noch vor der Pause stattfinden, ein weiteres nach dem Spielen der Quizze. Die Fragen sollten dabei ähnlicher Natur sein wie die vom Quiz generierten. Hiermit könnte evaluiert werden, inwieweit das regelmäßige Spielen des Quiz tatsächlich dazu beiträgt, die Verfügbarkeit von Erinnerungen in "Alltagssituationen" zu erhöhen.

Weiterhin könnte anhand dieser Studie besser ausgewertet werden, welche Motive die Leute dazu bewegen, eine Erinnerung aufzunehmen. Das Spektrum an möglichen Motiven ist im Mercedes-Benz Museum stark eingeschränkt, so dass das verhalten in einer offenen Umgebung hierdurch kaum widergespiegelt werden kann.

# **6.3 Fazit**

Obwohl sich die Forschung schon seit einiger Zeit damit auseinandersetzt, wie das Gedächtnis mithilfe von Technologien unterstützt und erweitert werden kann, ist die Prämisse des RECALL-Projekts, dass sich hier durch den Fortschritt in der Technologie völlig neue Möglichkeiten offenbaren könnten, zutreffend. Die immer kleiner und immer effizienter werdenden Computer ermöglichen es uns, jederzeit Erinnerungen aus einem digitalen Speicher abzurufen oder in diesem abzulegen.

Die interdisziplinäre Ausrichtung des Projekts ist hierbei von großem Vorteil, da dieser Themenkomplex die Informatik und die Psychologie gleichermaßen einbezieht. Die Informatik kann als Werkzeug genutzt werden, um Theorien der Psychologie zu verifizieren. Im Gegenzug kann die Psychologie Aussagen darüber treffen, wie die Prozesse ablaufen die durch technische Maßnahmen unterstützt werden sollen.

Reminiscience stellt einen ersten Schritt zur Erforschung des Umgangs mit expliziten Erinnerungen dar. Es konnte ermittelt werden, dass die Testpersonen die App gerne benutzt haben und ein Interesse an den Funktionen gezeigt haben. Dies ist ein guter Trend, der dafür spricht, dass Werkzeuge zur Gedächtniserweiterung von den Menschen auch angenommen werden. Für ein umfassendes Erinnerungserlebnis ist es nötig, auch die Möglichkeiten der Sammlung

## 6 Zusammenfassung und Ausblick

von impliziten Daten weiter zu erforschen und diese mit den explizit gesammelten Daten kombiniert werden können.

Die Ergebnisse die im Rahmen dieser Diplomarbeit erarbeitet wurden, können als Grundlage für weitere Forschungen im Bereich der Erinnerungsunterstützung und zur Verifikation von Thesen aus diesem Bereich verwendet werden.

# **Literaturverzeichnis**

- [AKS99] E. Adar, D. Karger, L. A. Stein. Haystack: Per-user information environments. In *Proceedings of the eighth international conference on Information and knowledge management*, S. 413–422. ACM, 1999. (Zitiert auf Seite [18](#page-17-0))
- [ARBJ<sup>+</sup>o8] N. Aizenbud-Reshef, E. Belinsky, M. Jacovi, D. Laufer, V. Soroka. Pensieve: augmenting human memory. In *CHI'08 Extended Abstracts on Human Factors in Computing Systems*, S. 3231–3236. ACM, 2008. (Zitiert auf Seite [19](#page-18-0))
- [Bad06] A. Baddeley. Working memory: An overview. *Working memory and education*, S. 1–31, 2006. (Zitiert auf Seite [16](#page-15-0))
- [BB95] F. C. Bartlett, F. C. Bartlett. *Remembering: A study in experimental and social psychology*, Band 14. Cambridge University Press, 1995. (Zitiert auf Seite [16](#page-15-0))
- [BL78] A. Baddeley, D. Longman. The influence of length and frequency of training session on the rate of learning to type. *Ergonomics*, 21(8):627–635, 1978. (Zitiert auf Seite [16](#page-15-0))
- [Bla] G. Blank. Conducting A Focus Group. URL [http://www.cse.lehigh.edu/](http://www.cse.lehigh.edu/~glennb/mm/FocusGroups.htm) [~glennb/mm/FocusGroups.htm](http://www.cse.lehigh.edu/~glennb/mm/FocusGroups.htm). (Zitiert auf Seite [29](#page-28-0))
- [BPH09] R. Budiu, P. Pirolli, L. Hong. Remembrance of things tagged: how tagging effort affects tag production and human memory. In *Proceedings of the SIGCHI Conference on Human Factors in Computing Systems*, S. 615–624. ACM, 2009. (Zitiert auf Seite [35](#page-34-0))
- [Bus45] V. Bush. As we may think. *The Atlantic*, 1945. (Zitiert auf Seite [18](#page-17-0))
- [BWK07] J. Brandt, N. Weiss, S. R. Klemmer. txt 4 l8r: lowering the burden for diary studies under mobile conditions. In *CHI'07 extended abstracts on Human factors in computing systems*, S. 2303–2308. ACM, 2007. (Zitiert auf Seite [17](#page-16-0))
- [CC07] G. Cohen, M. A. Conway. *Memory in the real world*. Psychology Press, 2007. (Zitiert auf Seite [17](#page-16-0))
- [cor13] RECALL: Enhanced Human Memory, 2013. URL [http://cordis.europa.eu/](http://cordis.europa.eu/projects/rcn/110730_en.html) [projects/rcn/110730\\_en.html](http://cordis.europa.eu/projects/rcn/110730_en.html). (Zitiert auf Seite [14](#page-13-0))
- [CP67] E. H. Cooper, A. J. PANTLE. The total-time hypothesis in verbal learning. *Psychological bulletin*, 68(4):221, 1967. (Zitiert auf Seite [16](#page-15-0))
- [DCC+03] S. Dumais, E. Cutrell, J. J. Cadiz, G. Jancke, R. Sarin, D. C. Robbins. Stuff I've seen: a system for personal information retrieval and re-use. In *Proceedings of the 26th annual international ACM SIGIR conference on Research and development in informaion retrieval*, S. 72–79. ACM, 2003. (Zitiert auf Seite [19](#page-18-0))
- [Dix09] A. Dix. *Human-computer interaction*. Springer, 2009. (Zitiert auf den Seiten [6](#page-5-0) und [15](#page-14-0))
- [FEO13] FEO. Quizduell, 2013. URL <http://www.quizduell-game.de/>. (Zitiert auf Seite [47](#page-46-0))
- [FO00] J. Farringdon, V. Oni. Visual augmented memory (VAM). In *2012 16th International Symposium on Wearable Computers*, S. 167–167. IEEE Computer Society, 2000. (Zitiert auf Seite [18](#page-17-0))
- [GBL06] J. Gemmell, G. Bell, R. Lueder. MyLifeBits: a personal database for everything. *Communications of the ACM*, 49(1):88–95, 2006. (Zitiert auf Seite [19](#page-18-0))
- [Goo13] Google. Saving Data in SQL Databases, 2013. URL [http://developer.android.](http://developer.android.com/training/basics/data-storage/databases.html) [com/training/basics/data-storage/databases.html](http://developer.android.com/training/basics/data-storage/databases.html). (Zitiert auf Seite [40](#page-39-0))
- [HK02] M. W. Howard, M. J. Kahana. When does semantic similarity help episodic retrieval? *Journal of Memory and Language*, 46(1):85–98, 2002. (Zitiert auf Seite [16](#page-15-0))
- [HWB+06] S. Hodges, L. Williams, E. Berry, S. Izadi, J. Srinivasan, A. Butler, G. Smyth, N. Kapur, K. Wood. SenseCam: A retrospective memory aid. In *UbiComp 2006: Ubiquitous Computing*, S. 177–193. Springer, 2006. (Zitiert auf Seite [18](#page-17-0))
- [KKK03] T. Kawamura, Y. Kono, M. Kidode. Nice2CU: Managing a Person? s Augmented Memory. In *2012 16th International Symposium on Wearable Computers*, S. 242–242. IEEE Computer Society, 2003. (Zitiert auf Seite [18](#page-17-0))
- [KW07] V. Kalnikaité, S. Whittaker. Software or wetware?: discovering when and why people use digital prosthetic memory. In *Proceedings of the SIGCHI conference on Human factors in computing systems*, S. 71–80. ACM, 2007. (Zitiert auf Seite [19](#page-18-0))
- [LF94] M. Lamming, M. Flynn. Forget-me-not: Intimate computing in support of human memory. In *Proc. FRIEND21, 1994 Int. Symp. on Next Generation Human Interface*, S. 4. Citeseer, 1994. (Zitiert auf Seite [19](#page-18-0))
- [Lin82] M. Linton. Transformations of memory in everyday life. *Memory observed: Remembering in natural contexts*, S. 77–91, 1982. (Zitiert auf Seite [17](#page-16-0))
- [LSH06] B. Laugwitz, M. Schrepp, T. Held. Konstruktion eines Fragebogens zur Messung der User Experience von Softwareprodukten. In *Mensch & Computer*, S. 125–134. 2006. (Zitiert auf Seite [50](#page-49-0))
- [Mil<sub>56</sub>] G. A. Miller. The magical number seven, plus or minus two: some limits on our capacity for processing information. *Psychological review*, 63(2):81, 1956. (Zitiert auf Seite [16](#page-15-0))
- [Nak10] V. Nakonechny. Memoires: the Diary, 2010. URL [https://play.google.com/](https://play.google.com/store/apps/details?id=net.nakvic.dromoris) [store/apps/details?id=net.nakvic.dromoris](https://play.google.com/store/apps/details?id=net.nakvic.dromoris). (Zitiert auf Seite [20](#page-19-0))
- [NF09] C. Neustaedter, E. Fedorovskaya. Capturing and sharing memories in a virtual world. In *Proceedings of the SIGCHI Conference on Human Factors in Computing Systems*, S. 1161–1170. ACM, 2009. (Zitiert auf Seite [19](#page-18-0))
- [NW77] R. E. Nisbett, T. D. Wilson. Telling more than we can know: Verbal reports on mental processes. *Psychological review*, 84(3):231, 1977. (Zitiert auf Seite [17](#page-16-0))
- [OJL87] K. Oatley, P. N. Johnson-Laird. Towards a cognitive theory of emotions. *Cognition and emotion*, 1(1):29–50, 1987. (Zitiert auf Seite [34](#page-33-0))
- [PSS+10] S. T. Peesapati, V. Schwanda, J. Schultz, M. Lepage, S.-y. Jeong, D. Cosley. Pensieve: supporting everyday reminiscence. In *Proceedings of the SIGCHI Conference on Human Factors in Computing Systems*, S. 2027–2036. ACM, 2010. (Zitiert auf Seite [19](#page-18-0))
- <span id="page-80-0"></span>[RM95] H. L. Roediger, K. B. McDermott. Creating false memories: Remembering words not presented in lists. *Journal of experimental psychology: Learning, Memory, and Cognition*, 21(4):803, 1995. (Zitiert auf Seite [73](#page-72-0))
- [SFA+07] A. J. Sellen, A. Fogg, M. Aitken, S. Hodges, C. Rother, K. Wood. Do life-logging technologies support memory for the past?: an experimental study using sensecam. In *Proceedings of the SIGCHI conference on Human factors in computing systems*, S. 81–90. ACM, 2007. (Zitiert auf Seite [18](#page-17-0))
- [Spo01] J. Spolsky. *User interface design for programmers*. Apress, 2001. (Zitiert auf Seite [21](#page-20-0))
- [Tho11] C. Thorne. Music Quiz!, 2011. URL [https://itunes.apple.com/de/app/](https://itunes.apple.com/de/app/music-quiz!/id320371004) [music-quiz!/id320371004](https://itunes.apple.com/de/app/music-quiz!/id320371004). (Zitiert auf Seite [20](#page-19-0))
- [TP66] E. Tulving, Z. Pearlstone. Availability versus accessibility of information in memory for words. *Journal of Verbal Learning and Verbal Behavior*, 5(4):381–391, 1966. (Zitiert auf Seite [16](#page-15-0))
- [WKH06] W. Wahlster, A. Kröner, D. Heckmann. SharedLife: towards selective sharing of augmented personal memories. In *Reasoning, Action and Interaction in AI Theories and Systems*. Springer, 2006. (Zitiert auf Seite [72](#page-71-0))

Alle URLs wurden zuletzt am 31. 03. 2014 geprüft.

## **Erklärung**

Ich versichere, diese Arbeit selbstständig verfasst zu haben. Ich habe keine anderen als die angegebenen Quellen benutzt und alle wörtlich oder sinngemäß aus anderen Werken übernommene Aussagen als solche gekennzeichnet. Weder diese Arbeit noch wesentliche Teile daraus waren bisher Gegenstand eines anderen Prüfungsverfahrens. Ich habe diese Arbeit bisher weder teilweise noch vollständig veröffentlicht. Das elektronische Exemplar stimmt mit allen eingereichten Exemplaren überein.

Ort, Datum, Unterschrift